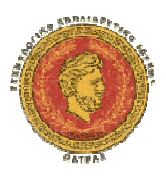

#### **Τ ΕΧΝΟΛΟΓΙΚΟ ΕΚ Π ΑΙ Δ ΕΥΤΙΚΟ Ι ΔΡΥΜ Α Π ΑΤΡ Α Σ ΙΔΡΥΜΑΣΧΟΛΗ ΔΙΟΙΚΗΣΗΣ ΚΑΙ ΟΙΚΟΝΟΜΙΑΣ ΤΕΧΝΟΛΟΓΙΚΟΟΙΚΟΝΟΜΙΑΣ ΤΜΗΜΑ ΛΟΓΙΣΤΙΚΗΣ**

# **ΠΤΥΧΙΑΚΗ ΕΡΓΑΣΙΑ**

# Ανάλυση, σχεδίαση και ανάπτυξη μιας βάσης δεδομένων Ανάλυσησε Access 2007 για την μηχανογράφηση μιας ιδιωτικής επιχείρησης

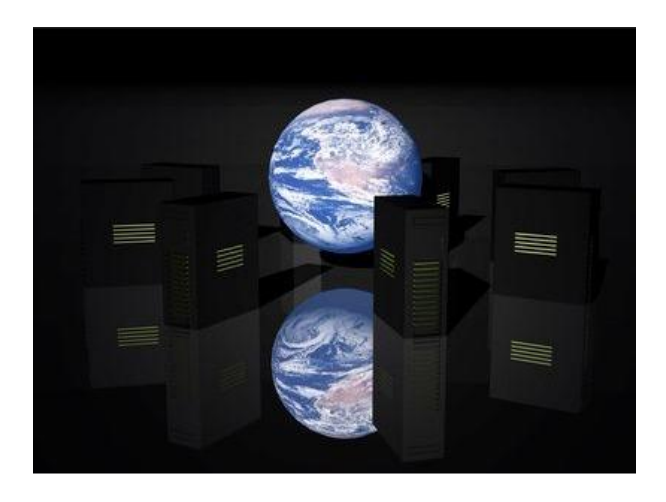

**ΦΟΙΤΗΤΕΣ: Στραταριδάκης Γιώργος Σιαράβας Γιώργος Συγκούνα Βασιλική** 

**ΕΠΙΒΛΕΠΩΝ ΚΑΘΗΓΗΤΗΣ: Κος Τσιράκης Νικόλαος**

 **2012**

# Περιεχόμενα

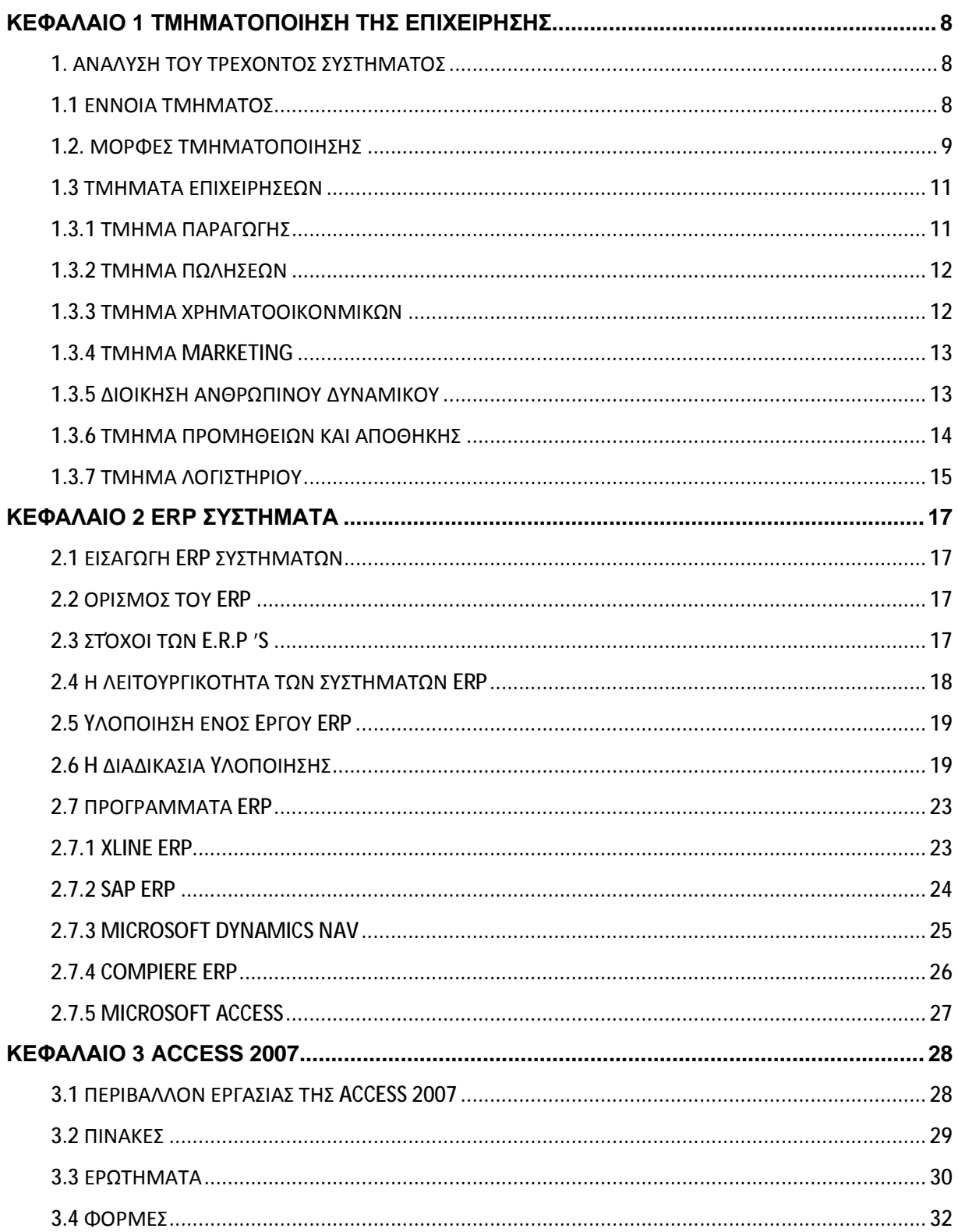

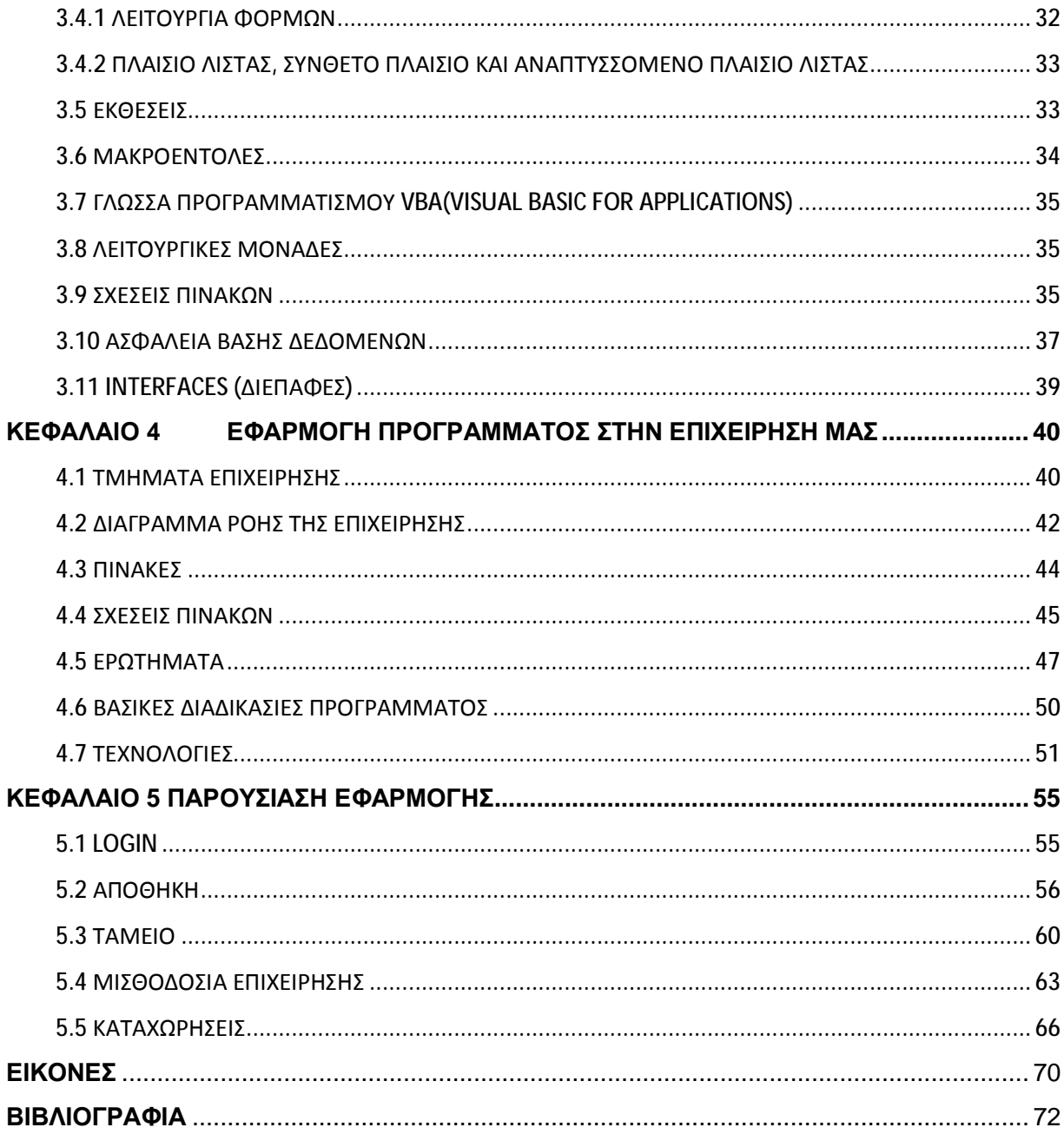

## **ΠΡΟΛΟΓΟΣ**

Στην παρούσα εργασία παρουσιάζεται η διαδικασία της μηχανογράφησης όλων των λειτουργιών μίας εταιρίας που εμπορεύεται ηλεκτρονικά είδη.

Στην εταιρεία μας απαιτούνται καθημερινά να γίνονται διάφορες εργασίες, πολλές φορές χρονοβόρες αν δεν υπάρχει η σωστή οργάνωση.

Με την βοήθεια της πληροφορικής τα δεδομένα οργανώνονται με τέτοιο τρόπο, ώστε να μπορεί εύκολα και γρήγορα να παράγεται σωστή και χρήσιμη πληροφορία.

Στο πλαίσιο της πτυχιακής εργασίας δημιουργήθηκε μία πλήρως λειτουργική βάση πάνω στην Access 2007 που είναι σε θέση να καλύψει όλες τις δραστηριότητες της συγκεκριμένης επιχείρησης ,καθώς και άλλων επιχειρήσεων αν υπάρχει η σωστή παραμετροποίηση.

Η τεράστια σημασία της μηχανογράφησης μια εταιρείας, το ενδιαφέρον της αγοράς και οι προσωπικές επιθυμίες μας αποτέλεσαν κίνητρα για τη μελέτη του συγκεκριμένου θέματος.

## **ΚΕΦΑΛΑΙΟ 1 ΤΜΗΜΑΤΟΠΟΙΗΣΗ ΤΗΣ ΕΠΙΧΕΙΡΗΣΗΣ**

## **1. ΑΝΑΛΥΣΗ ΤΟΥ ΤΡΕΧΟΝΤΟΣ ΣΥΣΤΗΜΑΤΟΣ**

Για την καλύτερη οργάνωση της επιχείρησης, έχουν δημιουργηθεί τμήματα τα οποία απασχολούν ξεχωριστό προσωπικό, έχουν διαφορετικές αρμοδιότητες και συνδέονται μεταξύ τους μηχανογραφημένα για το καλύτερο δυνατό αποτέλεσμα.

## **1.1 ΕΝΝΟΙΑ ΤΜΗΜΑΤΟΣ**

Η αποτελεσματική υλοποίηση του συνολικού έργου μιας επιχείρησης(ή οργανισμού) απαιτεί το συντονισμό των διάφορων θέσεων εργασίας, αφού αυτές περιέχουν ένα μέρος από το συνολικό έργο που προέκυψε μετά τη διαίρεση του τελευταίου. Αυτός ο συντονισμός επιτυγχάνεται µε την τμηματοποίηση των θέσεων σε διευθύνσεις, τμήματα, υποτμήματα, ομάδες κτλ., των οποίων τη διοίκηση, και συνεπώς, το συντονισμό αναλαμβάνει ένας προϊστάμενος, ο οποίος αναλαμβάνει συγκεκριμένη θέση που δημιουργείται γι' αυτόν το σκοπό. Το πρόβλημα αυτό μπορεί να τεθεί και διαφορετικά. Δηλαδή, ένας άνθρωπος ή όργανο, σύμφωνα µε όσα προαναφέρθηκαν σχετικά µε το εύρος ελέγχου ή διοίκησης, δεν έχει απεριόριστη δυνατότητα συντονισμού. Επίσης, ένας οργανισμός, αν ξεπεράσει ένα συγκεκριμένο μέγεθος, το ανώτατο διοικητικό στέλεχος ή όργανο αδυνατεί να διοικεί άμεσα όλες τις θέσεις εργασίας. Έτσι, δημιουργείται η ανάγκη να µμεταβιβάσει εξουσία σε στελέχη ή όργανα τα οποία αναλαμβάνουν την ευθύνη της διοίκησης ενός μέρους της επιχείρησης ή οργανισμού. Η ομαδοποίηση των θέσεων εργασίας ή η τμηματοποίηση μιας επιχείρησης γίνεται, για να επιτυγχάνεται πιο αποτελεσματική διοίκηση διαιρώντας οριζόντια και κάθετα το έργο.

Η ομαδοποίηση είναι η σύνδεση των διάφορων θέσεων εργασίας σε ομάδες, υποτμήματα και τμήματα, ξεκινώντας από τις θέσεις του εκτελεστικού έργου. Η τμηματοποίηση αφορά τη διαίρεση της επιχείρησης ή οργανισμού, ξεκινώντας από το σύνολό της και καταλήγοντας στις θέσεις εργασίας.

Η σχεδίαση της ομαδοποίησης ή τμηματοποίησης πρέπει να απαντά σε δύο βασικά ζητήματα, το ένα ποσοτικό και το άλλο ποιοτικό. Το ποσοτικό αναφέρεται στον αριθμό των θέσεων εργασίας οι οποίες θα ομαδοποιηθούν κάτω από τη διοικητική ευθύνη μιας θέσης προϊσταμένου ή στον αριθμό των τµηµάτων στα οποία θα διαιρεθεί µια επιχείρηση ή οργανισμός. Το ποιοτικό ερώτημα αναφέρεται στις συγκεκριμένες θέσεις που θα ομαδοποιηθούν κάτω από την ίδια θέση προϊσταμένου ή διαφορετικά σε ποια τμήματα θα διαιρεθεί µια επιχείρηση ή οργανισμός, σε ποια υποτιμήματα το καθένα από αυτά κ.ο.κ. Η μορφή της τμηματοποίησης πρέπει να εξασφαλίζει την αποτελεσματική διοίκηση και συντονισμό, την επίτευξη συνέργιας και οικονομιών κλίμακας, την αποτελεσματική αξιοποίηση των πόρων, τη συνεργασία και ικανοποίηση των εργαζομένων. Βασικά κριτήρια ομαδοποίησης των θέσεων εργασίας ή τμηματοποίησης της επιχείρησης είναι η αλληλεξάρτηση των θέσεων εργασίας και η εξειδίκευση. Κατά το σχεδιασμό της ομαδοποίησης ή τμηματοποίησης, γίνεται προσπάθεια κάθε τμήμα να περιλαμβάνει, όσο είναι δυνατό, τις θέσεις εργασίας που εξαρτώνται στενά μεταξύ τους, δηλαδή η εκτέλεση του έργου κάθε θέσης εξαρτάται από την εκτέλεση του έργου των άλλων. Αυτό διευκολύνει τον προγραμματισμό, τον έλεγχο, την καθοδήγηση και την ηγεσία, µέσω των οποίων επιτυγχάνεται ο αποτελεσματικός συντονισμό. Ταυτόχρονα, γίνεται προσπάθεια να τοποθετούνται στο ίδιο τμήμα, υποτμήμα κτλ. οι θέσεις εργασίας της ίδιας ή συγγενών ειδικεύσεων. Με βάση αυτή τη λογική έχουν αναπτυχθεί μέχρι σήμερα διάφορα κριτήρια ομαδοποίησης ή τμηματοποίησης, που συνεπάγονται διαφορετικές μορφές οργανωτικών δομών. Στη συνέχεια παρουσιάζονται οι πιο σημαντικές από αυτές.

## **1.2. ΜΟΡΦΕΣ ΤΜΗΜΑΤΟΠΟΙΗΣΗΣ**

#### **Α. Τμηματοποίηση κατά Λειτουργία**

Η τμηματοποίηση κατά λειτουργία βασίζεται στις επιχειρησιακές λειτουργίες. Έτσι, οι θέσεις εργασίας που το έργο τους αφορά την ίδια επιχειρησιακή λειτουργία τοποθετούνται στο ίδιο τμήμα ή υποτμήμα. Οι βασικές κοινές λειτουργίες που αναπτύσσονται σε όλες τις επιχειρήσεις, ανεξαρτήτως μορφής, είναι η παραγωγή, οι πωλήσεις και το Marketing, η χρηματοοικονομική λειτουργία, και η λειτουργία του προσωπικού. Όμως, ανάλογα µε την περίπτωση, αναπτύσσονται και άλλες κύριες ή βοηθητικές λειτουργίες, όπως η έρευνα και ανάπτυξη, η συντήρηση, οι δημόσιες σχέσεις, η νομική λειτουργία κτλ. Σύμφωνα λοιπόν µε το λειτουργικό κριτήριο τμηματοποίησης, όλες οι θέσεις εργασίας που αναφέρονται σε κάθε μια απ' αυτές τις λειτουργίες ομαδοποιούνται σ' ένα τμήμα, το οποίο συνήθως παίρνει και το όνομα της συγκεκριμένης λειτουργίας. Για παράδειγμα, οι θέσεις εργασίας που αφορούν την παραγωγή αποτελούν το τμήμα παραγωγής, οι θέσεις εργασίας που αφορούν τις πωλήσεις αποτελούν το τμήμα πωλήσεων κ.ο.κ. Η λογική της τμηματοποίησης αυτής της μορφής είναι ότι οι θέσεις εργασίας που αφορούν την ίδια επιχειρησιακή λειτουργία είναι περισσότερο αλληλοεξαρτώμενες μεταξύ τους και, συνεπώς, απαιτούν περισσότερο συντονισμό μεταξύ τους από ότι συμβαίνει µε άλλες θέσεις άλλων λειτουργιών, που είναι λιγότερο αλληλοεξαρτώμενες. Ταυτόχρονα κάθε επιχειρησιακή λειτουργία στηρίζεται σε εξειδικευμένες γνώσεις και ικανότητες. Έτσι, µε την ομαδοποίηση τους στο ίδιο τµήµα επιτυγχάνεται η αξιοποίηση πόρων µέσω οικολογικών κλίμακας και συνέργιας. Οι όροι που χρησιμοποιούνται για την ονομασία των διάφορων τµηµάτων συνήθως διαφοροποιούνται, ανάλογα µε τη μορφή της επιχείρησης ή οργανισμού. Τα πλεονεκτήματα και τα μειονεκτήματα της λειτουργικής τμηματοποίησης πρέπει να εξεταστούν σε σχέση µε τις άλλες δυνατές μορφές τμηματοποίησης, που παρουσιάζονται στη συνέχεια. Εδώ θα μπορούσε να αναφερθεί ότι η λειτουργική τμηματοποίηση αποτελεί µια λογική µμέθοδο που εκφράζει τις ειδικεύσεις που κυριαρχούν στο υφιστάμενο μοντέλο παραγωγής και εκπαίδευσης. Επίσης, είναι η πιο κατάλληλη μορφή για τις μικρές και μεσαίου μεγέθους επιχειρήσεις, που αποτελούν την πλειοψηφία τόσο στην Ελλάδα όσο και παγκοσμίως. Ένα μειονέκτημα είναι ότι το τελικό αποτέλεσμα μπορεί να μετρηθεί µόνο σε επίπεδο συνόλου επιχείρησης, και συνεπώς, ο έλεγχος της συμβολής κάθε τμήματος σ' αυτό είναι δύσκολος. Επίσης, µε την εξειδίκευση των τµηµάτων δημιουργούνται στεγανά και συγκρούσεις, που είναι σε βάρος της συνεργασίας και του συντονισμού τους.

#### **Β. Τμηματοποίηση κατά Προϊόν ή Υπηρεσία**

Κριτήριο σ' αυτήν τη μορφή τμηματοποίησης, που είναι η πιο σημαντική, είναι το προϊόν ή η ομάδα προϊόντων (ή υπηρεσιών) που τοποθετούνται στο ίδιο τμήμα, το οποίο συνήθως παίρνει το όνομα της κατηγορίας των προϊόντων. Είναι φανερό ότι χρησιμοποιείται από επιχειρήσεις συνήθως μεγάλου μεγέθους, που διαθέτουν τουλάχιστον δύο διαφορετικά προϊόντα ή υπηρεσίες από άποψη τεχνολογίας ,παραγωγής και αγοράς. Για παράδειγμα, µια βιομηχανική επιχείρηση που παράγει αυτοκίνητα, τρακτέρ και σκάφη ουσιαστικά διαθέτει τρία προϊόντα τα οποία τόσο από άποψη παραγωγής και τεχνολογίας όσο και από άποψη αγοράς διαφέρουν. Όλες οι θέσεις εργασίας ή οι λειτουργίες, των οποίων το περιεχόμενο αφορά τα αυτοκίνητα τοποθετούνται στο τμήμα «αυτοκινήτων», άλλες που αφορούν τα σκάφη στο τμήμα «σκαφών» κτλ. Μια επιχείρηση υπηρεσιών που προσφέρει ασφάλεια ζωής, θαλάσσιων μεταφορών και

γεωργικής παραγωγής διαθέτει τρεις ξεχωριστές υπηρεσίες από άποψη παραγωγής και αγοράς. Η λογική της τμηματοποίησης αυτής της μορφής είναι ότι διαφορετικά προϊόντα ή τομείς δραστηριοτήτων (µε κριτήρια την τεχνολογία, την αγορά, τα δίκτυα διανομής κτλ.) απαιτούν διαφορετικές γνώσεις και ικανότητες, αποφάσεις και λειτουργίες για να αναπτυχθούν. Γι' αυτό το έργο της διοίκησης γίνεται περισσότερο δύσκολο. Η τμηματοποίηση λοιπόν κατά προϊόν πετυχαίνει τη μείωση τους εύρους των γνώσεων και ικανοτήτων που απαιτούν τα περισσότερα διαφορετικά προϊόντα και υπηρεσίες και έτσι κάνει πιο εύκολη τη διοίκηση ενός τμήματος ή τομέα. Συγχρόνως όμως απαιτεί από το διοικητικό στέλεχος εύρος γνώσεων και ικανοτήτων που να καλύπτουν όλες τις επιχειρησιακές λειτουργίες, δηλαδή παραγωγή, Marketing, πωλήσεις, οικονομικό προσωπικό κτλ. Το στέλεχος λοιπόν που διοικεί ένα τμήμα ή τομέα προϊόντος σχεδόν ταυτίζεται µε το Γενικό διευθυντή μιας επιχείρησης τμηματοποιημένης κατά λειτουργία. Η βασική λογική στην οποία στηρίζεται η τμηματοποίηση κατά προϊόν είναι η αλληλεξάρτηση μεταξύ των θέσεων εργασίας που αφορούν το ίδιο προϊόν. Αυτές είτε αναφέρονται στην παραγωγή είτε στη διάθεσή είτε στο προσωπικό κτλ., χρειάζονται περισσότερο συντονισμό μεταξύ τους, για να επιτευχθούν τα καλύτερα αποτελέσµατα και η ανάπτυξη του προϊόντος ή της επιχειρηματικής δραστηριότητας, από όσο χρειάζονται οι θέσεις εργασίας που αφορούν τα άλλα, τα διαφορετικά προϊόντα. Έτσι, η διοίκηση τους επιτυγχάνεται πιο αποτελεσματικά, όταν ομαδοποιούνται στο ίδιο τμήμα που διοικείται από ένα στέλεχος. Τα πλεονεκτήματα και μειονεκτήματα της τμηματοποίησης κατά προϊόν ή υπηρεσία είναι:

#### Πλεονεκτήματα

- Αποτελεσματικός συντονισμός όλων των πληροφοριών, αποφάσεων και ενεργειών, που αφορούν το ίδιο προϊόν ή υπηρεσία, αφού όλες αυτές βρίσκονται στο ίδιο τμήμα και κάτω από τον ίδιο μάνατζερ.
- Ταχύτητα και αποτελεσματικότητα στη διαδικασία λήψης αποφάσεων.
- Ελαχιστοποίηση των συγκρούσεων μεταξύ των τµηµάτων ή των στελεχών διάφορων ειδικοτήτων, λόγω της κοινής επιχειρηματικής δραστηριότητας.
- Καλύτερη μελέτη, γνώση, παρακολούθηση και προσαρμογή στις εξελίξεις της αγοράς.
- Καλύτερη εξυπηρέτηση των πελατών.

#### Μειονεκτήματα

- Λιγότερο αποτελεσματική αξιοποίηση των πόρων, λόγω επανάληψης διάφορων λειτουργιών και μικρότερης συνέργιας ή οικονομικών κλίμακας.
- Μεγαλύτερο διοικητικό κόστος, διότι κάθε τμήμα απασχολεί δικούς του ειδικούς σε πολλούς τομείς, όπως είναι το µμάρκετινγκ, οι πωλήσεις, τα οικονομικά, κλπ.
- Εστιασμός των στελεχών στη δραστηριότητα του τμήματος και απώλεια του ενδιαφέροντος για το σύνολο της επιχείρησης.

#### **Γ. Γεωγραφική Τμηματοποίηση**

Σύμφωνα µε αυτήν τη μορφή τμηματοποίησης, όλες οι θέσεις εργασίας ή οι δραστηριότητες που πραγματοποιούνται ή αφορούν µια συγκεκριμένη γεωγραφική περιοχή τοποθετούνται στο ίδιο τμήμα. Αυτή η μορφή συνήθως χρησιμοποιείται από μεγάλου μεγέθους επιχειρήσεις, των οποίων οι δραστηριότητες είναι γεωγραφικά διασκορπισμένες (π.χ. πολυεθνικές). Το γεωγραφικό κριτήριο χρησιμοποιείται συχνά για τη διαίρεση του τµήµατος πωλήσεων σε υποτιμήματα. Για παράδειγμα, το τμήμα πωλήσεων μιας βιοµηχανικής επιχείρησης μπορεί να αποτελείται από ένα υποτμήμα που περιλαμβάνει τις πωλήσεις Β. Ελλάδος, ένα υποτμήμα για τις πωλήσεις της Κεντρικής Ελλάδας, ένα της Κρήτης κ.ο.κ. Βασικό πλεονέκτημα της γεωγραφικής τμηματοποίησης είναι ο συντονισµός των δραστηριοτήτων που αφορούν µια γεωγραφική περιοχή µε την αποκέντρωση αποφάσεων. Αυτό συμβάλλει στη μείωση του κόστους μεταφοράς, στη συγκέντρωση της προσοχής στις προσπάθειες κάθε περιοχής, στην καλύτερη παρακολούθηση και καλύτερη γνώση των ιδιαιτεροτήτων της, λόγω των τοπικών στελεχών, και στην πιο εύκολη μέτρηση των αποτελεσμάτων του υπεύθυνου τμήματος για κάθε περιοχή.

#### **Δ. Μεικτή Τμηματοποίηση**

Τα μειονεκτήματα της γεωγραφικής τμηματοποίησης είναι αυτά που αναφέρονται και για την τμηματοποίηση κατά προϊόν, δηλαδή επανάληψη ενεργειών, απασχόληση περισσότερων ειδικών (π.χ. ειδικού στο Marketing για κάθε περιοχή) και γενικών στελεχών, τεχνικά προβλήματα ελέγχου από το ανώτατο management.

#### **Ε. Συνδυασμός Κριτηρίων κατά την Τμηματοποίηση**

Όπως ήδη έχει αναφερθεί, σε κάθε ιεραρχικό επίπεδο τίθεται το θέα της ομαδοποίησης των θέσεων εργασίας ή της τμηματοποίησης. Η συνολική τμηματοποίηση μιας επιχείρησης ή οργανισμού στην πράξη χρησιμοποιεί περισσότερα από ένα κριτήριο ή μορφές τμηματοποίησης. Για παράδειγμα, µια βιομηχανική επιχείρηση μπορεί να διαθέτει τέσσερα βασικά τμήματα, παραγωγής, πωλήσεων, οικονομικού και προσωπικού, δηλαδή τµηµατοποίηση κατά λειτουργία. Το τμήμα παραγωγής μπορεί να διαθέτει δύο υποτιμήματα, το υποτμήμα αναψυκτικών και το υποτμήμα σε χάρτινη συσκευασία, δηλαδή τμηματοποίηση κατά προϊόν. Το τμήμα πωλήσεων, μπορεί να διαθέτει τέσσερα υποτιμήματα. Αττικής, Βορ. Ελλάδας, Κεντρικής Ελλάδας και Νότιας Ελλάδας, δηλαδή τμηματοποίηση µε γεωγραφικό κριτήριο (σχήμα 3.9.).Επισημάνεται ότι πρέπει κατά τον οργανωτικό σχεδιασμό, σε κάθε περίπτωση ομαδοποίησης των θέσεων εργασίας ή τμηματοποίησης, να επιλέγεται µε προσοχή το καταλληλότερο κριτήριο, ανάλογα µε τις εκάστοτε ιδιαιτερότητες, έτσι ώστε να επιτυγχάνεται η πιο αποτελεσματική επικοινωνία, συντονισμός, συνεργασία, ευλυγισία, αξιοποίησης των πόρων και γενικά η αποτελεσματικότητα.

## **1.3 ΤΜΗΜΑΤΑ ΕΠΙΧΕΙΡΗΣΕΩΝ**

Παρακάτω παρουσιάζονται μερικά από τα κυριότερα και πιο σημαντικά τμήματα που συναντάμε σε επιχειρήσεις:

#### **1.3.1 ΤΜΗΜΑ ΠΑΡΑΓΩΓΗΣ**

Οι αντικειμενικοί σκοποί της διοίκησης παραγωγής είναι αρχικά ο σχεδιασμός και στην συνέχεια η λειτουργία των συστημάτων παραγωγής. Έτσι, ο σχεδιασμός ενός συστήματος παραγωγής που περιλαμβάνει πρώτες και άλλες ύλες, μηχανές, εργασία κτλ. είναι σε θέση να λειτουργήσει αποτελεσματικά, αν συνυπάρχει μ' ένα κατάλληλο πρόγραμμα ή οργάνωση.

Η διοίκηση παραγωγής περιλαμβάνει τις ενέργειες που αφορούν κυρίως: την τοποθεσία της επιχείρησης και τη διάταξη των χώρων, το σχεδιασμό της παραγωγής, τον προγραμματισμό της παραγωγής, την διασφάλιση ποιότητας και τον έλεγχο της παραγωγής, την αποθήκευση των προϊόντων, τη συντήρηση και την αντικατάσταση του μηχανολογικού εξοπλισμού και των εγκαταστάσεων παραγωγής και τέλος τις προμήθειες.

## **1.3.2 ΤΜΗΜΑ ΠΩΛΗΣΕΩΝ**

Αντικείμενο του τμήματος των πωλήσεων είναι η ανάπτυξη εκείνων των δραστηριοτήτων που έχουν στόχο να προσελκύουν και να πείσουν τους καταναλωτές να αγοράσουν τα προϊόντα της επιχείρησης. Με αυτό τον τρόπο η αξία του προϊόντος ή της υπηρεσίας μετατρέπεται σε χρήμα. Αυτό εισρέει στην επιχείρηση, βελτιώνοντας την οικονομική της θέση και τελικά επαναχρησιμοποιείται απ' αυτήν σε διάφορες δραστηριότητες.

Το προϊόν φτάνει στους καταναλωτές με έμμεσο ή άμεσο τρόπο. Έτσι, άμεση πώληση είναι εκείνη, σύμφωνα με την οποία ο καταναλωτής προμηθεύεται το προϊόν απ' ευθείας από τον παραγωγό. Έμμεση πώληση είναι εκείνη που πραγματοποιείται με την βοήθεια ενδιάμεσων, όπως οι χονδρέμποροι, οι λιανοπωλητές, οι εμπορικοί αντιπρόσωποι, οι παραγγελιοδόχοι.

Το πρόγραμμα πωλήσεων μιας επιχείρησης δημιουργείται, λειτουργεί και αναπτύσσεται σε συνεργασία με τα υπόλοιπα τμήματα της επιχείρησης, δηλαδή του Marketing, της παραγωγής, των χρηματοοικονομικών κ.ά.

## **1.3.3 ΤΜΗΜΑ ΧΡΗΜΑΤΟΟΙΚΟΝΜΙΚΩΝ**

Το τμήμα των χρηματοοικονομικών έχει βασικό αντικείμενο την υποστήριξη των επιχειρηματικών αποφάσεων και τη συμμετοχή στη διαδικασία λήψης τους. Τέτοιες αποφάσεις είναι: η αξιολόγηση και η επιλογή των επενδύσεων, η αξιολόγηση και η επιλογή των πηγών και τρόπων χρηματοδότησης και η διαχείριση των οικονομικών κινδύνων.

Το τμήμα χρηματοοικονομικών ασχολείται δηλαδή με την παρακολούθηση και την μελέτη των χρηματοοικονομικών στοιχείων της επιχείρησης. Τα στοιχεία που προκύπτουν είναι χρήσιμα για τους εξής κυρίως λόγους:

- Αποτελούν για την επιχείρηση έναν ουσιαστικό έλεγχο στις δραστηριότητες, στα έσοδα και στα έξοδα.
- Παρουσιάζουν τη χρηματοοικονομική κατάσταση της επιχείρησης στα ενδιαφερόμενα μέρη(εργαζόμενους, μετόχους, προμηθευτές, καταναλωτές).
- Ανταποκρίνονται στις νομικές υποχρεώσεις της επιχείρησης. Σύμφωνα με την νομολογία, είναι απαραίτητο οι επιχειρήσεις να εμφανίζουν τη δραστηριότητα τους με χρηματοοικονομικούς όρους μια φορά τον χρόνο, δείχνοντας έτσι την απόδοσή τους και την γενικότερη κατάσταση τους.

#### **1.3.4 ΤΜΗΜΑ MARKETING**

Το Marketing περιλαμβάνει όλες τις ενέργειες που απαιτούνται για να φθάσουν τα προϊόντα ή οι υπηρεσίες από τον παραγωγό στον καταναλωτή. Συνδέει, δηλαδή, την παραγωγή με την κατανάλωση, κατευθύνει τη ροή των αγαθών και των υπηρεσιών και επηρεάζει την λήψη αποφάσεων. Οι ενέργειες αυτές αποσκοπούν στην ικανοποίηση των αναγκών των καταναλωτών μέσω του σχεδιασμού, της παραγωγής και της διάθεσης των προϊόντων ή των υπηρεσιών.

Το Marketing συνήθως συγχέεται με τη διαφήμιση και τις πωλήσεις. Δεν είναι μόνο αυτά όμως. Η Διαφήμιση είναι ένα "εργαλείο" του Marketing, ενώ οι Πωλήσεις είναι αποτέλεσμα που απορρέει από την εφαρμογή της φιλοσοφίας του Marketing, συνεπώς το Marketing είναι μια διαδικασία που προϋπάρχει της διαδικασίας της πώλησης και από αυτήν εξαρτάται η επιτυχία της τελευταίας.

Η φιλοσοφία του Marketing εστιάζει στον καταναλωτή, ο καταναλωτής είναι το επίκεντρο και η ικανοποίηση των αναγκών του πρέπει να είναι βασικός στόχος κάθε επιχείρησης, διότι ο ικανοποιημένος πελάτης θα μιλήσει για την επιχείρησή μας με καλά λόγια και επίσης θα αγοράσει ξανά, και είναι ιδιαίτερα σημαντικό να διατηρούμε τους υπάρχοντες πελάτες από το να ψάχνουμε συνεχώς νέους.

Πιο απλά μπορούμε να πούμε ότι το Marketing αφορά τη διοικητική διαδικασία αναγνώρισης, αντιμετώπισης και ικανοποίησης των απαιτήσεων των καταναλωτών με κέρδος. Ακόμα απλούστερα το Marketing έχει σκοπό την ικανοποίηση του πελάτη με σκοπό το κέρδος για την επιχείρηση. Ως πράξη, συνίσταται στο συντονισμό τεσσάρων στοιχείων που είναι γνωστά και ως 4 P's :

- ο προσδιορισμός, η επιλογή, και η **ανάπτυξη** του προϊόντος (Product)
- ο καθορισμός των **τιμών** (Price)
- η επιλογή ενός **καναλιού διανομής** για να φθάσουν στον τόπο του πελάτη (Place)
- η ανάπτυξη και η εφαρμογή μιας **στρατηγικής προώθησης** (Promotion).

## **1.3.5 ΔΙΟΙΚΗΣΗ ΑΝΘΡΩΠΙΝΟΥ ΔΥΝΑΜΙΚΟΥ**

Ας δούμε την έννοια της Διοίκησης Ανθρώπινου Δυναμικού ξεκινώντας από τις λειτουργίες της ευρύτερης διοικητικής διαδικασίας. Γενικά, μπορούμε να πούμε ότι υπάρχουν πέντε εργασίες που επιτελούν ανεξάρτητα όλοι οι επικεφαλείς τμημάτων ενός οργανισμού. Σχεδιάζουν, καθιερώνοντας στόχους, αναπτύσσοντας κανόνες και διαδικασίες αλλά και προβλέποντας μελλοντικά συμβάντα. Οργανώνουν, αναθέτοντας στους ιεραρχικά κατώτερούς τους συγκεκριμένες εργασίες και βαθμό εξουσίας, συντονίζοντας την εργασία τους και δημιουργώντας κώδικες επικοινωνίας και πρωτοβουλίας.

Στρατολογούν, αποφασίζοντας τι είδους άτομα απαιτούνται για την κάθε θέση εργασίας, θέτοντας επίπεδα απόδοσης, κριτήρια ανταμοιβής, προγράμματα εξέλιξης και εκπαίδευσης του προσωπικού. Ηγούνται, διατηρώντας το ομαδικό πνεύμα, παρέχοντας κίνητρα για εργασία και για επιτυχή ολοκλήρωση των καθηκόντων τους και ελέγχουν, θέτοντας συγκεκριμένα πρότυπα σε θέματα πωλήσεων, παροχής ποιότητας, παραγωγικής δραστηριότητας και απόδοσης, ενώ διαπιστώνουν κατά πόσο η πραγματική λειτουργία της επιχείρησης ταυτίζεται με τα πρότυπα αυτά, λαμβάνοντας διορθωτικές πρωτοβουλίες όταν αυτό κρίνεται απαραίτητο.

Η Διοίκηση Ανθρώπινου Δυναμικού, λοιπόν, αφορά τις πολιτικές και τις διαδικασίες που είναι αναγκαίες για να διαχειριστεί κανείς τον ανθρώπινο παράγοντα στο περιβάλλον εργασίας, και συγκεκριμένα, αφορά την επιλογή και στρατολόγηση του προσωπικού, την εκπαίδευση, εξέλιξη και την προσαρμογή του στο περιβάλλον εργασίας, (τόσο των νεοπροσληφθέντων όσο και των παλαιών), την αποφυγή διακρίσεων και τη παροχή ίσων ευκαιριών, την εξασφάλιση υγιεινών και ασφαλών συνθηκών εργασίας, την ικανότητα διαχείρισης παραπόνων και παρακολούθησης των εργασιακών σχέσεων, την διεξαγωγή περιγραφής των θέσεων εργασίας, το σχεδιασμό των αναγκών των θέσεων εργασίας, τη διαχείριση και τον καθορισμό της μισθολογικής κλίμακας, τη παροχή κινήτρων και έξτρα παροχών, τον καθορισμό κωδίκων επικοινωνίας, την ενίσχυση του φρονήματος της ενότητας και της αλληλεγγύης μεταξύ των εργαζομένων και την ταύτισή τους με την πολιτική και τους στόχους της εταιρίας.

## **1.3.6 ΤΜΗΜΑ ΠΡΟΜΗΘΕΙΩΝ ΚΑΙ ΑΠΟΘΗΚΗΣ**

#### **Α) Υπηρεσία Προμηθειών**

- Διαχειρίζεται τις προμήθειες του κάθε φύσης υλικού που απαιτείται για την εκτέλεση τεχνικών έργων, επισκευών ή συντηρήσεων σύμφωνα με το αντικείμενο των υπηρεσιών της επιχείρησης ,παράλληλα με το Τμήμα Λογιστηρίου.
- Διαχειρίζεται τις προμήθειες των μηχανημάτων, κινητών μηχανημάτων, τεχνικών συγκροτημάτων, συσκευών, εργαλείων, επίπλων, μηχανών γραφείου και λοιπών παγίων στοιχείων.
- Διαχειρίζεται τις προμήθειες των υπηρεσιών που παρέχονται από τρίτους (μισθώσεις μεταφορικών μέσων και μηχανημάτων, ασφαλίσεις κλπ.), καθώς και για τα αναλώσιμα είδη γραφείου (γραφική ύλη, έπιπλα κλπ.).

#### **Β) Υπηρεσία Αποθήκης**

- Τηρεί τις διαδικασίες παραλαβής παγίων ή αναλωσίμων υλικών από την Αποθήκη και ενημερώνει τα διαχειριστικά βιβλία αποθεμάτων της Αποθήκης (κατά ποσότητα και αξία).
- Φροντίζει για τη φύλαξη και τακτοποίηση των ειδών της Αποθήκης.
- Τηρεί τις διαδικασίες κανονικής χορήγησης των ειδών της Αποθήκης στις επιμέρους υπηρεσίες και ενημερώνει τα διαχειριστικά βιβλία και καρτέλες αποθεμάτων και υλικών της αποθήκης.
- Παρακολουθεί και ενημερώνει για τις αναλώσεις και την ανάγκη ανανέωσης των αποθεμάτων της Αποθήκης.
- Η παροχή γραμματειακής και διοικητικής υποστήριξης στο Τμήμα (δακτυλογράφηση, φωτοαντίγραφα, φωτοτυπίες, σφραγίδες, προμήθειες υλικών γραφείου κλπ.).
- Η πρωτοκόλληση, η διακίνηση της αλληλογραφίας, η δακτυλογράφηση και η διεκπεραίωση των εγγράφων του Τμήματος.

#### **1.3.7 ΤΜΗΜΑ ΛΟΓΙΣΤΗΡΙΟΥ**

Ένα σωστά οργανωμένο λογιστήριο σε μια επιχείρηση, μπορεί να εξοικονομήσει πολύτιμο χρόνο στον τρόπο λειτουργίας της παρέχοντας τα ακριβή στοιχεία και δεδομένα όποτε αυτά ζητούνται. Μειώνει σημαντικά τα λογιστικά «βάρη» του επιχειρηματία συνεισφέροντας καθοριστικά στην λήψη των σωστών αποφάσεων και στρατηγικών για την ανάπτυξή της. Κάποιες από τις σημαντικότερες αρμοδιότητες του αναφέρονται παρακάτω.

- **ΑΝΕΝΗΜΕΡΩΤΑ ΠΑΡΑΣΤΑΤΙΚΑ:** Δημιουργία ενός χώρου, στον οποίο θα τοποθετούνται τα παραστατικά που εκδίδονται τα οποία πρέπει να πάρει το λογιστήριό προς καταχώρηση.
- **ΕΝΗΜΕΡΩΜΕΝΑ ΠΑΡΑΣΤΑΤΙΚΑ:** Κάθε ενημερωμένο-καταχωρημένο παραστατικό στα λογιστικά βιβλία πρέπει να φέρει αντίστοιχη ένδειξη (π.χ. καταχωρημένο), έτσι ώστε να γνωρίζουμε με βεβαιότητα ότι έχει καταχωρηθεί και δεν είναι σε εκκρεμότητα.
- **ΑΡΧΕΙΟΘΕΤΗΣΗ:** Για σωστή αρχειοθέτηση, ακολουθούν τα παρακάτω βήματα:
	- 1. Αρχειοθέτηση των ολοκληρωμένων εργασιών, είτε αυτές αφορούν καταχωρημένα παραστατικά, είτε δημόσια έγγραφα
	- 2. Αρχειοθέτηση κατά ημερολογιακή σειρά ξεκινώντας από το πιο παλιό προς το πιο καινούργιο
- **ΚΑΤΑΓΡΑΦΗ ΜΗΝΙΑΙΩΝ ΥΠΟΧΡΕΩΣΕΩΝ:** Στις αρχές κάθε μήνα, πρέπει να γίνεται ενημέρωση για το σύνολο των υποχρεώσεων που υπάρχουν για τον τρέχων μήνα και γίνεται προγραμματισμός για την ολοκλήρωσή τους. Δεν πρέπει να προγραμματίζεται η ολοκλήρωση μιας εργασίας ή υποχρέωσης στο τελευταίο τριήμερο της καθολικής ημερομηνίας που αυτή έχει, γιατί σε περίπτωση που προκύψει κάτι το οποίο δεν είχε προβλεφτεί, το αποτέλεσμα θα είναι η εργασία να μην ολοκληρωθεί εμπρόθεσμα, επιφέροντας επιπλέον κόστος χρήματος (πρόστιμα) και χρόνου ενασχόλησης.
- **ΠΡΟΓΡΑΜΜΑΤΙΣΜΟΣ Φ.Π.Α.:** Κάθε φορά που το λογιστήριο καταχωρεί παραστατικά να ενημερώνει για το ύψος του Φ.Π.Α. που αναλογεί ως την συγκεκριμένη χρονική στιγμή. Έτσι γίνεται γνωστό ανά πάσα στιγμή οι υποχρεώσεις και θα γίνεται πιο σωστά και έγκυρα ο οικονομικός προγραμματισμός
- **ΕΝΗΜΕΡΩΣΗ ΚΕΡΔΩΝ–ΠΡΟΒΛΕΨΗ ΦΟΡΟΥ:** Το λογιστήριό πρέπει να ενημερώνει ανά συγκεκριμένα χρονικά διαστήματα (π.χ. ανά τρίμηνο) για τα λογιστικά κέρδη που αναλογούν στην επιχείρηση. Ταυτόχρονα πρέπει να υπάρχει και η ετήσια αναλογία καθώς και ο φόρος εισοδήματος αντιστοιχούν σε αυτά. Με τον τρόπο αυτό υπάρχει η γνώση για τα κέρδη, καθώς και την λογιστική εικόνα της επιχείρησής και πάνω απ' όλα γίνεται σωστός προγραμματισμός των υποχρεώσεών.
- **ΕΝΗΜΕΡΩΣΗ ΝΕΩΝ ΝΟΜΟΘΕΤΙΚΩΝ ΔΕΔΟΜΕΝΩΝ: Τ**ο λογιστήριό πρέπει να ενημερώνει άμεσα για κάθε απόφαση, νόμο κλπ του Υπουργείου Οικονομικών ή του Υπουργείου Εργασίας (αν απασχολείται έμμισθο προσωπικό), τα οποία αφορούν στην επιχείρησή. Εάν ένας νόμος επιφέρει αλλαγές στον τρόπο λειτουργίας της επιχείρησης (π.χ. στον τρόπο τιμολόγησης) πρέπει να ζητείται η συνδρομή του στην εφαρμογή, ενώ αν επιφέρει νέες υποχρεώσεις (π.χ. πρόσθετοι φόροι) πρέπει να ζητείται ο έγκυρος

προσδιορισμός αυτών, έτσι ώστε να υπάρχει η γνώση και ο σωστός προγραμματισμός των υποχρεώσεών.

- **ΔΙΑΤΗΡΗΣΗ ΑΡΧΕΙΟΥ:** Πριν καταστραφεί το οποιοδήποτε αρχείο που αφορά στο λογιστήριό, πρέπει να συμβουλευόμαστε πάντα τον λογιστή. Να διατηρούνται στο αρχείο των παραστατικών (τιμολόγιά κλπ) για τουλάχιστον δέκα έτη, ανεξάρτητα από το αν το λογιστήριο έχει δεχτεί τακτικό φορολογικό έλεγχο ή έχει αποδεχτεί περαίωση, διότι το Δημόσιο διατηρεί το δικαίωμα ελέγχου για δέκα έτη και μπορεί να πραγματοποιήσει εκ νέου έλεγχο στην επιχείρησή. Σε περίπτωση που η επιχείρησή είναι σε Δικαστική διαμάχη, σε καμία περίπτωση δεν πρέπει να καταστραφούν αρχεία των χρήσεων που αυτή αφορά. Τα τιμολόγια αγοράς του πάγιου εξοπλισμού, εφόσον τα πάγια συνεχίζουν να είναι στην κατοχή της εταιρίας και πέραν της δεκαετίας, πρέπει να διατηρούνται στο αρχείο τουλάχιστον μέχρι τα πάγια να μεταβιβαστούν ή (αποδεικτέα) να καταστραφούν. Διότι σε έναν πιθανό έλεγχο από οποιαδήποτε ελεγκτική αρχή του Υπ. Οικονομικών εφόσον ζητηθεί θα πρέπει να αποδεικνύεται ο τρόπος απόκτησής τους για κάθε πάγιο που βρίσκετε εντός της επιχείρησης ή που χρησιμοποιείται από αυτή. Επίσης κατά την διακοπή δραστηριότητας (κλείσιμο) μιας επιχείρησης έχουν χρησιμότητα τα τιμολόγια αγοράς παγίου εξοπλισμού, για τον έλεγχο και την διασταύρωση των τιμολογίων μεταβίβασης ή αυτοπαράδοσής τους. Ενώ για το αρχείο εγγράφων–δηλώσεων που έχουν κατατεθεί ή εκδοθεί από Δημόσια Υπηρεσία (Δ.Ο.Υ. , ΙΚΑ κλπ) και αφορούν στην επιχείρησή σας (έναρξη, μεταβολές, δηλώσεις, κλπ), πρέπει να διατηρούνται για πάντα στο αρχείο και μην καταστρέφονται ποτέ. Διότι σε περίπτωση που χρειαστεί κάποιο από αυτά (π.χ. για δικαστική χρήση κλπ) καμία Δημόσια Υπηρεσία δεν φέρει την υποχρέωση της επανέκδοσή τους. Με τον τρόπο αυτό επιτυγχάνεται γρήγορος και ανέξοδος τρόπος χειρισμού των καταστάσεων που μπορεί να προκύψουν. Το αρχείο είναι το άλφα και το ωμέγα στην λειτουργία ενός λογιστηρίου. Για το λόγο αυτό πρέπει να τηρείται και ναι διατηρείται σωστά.
- **ΔΕΔΟΜΕΝΑ ΦΟΡΟΛΟΓΙΚΟΥ ΕΛΕΓΧΟΥ:** Σε περίπτωση ελέγχου της επιχείρησής από την οποιαδήποτε ελεγκτική αρχή του Υπουργείου Οικονομικών (ΣΔΟΕ, Εφορία κτλ.), πρέπει να είναι γνωστά ποια είναι τα στοιχεία που θα ζητηθούν προς έλεγχο και υπάρχει η βεβαίωση ότι αυτά υπάρχουν και ότι είναι εύκολη και άμεση η προσέγγισή τους.
- **ΔΕΔΟΜΕΝΑ ΕΛΕΓΧΟΥ ΜΙΣΘΟΔΟΣΙΑΣ:** Σε περίπτωση ελέγχου της επιχείρησής, από την οποιαδήποτε ελεγκτική αρχή του Υπουργείου Εργασίας (ΙΚΑ, Επιθεώρηση Εργασίας κτλ.), πρέπει να είναι γνωστά ποια είναι τα στοιχεία που θα ζητηθούν προς έλεγχο και ότι αυτά υπάρχουν και ότι είναι εύκολη και άμεση η προσέγγιση τους.

## **ΚΕΦΑΛΑΙΟ 2 ERP ΣΥΣΤΗΜΑΤΑ**

## **2.1 ΕΙΣΑΓΩΓΗ ERP ΣΥΣΤΗΜΑΤΩΝ**

Όπως είναι γνωστό, το ενδιαφέρον των επιχειρήσεων που δραστηριοποιούνται στη χώρα μας για λογισμικά Διαχείρισης Επιχειρηματικών Πόρων(ERP) έχει τα τελευταία χρόνια απογειωθεί, και απασχολούν όλο και περισσότερο την επιχειρηματική στρατηγική μιας σύγχρονης εταιρείας. Μέσα σε αυτήν την πληθώρα σύγχρονων λύσεων αλλά και του ανάλογου Marketing που τις συνοδεύει, η διοίκηση και τα στελέχη μιας εταιρίας καλούνται να κάνουν συγκεκριμένες επιλογές και να χαράξουν μια πορεία που θα εξυπηρετήσει τους στόχους της εταιρίας, είτε αυτοί αφορούν την εσωτερική της οργάνωση και απόδοση είτε το εξωτερικό περιβάλλον (αγορά, ανταγωνισμό), με την καλύτερη δυνατή σχέση επένδυσης – όφελος και με τις λιγότερους δυνατούς κινδύνους. Με την σωστή χρήση των ERP συστημάτων επιτυγχάνεται η πιο αποτελεσματική ένωση όλων των τμημάτων της επιχείρησης κάνοντας τα απαραίτητα στην λειτουργία της μηχανογράφησης της επιχείρησης.

## **2.2 ΟΡΙΣΜΟΣ ΤΟΥ ERP**

To ERP είναι ένα πληροφοριακό σύστημα που αφορά στις διαδικασίες ολόκληρης της επιχείρησης φέρνοντας όλες αυτές τις διαδικασίες να συναντήσουν τους επιχειρηματικούς στόχους και ενοποιώντας-ολοκληρώνοντας διαλειτουργικά όλα τα τμήματα της επιχείρησης. Μέσω της διαλειτουργικής ολοκλήρωσης επιτυγχάνεται η ταχύτητα, ακριβής και έγκαιρη μετάδοση της πληροφορίας στο εσωτερικό της επιχείρησης.

## **2.3 ΣΤΟΧΟΙ ΤΩΝ E.R.P 'S**

Στόχος ενός συστήματος ERP είναι η ολοκλήρωση των επιμέρους

διαδικασιών μέσα στην επιχείρηση στις οποίες εμπλέκονται τα διάφορα τμήματα (λογιστήριο, παράγωγη, πώλησης ,κ.λπ.),έτσι ώστε να μπορεί αυτή να διεκπεραιώνει αποτελεσματικά τις κύριες επιχειρηματικές δραστηριότητες τάση ολοκλήρωση αποτελεί και τη λέξη κλειδί αφού η εγκατάσταση ενός συστήματος ERP δίνει την ευκαιρία ανάπτυξης καλύτερων δόμων στην επιχείρηση οι οποίες επιτρέπουν στους εργαζόμενους να εργαστούν αποτελεσματικότερα και πιο παραγωγικά.

Σκοπός λοιπόν του συστήματος αυτουργών είναι απλά η εξυπηρέτηση των απαιτήσεων ενός τομέα στην επιχείρηση, όπως λ.χ. του λογιστηρίου, της παραγωγής των πωλήσεων κ.λπ. , αλλά η εξυπηρέτηση των ποικίλων διαδικασιών που λαμβάνουν χώρα μέσα στην επιχείρηση, στις οποίες διαδικασίες εμπλέκονται οι διάφοροι οργανωτικοί τομείς ,έτσι ώστε η επιχείρηση να μπορεί να διεκπεραιώνει τις κύριες επιχειρηματικές διεργασίες αποδοτικότερα. Από την στιγμή που τα απαιτούμενα δεδομένα εισαχθέν σε κάποια μονάδα του ERP ,αυτά είναι διαθέσιμα σε οποιαδήποτε μονάδα του ERP τα χρειαστεί. Έτσι για παράδειγμα η επεξεργασία εντολών παραγγελίας συνδέεται με την διαχείριση αποθεμάτων ,η όποια με την σειρά της συνδέεται με την προμήθεια υλικών διαδικασία της προμηθείας υλικών, στη συνεχεία πραγματοποιείται μετά από αλληλεπίδραση ,με το τμήμα λογιστικής. Με την υιοθέτηση ενός ERP συστήματος όλες οι επιχειρηματικές εφαρμογές συνδέονται μέσω της πρόσβασης στην ιδία οίδα δεδομένων. Αντίθετα σε μια επιχείρηση οποία δεν έχει κάποιο ERP σύστημα ,τα διαφορά τμήματα της (πχ το λογιστήριο, το τμήμα ανθρωπίνων πόρνη αποθήκη κλπ) διαθέτουν διαφορετικά, συνήθως μη συνδεδεμένα μεταξύ τους πληροφοριακά συστήματα, έχοντας δικό τους προσαρμοσμένο λογιστικό, το οποίο εξυπηρετεί τις συγκεκριμένες ανάγκες τους και δεν αποτελεί ενιαίο προϊόν. Πιθανόν να μην διαθέτουν καθόλου μηχανογραφική υποστήριξη, με αποτέλεσμα να λειτουργούν σαν απομονωμένες νησίδες, με μία αποτελεσματική ενδοεπιχειρησιακή επικοινωνία και δίχως την άντληση κοινής πληροφορίας, η όποια θα τους παρέχει φανερή απόδοση της επένδυσης. Για παράδειγμα, ένας εργαζόμενος στο τμήμα Marketing, ο όποιος θέλει να αναδιαμορφώσει την διαφημιστική εκστρατεία ενός προϊόντος, επειδή οι πιλήσεις ήταν χαμηλές, θα ζητήσει από το τμήμα οικονομικής διαχείρισης να του δώσει κάποια σχετική αναφορά, ωστόσο θα χρειαστεί να επικοινωνήσει και να συζητήσει με αρκετούς ανθρώπους μέχρι να ανακαλύψει ποιος από όλους έχει τα χρήσιμα επιχειρησιακά δεδομένα και την πληροφορία που αναζητά. Οι δυσκολίες δεν τελειώνουν εκεί. Αν η επιχείρηση δεν διαθέτει ενιαίο σύστημα και το τμήμα οικονομικής διαχείρισης χρειαστεί να ζητήσει την ανάκτηση κάποιων δεδομένων από το τμήμα πληροφοριακών συστημάτων, θα προκύψουν ποίκιλα προβλήματα. Θα πρέπει ίσως να μετατρέψει τα δεδομένα αυτά στην κατάλληλη μορφή ,γιατί ενδεχομένως οι εφαρμογές μεταξύ των διαφορετικών τμημάτων να μην είναι συμβατές μεταξύ τους.

Επίσης ενδέχεται να παραλάβει τα δεδομένα σε έντυπη μορφή και να πρέπει να τα επανεισάγει σε ηλεκτρονική μορφή ώστε αυτά να είναι επεξεργάσιμα. Όλα αυτά τα προβλήματα επιλύονται με την υιοθέτηση ενός ERP συστήματος ,το οποίο ολοκληρώνει και διασύνδεει τα τμήματα και τις λειτουργιές της επιχειρήσεις λειτουργώντας ως το κεντρικό της σύστημα. Με δυο λογία τα ERP συστήματα, επιτυγχάνουν την συγκέντρωση των δεδομένων, την ενοποίηση και ολοκλήρωση όλων των εφαρμογών μιας επιχείρησης. Επίσης επανασχεδιασμός των επιχειρησιακών διαδικασιών πραγματοποιείται επιδιώκοντας την βελτιστοποίηση των διαδικασιών λειτουργιάς, την αύξηση της παραγωγικότητας και την απόκτηση συγκριτικού πλεονεκτήματος μέσα από την χρησιμοποίηση νέων τεχνολογιών πληροφορικής.

## **2.4 Η ΛΕΙΤΟΥΡΓΙΚΟΤΗΤΑ ΤΩΝ ΣΥΣΤΗΜΑΤΩΝ ERP**

Τα συστήματα ERP υποστηρίζουν τις βασικότερες επιχειρηματικές διαδικασίες και είναι δομημένα σε «λειτουργικά υποσυστήματα» (functional modules). Παρακάτω συνοψίζονται οι βασικές διαδικασίες που υποστηρίζονται από κάθε υποσύστημα.

- Το υποσύστημα οικονομικής διαχείρισης είναι η καρδιά του ERP και ανταλλάσσει πληροφορίες με όλα τα υπόλοιπα συστήματα. Βασικές διαδικασίες της οικονομικής διαχείρισης περιλαμβάνουν τη γενική λογιστική, την αναλυτική λογιστική, τη διαχείριση παγίων, τις οικονομικές καταστάσεις, τους εισπρακτέους λογαριασμούς, τους πληρωτέους λογαριασμούς και τη διαχείριση διαθεσίμων. Ανάλογα με το βαθμό ολοκλήρωσης των ERP υποστηρίζονται και άλλες διαδικασίες, όπως ο προϋπολογισμός, η κοστολόγηση βάσει δραστηριοτήτων και άλλες.
- Οι βασικές λειτουργίες του υποσυστήματος Πωλήσεων-Marketing περιλαμβάνουν την παραγγελιοληψία, την τιμολόγηση, τη διαχείριση συμβολαίων, το μητρώο πελατών, τα αξιόγραφα και στατιστικά πωλήσεων. Ορισμένα από τα συστήματα ERP υποστηρίζουν

επίσης την ανάλυση οφειλών, την εξυπηρέτηση πελατών, το Marketing, τις προβλέψεις ζήτησης, την ηλεκτρονική ανταλλαγή δεδομένων και το ηλεκτρονικό εμπόριο μέσω Internet. Το υποσύστημα των πωλήσεων ανταλλάσσει πληροφορίες κυρίως με τα υποσυστήματα αποθήκευσης και διανομής, οικονομικής διαχείρισης και παραγωγής.

- Οι βασικές λειτουργίες του υποσυστήματος προμηθειών περιλαμβάνουν τον έλεγχο και διαχείριση αιτήσεων αγοράς, τη διαχείριση εντολών αγοράς, την αξιολόγηση προμηθευτών και τη διαχείριση συμβάσεων. Το υποσύστημα των προμηθειών ανταλλάσσει πληροφορίες κυρίως με τα υποσυστήματα αποθήκευσης και διανομής, οικονομικής διαχείρισης και παραγωγής.
- Οι βασικές λειτουργίες του υποσυστήματος αποθήκευσης-διανομής περιλαμβάνουν τη διαχείριση αποθεμάτων και τον προγραμματισμό των απαιτήσεων διανομής. Άλλες λειτουργίες περιλαμβάνουν τη διαχείριση αποθηκών και τη διαχείριση στόλου φορτηγών. Το υποσύστημα της αποθήκευσης-διανομής ανταλλάσσει πληροφορίες κυρίως με τα υποσυστήματα οικονομικής διαχείρισης, πωλήσεων-Marketing, προμηθειών και παραγωγής.
- Οι βασικές λειτουργίες που καλύπτει το υποσύστημα ανθρώπινων πόρων περιλαμβάνουν τον προγραμματισμό προσωπικού, τη μισθοδοσία, και την αξιολόγηση προσωπικού. Άλλες λειτουργίες που καλύπτονται είναι τα εξοδολόγια και η παρουσία προσωπικού.
- Οι βασικές λειτουργίες που καλύπτει το υποσύστημα παραγωγής περιλαμβάνουν τον προγραμματισμό απαιτήσεων δυναμικότητας, το μακροπρόθεσμο προγραμματισμό παραγωγής, τον προγραμματισμό απαιτήσεων υλικών, τον έλεγχο παραγωγής, και την κοστολόγηση παραγωγής. Άλλες λειτουργίες που πιθανώς να υποστηρίζει είναι η δομή προϊόντων, ο έλεγχος αλλαγών σχεδίων, και ο βραχυπρόθεσμος προγραμματισμός παραγωγής. Το υποσύστημα της παραγωγής ανταλλάσσει πληροφορίες με τα υποσυστήματα οικονομικής διαχείρισης, πωλήσεων, προμηθειών και αποθήκευσηςδιανομής.

## **2.5 YΛΟΠΟΙΗΣΗ ΕΝΟΣ EΡΓΟΥ ERP**

H ορθή υλοποίηση του συστήματος ERP αποτελεί απαραίτητη συνθήκη για τη μακροχρόνια επιτυχία του συστήματος. Για να επιτευχθεί γοργή και ορθή υλοποίηση απαιτείται αυστηρή διαδικασία καθώς και προσήλωση των εμπλεκόμενων στα συγκεκριμένα βήματα της διαδικασίας αυτής. Στο κεφάλαιο αυτό παρουσιάζονται βασικές φάσεις της διαδικασίας υλοποίησης και συζητούνται οι παράγοντες οι οποίοι συμβάλλουν στην επιτυχημένη ολοκλήρωση της διαδικασίας αυτής.

## **2.6 H ΔΙΑΔΙΚΑΣΙΑ YΛΟΠΟΙΗΣΗΣ**

Όλα τα σημαντικά πακέτα ERP συνοδεύονται και από τη διαδικασία (ή μέθοδο) υλοποίησης την οποία συνιστά ο κατασκευαστής τους. Οι διαδικασίες αυτές φέρουν συνήθως χαρακτηριστικές ονομασίες και συνοδεύονται από ειδικά χρονοδιαγράμματα. Επισημαίνεται όμως ότι οι σημαντικές φάσεις καθεμίας από αυτές τις διαδικασίες είναι παρόμοιες. Οι φάσεις αυτές περιγράφονται κατωτέρω με επικέντρωση στα σημεία τα οποία θεωρούνται κλειδιά για την επιτυχία του έργου υλοποίησης.

#### **Φάση 1: Προετοιμασία**

H προετοιμασία της υλοποίησης περιλαμβάνει δύο βασικές ενέργειες:

- Οργάνωση της ομάδας υλοποίησης.
- Ανάπτυξη του προγράμματος υλοποίησης.

H ομάδα υλοποίησης δεν ταυτίζεται κατ' ανάγκη με την ομάδα αξιολόγησης και επιλογής του λογισμικού, αν και συνήθως οι δύο ομάδες περιλαμβάνουν κοινά μέλη. H δομή της ομάδας υλοποίησης διαμορφώνεται με βάση τις ανάγκες του εκάστοτε έργου. Μία τυπική ιεραρχία της ομάδας περιλαμβάνει τα εξής επίπεδα:

- I. Xορηγός έργου (project sponsor), ο οποίος εξασφαλίζει τους απαραίτητους πόρους. O ρόλος του χορηγού αναλαμβάνεται από ανώτατο διοικητικό στέλεχος, όπως ο αναπληρωτής διευθύνων σύμβουλος ή ο γενικός διευθυντής, έτσι ώστε να εξασφαλίζεται η δέσμευση της διοίκησης.
- II. Yπεύθυνος έργου (project manager), ο οποίος αναλαμβάνει τη διοίκηση του έργου υλοποίησης. O project manager πρέπει να έχει ολοκληρωμένη αντίληψη των σημαντικών (core) επιχειρηματικών διαδικασιών και των διασυνδέσεών τους. Συνιστάται η θέση αυτή να ανατεθεί σε manager, όχι όμως στον υπεύθυνο μηχανογράφησης.
- III. Επιτροπή παρακολούθησης και αξιολόγησης (steering committee), η οποία ασκεί την εποπτεία του έργου. Συνήθως τα διευθυντικά στελέχη της εταιρίας αποτελούν μέλη του steering committee.
- IV. Ομάδες έργου (project teams), οι οποίες επικεντρώνονται και εκτελούν βασικά τμήματα του έργου. O υπεύθυνος κάθε ομάδας έργου είναι συνήθως manager της εταιρίας, ο οποίος αφιερώνει σημαντικότατο χρόνο στο έργο υλοποίησης (από 40% έως 60% του διαθέσιμου χρόνου του).
- V. Yπεύθυνος διασφάλισης ποιότητας του έργου, ο οποίος ασκεί συμβουλευτικό ρόλο. H θέση αυτή δεν εντάσσεται σε ιεραρχικό επίπεδο.

Επισημαίνεται επίσης ότι στελέχη του εξωτερικού συμβούλου υλοποίησης συμμετέχουν στην επιτροπή παρακολούθησης και αξιολόγησης, καθώς και στις ομάδες έργου.

Το πρόγραμμα υλοποίησης καταρτίζεται σε συνεργασία με τον εξωτερικό σύμβουλο. Περιλαμβάνει όλες τις απαραίτητες δραστηριότητες και είναι κατάλληλα δομημένο, ώστε να διευκολύνεται η εφαρμογή του. Επιτυχής κατάτμηση του έργου συνίσταται σε ορθολογικά οριοθετημένες δραστηριότητες, για τις οποίες καθορίζονται εκ των προτέρων οι προϋποθέσεις επιτυχίας, οι απαιτούμενοι πόροι, ο χρόνος υλοποίησης, τα ορόσημα ελέγχου (milestones), και τα κριτήρια επιτυχίας.

Συνιστάται επίσης η αποτύπωση του προγράμματος υλοποίησης σε διάγραμμα PERT, και ο σαφής καθορισμός του κρίσιμου δρόμου. Σημαντικός παράγοντας επιτυχίας είναι η ανάπτυξη διαδικασίας παρακολούθησης και αναθεώρησης του προγράμματος από το steering committee.

Τέλος, επιβάλλεται ο καθορισμός ρεαλιστικού χρονοπρογράμματος και η αποφυγή τεχνητών (ή και εκβιαστικών) ορόσημων, όπως το περίφημο "πρώτη-πρώτου".

#### **Φάση 2: Σχεδιασμός και Παραμετροποίηση**

H φάση αυτή αποτελεί τον πυρήνα της διαδικασίας υλοποίησης και απαιτεί τη μεγαλύτερη συνεισφορά από όλους τους συμμετέχοντες στην ομάδα. Σημαντικές δραστηριότητες περιλαμβάνουν:

- Εγκατάσταση εξοπλισμού, λογισμικού και αρχικές δοκιμές λειτουργικότητας.
- Εκπαίδευση της ομάδας υλοποίησης στο πακέτο ERP, και ειδικότερα των project teams στα αντίστοιχα εξειδικευμένα υποσυστήματα του πακέτου.
- Αποτύπωση των υφιστάμενων επιχειρηματικών διαδικασιών (business process mapping).
- Ανάλυση και αξιολόγηση των υφιστάμενων επιχειρηματικών διαδικασιών (process analysis).
- Προσαρμογή των ανωτέρω διαδικασιών σε επιλεγμένες διαδικασίες που υποστηρίζει το πακέτο ERP (process synthesis/ adaptation).
- Ανάπτυξη των κατάλληλων τιμών για τις παραμέτρους των διαδικασιών του συστήματος.
- Σχεδιασμός και υλοποίηση οθονών και αναφορών.
- Σχεδιασμός και υλοποίηση επιπέδων πρόσβασης και εξατομίκευση περιβάλλοντος χρηστών.

H αποτύπωση, ανάλυση και προσαρμογή των επιχειρηματικών διαδικασιών αποτελούν κρίσιμα βήματα όχι μόνο για την επιτυχή υποστήριξη της επιχείρησης από το πακέτο ERP, αλλά και για την ανταγωνιστικότητα της επιχείρησης γενικότερα. Όπως αναφέρθηκε ανωτέρω, συνιστάται η διεξαγωγή ενός έργου Ανασχεδιασμού των Επιχειρηματικών Διαδικασιών (Business Process Reengineering - BRP) προ της επιλογής και υλοποίησης του συστήματος ERP. H τακτική αυτή διευκολύνει όχι μόνο την επιλογή του πλέον κατάλληλου συστήματος, αλλά και την καίρια αυτή φάση της υλοποίησης.

Γνωρίζοντας εκ των προτέρων τις βέλτιστες διαδικασίες προς υλοποίηση, οι προσπάθειες των μελών της ομάδας επικεντρώνονται: α) στην επιλογή της κατάλληλης παραλλαγής από πολλές εναλλακτικές διαδικασίες που υποστηρίζουν τα περισσότερα από τα ισχυρά πακέτα, και β) στην ανάπτυξη των κατάλληλων παραμέτρων, οι οποίοι εξειδικεύουν τις διαδικασίες αυτές. Χαρακτηριστικά παραδείγματα τέτοιων παραμέτρων αποτελούν οι χρόνοι διέλευσης (lead times) παραγωγής, ή η ιεραρχία των κέντρων κέρδους (profit centers) της εταιρίας. Εάν δεν έχει προηγηθεί έργο ΕPR, τότε η Φάση σχεδιασμού και παραμετροποίησης περιλαμβάνει σημαντικές δραστηριότητες αξιολόγησης και σχεδιασμού διαδικασιών, οι οποίες τείνουν να επιμηκύνουν και, ορισμένες φορές, να αποπροσανατολίζουν το έργο της υλοποίησης.

Επισημαίνεται επίσης ότι τα πλέον ολοκληρωμένα πακέτα ERP περιλαμβάνουν εξειδικευμένα εργαλεία αποτύπωσης των επιχειρηματικών διαδικασιών. Ορισμένα από αυτά δεν προσαρμόζουν το σύστημα αυτόματα βάσει της εκάστοτε αποτυπωμένης, μέσω των ειδικών εργαλείων, επιχειρηματικής διαδικασίας. Kαίριο ρόλο διαδραματίζει ο σύμβουλος υλοποίησης στην αποτύπωση/ανάλυση/προσαρμογή των διαδικασιών, καθώς και στην παραμετροποίηση του συστήματος. Επίσης, η υποστήριξη του συμβούλου είναι σημαντική στον καθορισμό αρμοδιοτήτων και επιπέδων πρόσβασης των χρηστών.

#### **Φάση 3: Προετοιμασία για Πλήρη Εφαρμογή και Δοκιμές**

H φάση αυτή αποσκοπεί στην προετοιμασία του παραμετροποιημένου συστήματος για την πλήρη εφαρμογή και περιλαμβάνει:

- Μετάβαση δεδομένων (data migration).
- Εκπαίδευση χρηστών.
- Τεκμηρίωση διαδικασιών και συστήματος.
- Πιλοτική εφαρμογή.
- Έλεγχο αποδοχής.

H εκπαίδευση των χρηστών περιλαμβάνει διαφορετικά στάδια, όπως η γενική εισαγωγή στη χρήση του συστήματος, εκπαίδευση στις διαδικασίες και στις μεθόδους που υποστηρίζει το σύστημα, λεπτομερή εκπαίδευση στις οθόνες που χρησιμοποιεί και τα βήματα που εκτελεί ο κάθε χρήστης, εκπαίδευση στα εργαλεία του συστήματος κ.λπ. O σωστός κατακερματισμός της εκπαίδευσης, καθώς και η προσαρμογή της στις ανάγκες των χρηστών αποτελούν σημαντικές προϋποθέσεις επιτυχίας.

H πιλοτική εφαρμογή επικεντρώνεται σε ένα αντιπροσωπευτικό δείγμα περιπτώσεων (περιορισμένο εύρος δεδομένων), αλλά εισχωρεί σε βάθος στις ιδιαιτερότητες κάθε διαδικασίας. Kατά την πιλοτική εφαρμογή διαφαίνονται προβλήματα του σχεδιασμού και της υλοποίησης των διαδικασιών, καθώς και της παραμετροποίησης του συστήματος. Τα προβλήματα αυτά πρέπει να αντιμετωπιστούν επιτυχώς προ της έναρξης της πλήρους λειτουργίας του συστήματος. Επισημαίνεται ότι υπάρχουν συγκεκριμένες μέθοδοι διεξαγωγής της πιλοτικής εφαρμογής και αξιολόγησης του συστήματος με τη χρήση ειδικών εργαλείων. H αποδοχή του συστήματος γίνεται με βάση τα αποτελέσματα της πιλοτικής εφαρμογής.

#### **Φάση 4: Πλήρης εφαρμογή**

Σε αυτή τη φάση το σύστημα τίθεται σε πλήρη λειτουργία. H φάση αυτή συνήθως περιλαμβάνει τα ακόλουθα:

- i. Δοκιμαστική εκτέλεση πλήρους λειτουργίας (parallel run).
- ii. Αποτύπωση και ανάλυση των αποτελεσμάτων της πλήρους λειτουργίας.
- iii. Βελτιστοποίηση συστήματος.

Kατά τη δοκιμαστική εκτέλεση το νέο σύστημα ERP και τα υφιστάμενα συστήματα της εταιρίας λειτουργούν παράλληλα. Tα υφιστάμενα συστήματα όμως είναι αυτά τα οποία υποστηρίζουν ακόμη τις επιχειρηματικές διαδικασίες της επιχείρησης. Τα αποτελέσματα της λειτουργίας των δύο συστημάτων συγκρίνονται και διεξάγονται οι τελευταίες ρυθμίσεις και βελτιώσεις στο πακέτο ERP. Mετά την έναρξη πλήρους λειτουργίας καταγράφονται όλα τα λειτουργικά προβλήματα, τα οποία αναλύονται και διορθώνονται.

Πέραν της αντιμετώπισης προβλημάτων της υλοποίησης, η βελτίωση του συστήματος αλλά και των επιχειρηματικών διαδικασιών αποτελεί συνεχές έργο, το οποίο αποβλέπει και στη δυναμική προσαρμογή της επιχείρησης στις μεταβαλλόμενες συνθήκες της αγοράς.

## **2.7 ΠΡΟΓΡΑΜΜΑΤΑ ERP**

Για τις ανάγκες της μηχανογράφησης ενός γραφείου/επιχείρησης με σύστημα ERP, έχουν δημιουργηθεί διάφορα προγράμματα. Η κάθε επιχείρηση θα πρέπει να χρησιμοποιήσει αυτό που ανταποκρίνεται πιο πολύ στις ανάγκες της. Παρακάτω παρουσιάζονται τα πιο βασικά:

## **2.7.1 XLINE ERP**

Βασισμένο στην προηγμένη τεχνολογία R.O.A.D.S., το xLINE ERP είναι ένα σύστημα ανοικτής αρχιτεκτονικής που αξιοποιεί πλήρως τις δυνατότητες των πιο αξιόπιστων σχεσιακών βάσεων δεδομένων και μπορεί να λειτουργήσει στις δημοφιλέστερες πλατφόρμες.

Η πρωτοποριακή δομή της διεπιφάνειας χρήσης και των menu, η δυνατότητα σύνθεσης γραμμών εργαλείων (toolbar), ορισμένων από τον χρήστη, καθώς και οι δενδροειδείς δομές οργάνωσης των υποσυστημάτων (tree structures), αποτελούν τη βάση για ένα ολοκληρωμένο περιβάλλον εργασίας.

Συνδέεται και συνεργάζεται ομαλά με όλα τα προηγμένα τεχνολογικά προϊόντα πληροφορικής ή τηλεπικοινωνιών (περιφερειακές εφαρμογές και συστήματα δημιουργίας δεδομένων - ταμειακές μηχανές, συστήματα αυτοματισμού και ελέγχου, barcode κλπ). Παράλληλα, διαθέτει ενσωματωμένες δυνατότητες για απ' ευθείας σύνδεση με εφαρμογές του MS Office.

Ενσωματώνει αυτόματη διαδικασία μεταφοράς δεδομένων (data migration) από το Κεφάλαιο, καθιστώντας δυνατή την αδιάλειπτη λειτουργία της μηχανογράφησης, χωρίς την ανάγκη σπατάλης πολύτιμων επιχειρησιακών πόρων.

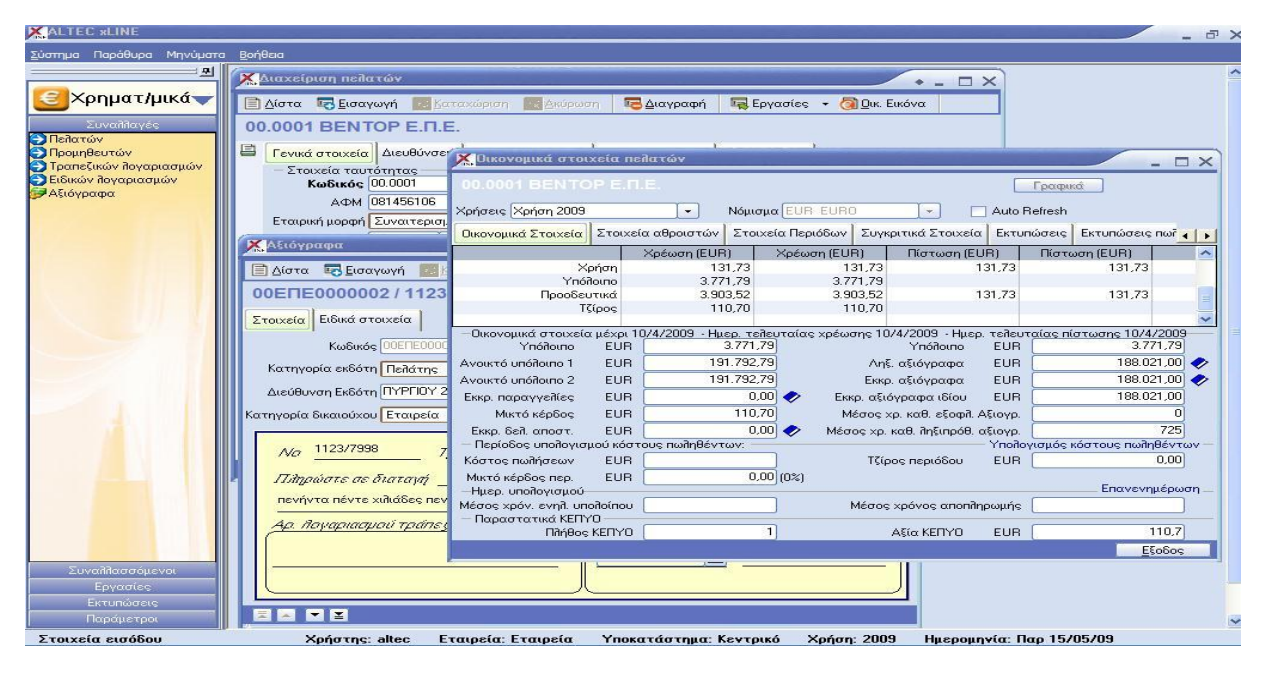

**Εικόνα 1 XLINE ERP** 

Το xLINE ERP αποτελεί ένα μοναδικό εργαλείο για τη συνεχή ανάπτυξη της επιχείρησης. Οι διαδικασίες προσθήκης επιπλέον ενοτήτων, όταν αυτό καταστεί αναγκαίο, σε συνδυασμό με τη δυνατότητα άμεσης μετάβασης στο Atlantis ΙΙ ERP χωρίς την όποια ανάγκη για data migration, επιτρέπουν την παράλληλη εξέλιξη του μηχανογραφικού συστήματος, σύμφωνα με τις ανάγκες της επιχείρησής.

## **2.7.2 SAP ERP**

Η SAP είναι η μεγαλύτερη κατασκευάστρια εταιρία λογισμικού της Ευρώπης και μία από τις μεγαλύτερες στον κόσμο κατέχοντας την πρώτη θέση στην παγκόσμια αγορά επιχειρησιακού λογισμικού (business software).

To SAP ERP είναι το βασικό προϊόν της εταιρίας SAP, του οποίου η παγκόσμια επιτυχία οφείλεται στην πολύ μεγάλη και δοκιμασμένη λειτουργικότητα που διαθέτει, η οποία είναι βασισμένη στις βέλτιστες πρακτικές (Best Practices), που έχουν προσδιοριστεί από την τεράστια εμπειρία της SAP στο επιχειρησιακό λογισμικό.

Το SAP ERP στην Ελλάδα εγκαταστάθηκε για πρώτη φορά το 1994 και από τότε έχει εγκατασταθεί και λειτουργεί σε περισσότερες από 500 Ελληνικές και πολυεθνικές επιχειρήσεις, οι οποίες συγκαταλέγονται μεταξύ των μεγαλυτέρων επιχειρήσεων της χώρας.

Η γνώση της λειτουργίας του συστήματος SAP ERP είναι μια πολύ σημαντική επένδυση για κάθε επαγγελματία καθώς σύμφωνα με τις πιο έγκυρες διεθνείς μελέτες φαίνεται ότι θα κυριαρχήσει ακόμα περισσότερο στην παγκόσμια αγορά πληροφορικής, παρέχοντας χιλιάδες εξειδικευμένες θέσεις εργασίας σε ολόκληρο τον κόσμο.

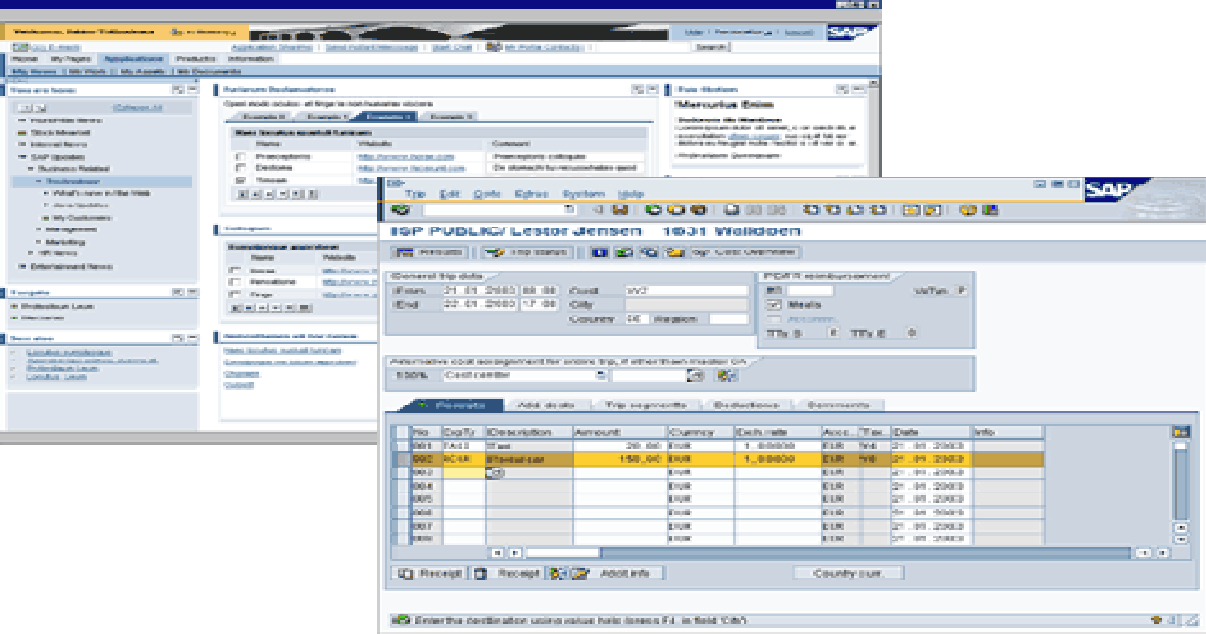

**Εικόνα 2 SAP ERP** 

- Το σύστημα SAP ERP είναι εγκατεστημένο στις μεγαλύτερες επιχειρήσεις της Ελλάδας και του εξωτερικού, οι οποίες συνεχώς ζητούν συνεργάτες που γνωρίζουν είτε να το χειρίζονται είτε να το παραμετροποιούν.
- Οι επαγγελματίες που γνωρίζουν το SAP ERP μπορούν να εργαστούν σε οποιοδήποτε χώρα και θεωρούνται από τους πλέον ειδικούς εργαζόμενους στον τομέα της πληροφορικής
- Το σύστημα SAP ERP καλύπτει όλο το φάσμα των εργασιών μιας επιχείρησης εφαρμόζοντας τις βέλτιστες πρακτικές (Best Practices), η γνώση των οποίων σε συνδυασμό με την κατάλληλη εξειδίκευση και εμπειρία είναι περιζήτητη στον παγκόσμιο χώρο των επιχειρήσεων.

## **2.7.3 MICROSOFT DYNAMICS NAV**

Το Microsoft Dynamics NAV παρέχει στην επιχείρησή αξία που επεκτείνεται σε όλα τα τμήματα και βοηθά:

- 1) Στην απλοποίηση των επιχειρηματικών δραστηριοτήτων με μία και μόνο λύση. Ενοποιεί και αποθηκεύει σε κεντρική τοποθεσία πληροφορίες που αφορούν τα οικονομικά, την παραγωγή, την εφοδιαστική αλυσίδα, τις πωλήσεις και το μάρκετινγκ, τη διαχείριση έργων, το ανθρώπινο δυναμικό και τις υπηρεσίες.
- 2) Βελτιώνοντας την παραγωγικότητα. Βοηθάει τους ανθρώπους της επιχείρησης να επιτύχουν περισσότερα κάθε ημέρα με ένα γνώριμο περιβάλλον χρήσης που μοιάζει με το λογισμικό της Microsoft που ήδη χρησιμοποιούν και παρέχει πρόσβαση, προσαρμοσμένη βάσει ρόλων, σε σχετικές πληροφορίες και εργασίες.
- 3) Στην λήψη έξυπνων αποφάσεων. Η απλοποιημένη πρόσβαση σε πληροφορίες και δραστηριότητες για συγκεκριμένες θέσεις εργασίας βοηθά τους εργαζόμενους να βλέπουν τις προτεραιότητες εργασίας και να έχουν πρόσβαση στις πληροφορίες που χρειάζονται για να λαμβάνουν ενημερωμένες και σίγουρες αποφάσεις. Μία πληθώρα από εργαλεία ανάλυσης και αναφοράς μπορούν να βοηθήσουν να αποκτήσει ο χρήστης περισσότερες γνώσεις σχετικά με την απόδοση της επιχείρησής του.
- 4) Να γίνονται άμεσες υλοποιήσεις. Ρυθμίζει και προσαρμόζει γρήγορα το σύστημά σας για την κάλυψη τρεχόντων επιχειρηματικών δραστηριοτήτων, προσαρμόζοντας εύκολα τις μεταβαλλόμενες απαιτήσεις με την προσθήκη λειτουργιών, κάθετων λύσεων για τον κλάδο της επιχείρησης καθώς και online επιχειρησιακές δυνατότητες.

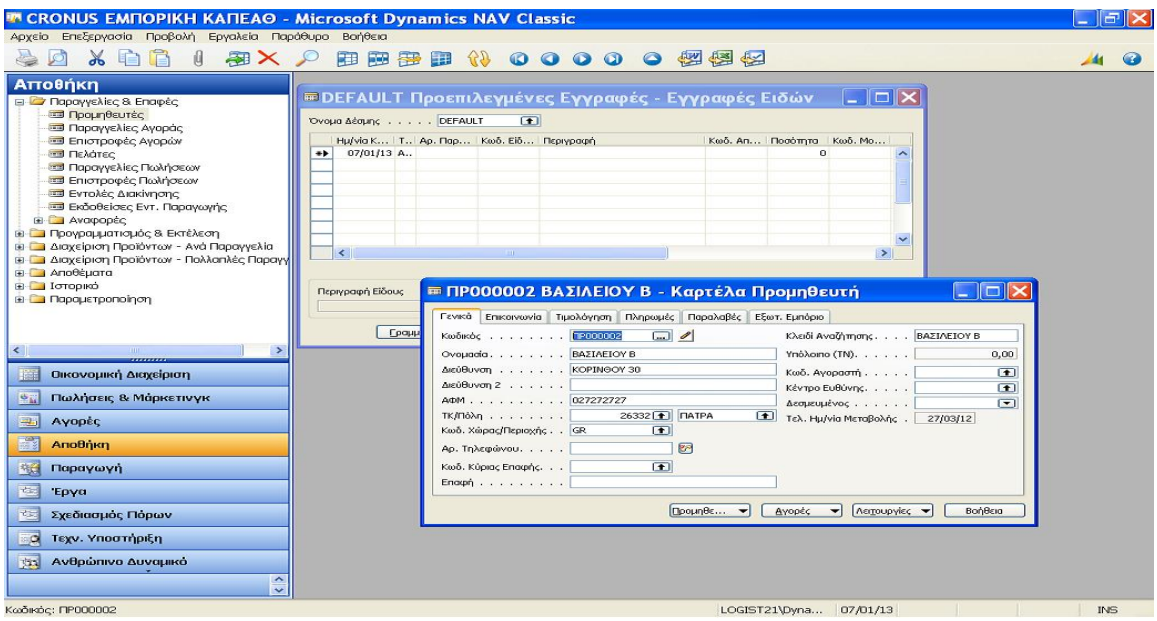

#### **Εικόνα 3 MICROSOFT DYNAMICS NAV**

#### **2.7.4 COMPIERE ERP**

Το Compiere είναι το πιο ευρέως χρησιμοποιούμενο σύστημα Enterprise Resource Planning (ERP) και σύστημα Customer Relationship Management (CRM) με περισσότερα από 1,8 εκατομμύριο downloads λογισμικού.

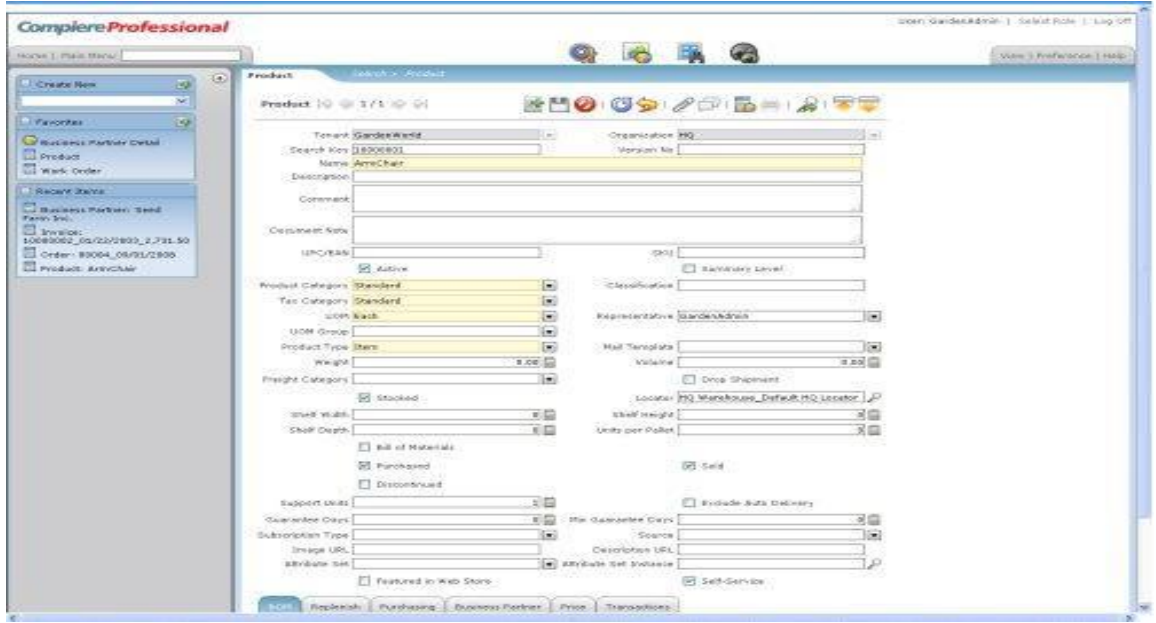

**Εικόνα 4 COMPIERE ERP** 

Η Consona επικεντρώνεται 100% στις προσπάθειες ανάπτυξης του προϊόντος Compiere για τις ανάγκες των πελατών της. Στην εταιρία προσέχουν την είσοδο των πελατών και προσφέρουν πολλά φόρουμ για παροχή πληροφόρησης σχετικά με την ανάπτυξη του προϊόντος, συμπεριλαμβανομένων:

#### **Μοντελοποίηση Compiere**

To Compiere αποτελεί ένα Model Driven Architecture (MDA), για να καταστεί δυνατή η ευρύτερη εφαρμογή της προσαρμοστικότητας, ταχύτερες εγκαταστάσεις και χαμηλότερο κόστος ιδιοκτησίας από ό, τι παλιότερες μοντελοποιήσεις λογισμικού.

Χωρίς διαδικαστική κωδικοποίηση ή χειροτεχνίας των εντολών SQL, το μοντέλο Compiere επιτρέπει τη γρήγορη εφαρμογή. Προσαρμογές όπως:

- Προσθήκη μιας νέας στήλης σε έναν πίνακα
- Προσθήκη προαιρετικού κανόνα επικύρωσης (λίστα τιμών, εύρος, κλπ.)
- Επανασχεδιασμός ενός παράθυρου για να εμφανιστεί μια νέα στήλη
- Πληκτρολόγηση δεδομένων σε νέα στήλη, μέσα στο παράθυρο της εφαρμογής
- Δημιουργία έκθεσης η οποία περιλαμβάνει νέα στήλη ή χρησιμοποιεί νέα στήλη, όπως ένα ερώτημα παραμέτρων

## **2.7.5 MICROSOFT ACCESS**

H Microsoft Access μέσα στις πολλές δυνατότητες που προσφέρει, είναι και η χρήση της σαν ένα πολύ αποτελεσματικό σύστημα ERP, εάν παραμετροποιηθεί σωστά και πάνω στις ανάγκες της επιχείρησης. Μπορεί να καλύψει όλες τις ανάγκες της επιχείρησης χρησιμοποιώντας μια κοινή βάση δεδομένων για όλους τους υπολογιστές, σε όλα τα τμήματα της.

Στα επόμενα κεφάλαια παρουσιάζονται οι δυνατότητες της Access και πως αυτή χρησιμοποιήθηκε για την μηχανογράφηση της επιχείρησης μας

## **ΚΕΦΑΛΑΙΟ 3 ACCESS 2007**

## **3.1 ΠΕΡΙΒΑΛΛΟΝ ΕΡΓΑΣΙΑΣ ΤΗΣ ACCESS 2007**

Το νέο περιβάλλον χρήστη στην Office Access 2007 περιλαμβάνει έναν αριθμό στοιχείων που προσδιορίζουν τον τρόπο αλληλεπίδρασης με το προϊόν. Αυτά τα νέα στοιχεία έχουν επιλεγεί ώστε να βοηθήσουν τον χρήστη να γνωρίσει ακόμα καλύτερα την Access και για να διευκολύνει τον εντοπισμό των εντολών που χρειάζονται. Η νέα σχεδίαση διευκολύνει επίσης τον εντοπισμό δυνατοτήτων που, υπό άλλες συνθήκες, θα παρέμεναν κρυφές κάτω από γραμμές εργαλείων και μενού. η σελίδα Γρήγορα αποτελέσματα με την Microsoft Office Access, παρέχει άμεση πρόσβαση στη νέα εμπειρία γρήγορης εκκίνησης, περιλαμβάνοντας μια οικογένεια προτύπων επαγγελματικής σχεδίασης.

Το πιο σημαντικό νέο στοιχείο του περιβάλλοντος εργασίας χρήστη ονομάζεται Κορδέλα και είναι μέρος του Περιβάλλον εργασίας χρήστη Fluent του Microsoft Office. Η Κορδέλα είναι μια λωρίδα στο επάνω μέρος του παραθύρου προγράμματος η οποία περιέχει ομάδες εντολών. Η Κορδέλα του Office Fluent συγκεντρώνει τις εντολές σε ένα σημείο και είναι ο βασικός αντικαταστάτης των μενού και των γραμμών εργαλείων. Στην Κορδέλα θα δείτε καρτέλες που συνδυάζουν εντολές με εύκολα κατανοητό τρόπο. Στην Office Access 2007, οι κύριες καρτέλες της Κορδέλας είναι οι Κεντρική σελίδα, Δημιουργία, Εξωτερικά δεδομένα και Εργαλεία βάσης δεδομένων. Κάθε καρτέλα περιέχει ομάδες συναφών εντολών και οι ομάδες αυτές περιέχουν κάποια από τα πρόσθετα νέα στοιχεία του περιβάλλοντος εργασίας χρήστη, όπως είναι η συλλογή, ένας νέος τύπος στοιχείου ελέγχου για οπτική παρουσίαση επιλογών.

Τα κύρια στοιχεία του περιβάλλοντος εργασίας στην Office Access 2007 είναι:

- Γρήγορα αποτελέσματα με την Microsoft Office Access. Η σελίδα που εμφανίζεται κατά την εκκίνηση της Access από το κουμπί Έναρξη των Windows ή από μια συντόμευση στην επιφάνεια εργασίας.
- Η κορδέλα του Office Fluent: Η περιοχή στην κορυφή του παραθύρου του προγράμματος όπου μπορείτε να επιλέξετε εντολές.
	- 1. Καρτέλα "Εντολές": Εντολές που συνδυάζονται με λογικό τρόπο.
	- 2. Καρτέλα εντολής περιβάλλοντος: Μια καρτέλα εντολής η οποία εμφανίζεται ανάλογα με το περιβάλλον σας, το αντικείμενο με το οποίο εργάζεστε ή την εργασία που εκτελείτε.
	- 3. Συλλογή :Ένα στοιχείο ελέγχου που εμφανίζει μια οπτική επιλογή ώστε να μπορείτε να δείτε τα αποτελέσματα που αναμένονται.
	- 4. Γραμμή εργαλείων γρήγορης πρόσβασης: Μια ενιαία βασική γραμμή εργαλείων που εμφανίζεται στη Κορδέλα και παρέχει πρόσβαση, με ένα μόνο κλικ, στις περισσότερο απαραίτητες εντολές, όπως οι εντολές Αποθήκευση και Αναίρεση.
- Παράθυρο περιήγησης: Η περιοχή στην αριστερή πλευρά του παραθύρου που εμφανίζει τα αντικείμενα της βάσης δεδομένων σας. Το Παράθυρο περιήγησης αντικαθιστά το παράθυρο "Βάση δεδομένων" των προηγούμενων εκδόσεων της Access.
- Έγγραφα σε καρτέλες: Οι πίνακες, τα ερωτήματα, οι φόρμες, οι εκθέσεις, οι σελίδες και οι μακροεντολές σας εμφανίζονται ως έγγραφα σε καρτέλες.
- Γραμμή κατάστασης: Η γραμμή στο κάτω μέρος του παραθύρου του προγράμματος η οποία εμφανίζει τις πληροφορίες κατάστασης και περιλαμβάνει κουμπιά που σας επιτρέπουν να αλλάζετε την προβολή.
- Μικρή γραμμή εργαλείων: Ένα ενσωματωμένο στοιχείο αντικειμένου που εμφανίζεται ευδιάκριτα πάνω από το κείμενο που επιλέγετε, ώστε να μπορείτε εύκολα να εφαρμόσετε στο κείμενο τη μορφοποίηση που επιθυμείτε.

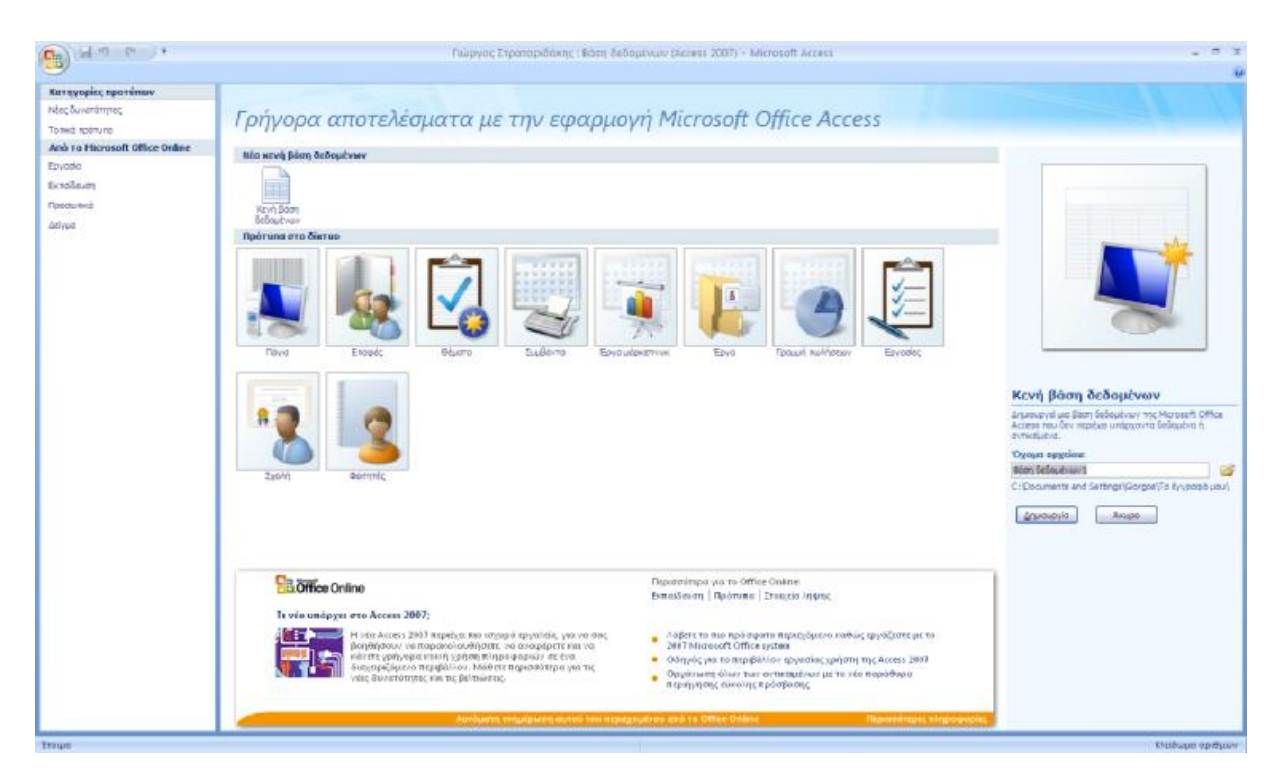

**Εικόνα 5 Περιβάλλον εργασίας Access 2007** 

#### **3.2 ΠΙΝΑΚΕΣ**

Οι πίνακες είναι μια οπτική αναπαράσταση της καταχώρησης των δεδομένων. Ουσιαστικά είναι θέσεις μνήμης που καταχωρούν τα δεδομένα σε κάποιες διευθύνσεις, κατά συνέπεια ο φυσικός τρόπος αποθήκευσης δεν έχει καμία σχέση με την οπτική αντίληψη που μπορεί να έχει ο χρήστης. Ο χρήστης και δημιουργός της βάσης βλέπει τους πίνακες με ένα τρόπο που να υποστηρίζει την λογική αντίληψη που έχει για την καταχώριση των δεδομένων, με την μορφή δισδιάστατων πινάκων. Κάθε γραμμή ενός πίνακα είναι γνωστή ως εγγραφή. Οι εγγραφές είναι το σημείο στο οποίο αποθηκεύονται μεμονωμένα τμήματα πληροφοριών. Κάθε εγγραφή αποτελείται από ένα ή περισσότερα πεδία. Τα πεδία αντιστοιχούν με τις στήλες αυτού του πίνακα. Κάθε εγγραφή πρέπει να είναι μοναδική για κάθε πίνακα. Την ιδιότητα αυτή, του να είναι μοναδικές οι εγγραφές σε έναν πίνακα, την δίνει ο προσδιορισμός κάποιου πεδίου κλειδιού.

Το κλειδί είναι ένα κελί όπου αποθηκεύονται μοναδικές τιμές για κάθε νέα γραμμή. Στην Access αυτό γίνεται πολύ εύκολα με το πάτημα ενός εικονιδίου που αναπαριστά ένα κλειδί, όταν έχουμε επιλεγμένο το συγκεκριμένο πεδίο σε προβολή σχεδίασης.

Στο επόμενο σχήμα βλέπουμε τον πίνακα σε προβολή σχεδίασης όπου μπορούμε να αλλάξουμε τις ιδιότητες του πίνακα.

| Όνομα πεδίου                           | Τύπος δεδομένων   | Περιγραφή |
|----------------------------------------|-------------------|-----------|
| Κωδικός υπαλλήλου                      | Αυτόματη Αρίθμηση |           |
| Όνομα                                  | Κείμενο           |           |
| Επίθετο                                | Κείμενο           |           |
| Αριθμός τηλεφώνου                      | Κείμενο           |           |
| Ημερομηνία πρόσληψης<br>Ημερομηνία/Ωρα |                   |           |
| Ακαθάριστος Μισθός                     | Αριθμός           |           |
| Τμήμα Ειδικότητας<br>Κείμενο           |                   |           |
| <b>Username</b>                        | Κείμενο           |           |
| Password                               | Κείμενο           |           |
|                                        |                   |           |
|                                        |                   |           |
|                                        |                   |           |

**Εικόνα 6 Πίνακας σε προβολή σχεδίασης**

Στο επόμενο σχήμα βλέπουμε τον πίνακα σε προβολή εμφάνισης. Εδώ μπορούμε να καταχωρήσουμε νέα δεδομένα, να αλλάξουμε τα ονόματα των στηλών αλλά δεν μπορούμε να αλλάξουμε τις ιδιότητες του πίνακα. Αυτό γίνεται μόνο σε προβολή σχεδίασης.

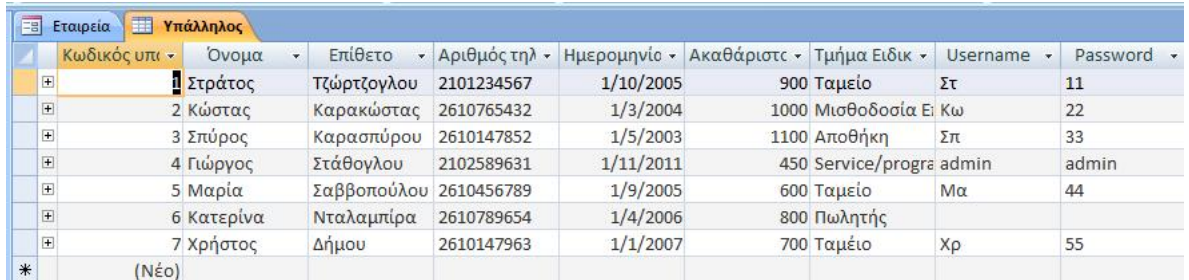

**Εικόνα 7 Πίνακας σε προβολή εμφάνισης**

## **3.3 ΕΡΩΤΗΜΑΤΑ**

Τα ερωτήματα αποτελούν πολύ σημαντικά βοηθήματα σε μια βάση δεδομένων και μπορούν να εκτελούν πολλές διαφορετικές λειτουργίες. Η πιο κοινή από αυτές τις λειτουργίες είναι η ανάκτηση συγκεκριμένων δεδομένων από τους πίνακες. Τα δεδομένα που θέλει ο χρήστης να δει βρίσκονται συνήθως μοιρασμένα σε αρκετούς πίνακες, και τα ερωτήματα του επιτρέπουν να τα προβάλει σε ένα μεμονωμένο φύλλο δεδομένων. Επίσης, δεδομένου ότι συνήθως δεν θέλει να προβάλει ταυτόχρονα όλες τις εγγραφές, τα ερωτήματα του επιτρέπουν να προσθέτει κριτήρια προκειμένου να "φιλτράρονται" τα δεδομένα με βάση μόνο τις εγγραφές που θέλει. Τα ερωτήματα συχνά λειτουργούν ως η προέλευση εγγραφών για φόρμες και εκθέσεις.

Ορισμένα ερωτήματα έχουν "δυνατότητα ενημέρωσης," που σημαίνει ότι μπορεί να επεξεργαστεί τα δεδομένα στους υποκείμενους πίνακες μέσω του φύλλου δεδομένων ερωτήματος. Αν εργάζεται με ένα ερώτημα με δυνατότητα ενημέρωσης, να σημειωθεί ότι οι αλλαγές που γίνονται εφαρμόζονται και στον πίνακα, και όχι μόνο στο φύλλο δεδομένων του ερωτήματος.

Τα ερωτήματα χωρίζονται σε δύο βασικές ομάδες: τα ερωτήματα επιλογής και τα ερωτήματα ενέργειας. Ένα ερώτημα επιλογής ανακτά απλά τα δεδομένα και τα καθιστά διαθέσιμα για χρήση. Τα αποτελέσματα ενός ερωτήματος μπορούν να προβληθούν στην οθόνη και να εκτυπωθούν στο πρόχειρο. Ή, μπορεί να χρησιμοποιηθεί το αποτέλεσμα του ερωτήματος ως την προέλευση εγγραφών για μια φόρμα ή μια έκθεση.

Ένα ερώτημα ενέργειας, όπως υποδηλώνει και το όνομα, εκτελεί μια εργασία με τα δεδομένα. Τα ερωτήματα ενέργειας μπορούν να χρησιμοποιηθούν για τη δημιουργία νέων πινάκων, την προσθήκη δεδομένων σε υπάρχοντες πίνακες, την ενημέρωση ή τη διαγραφή δεδομένων.

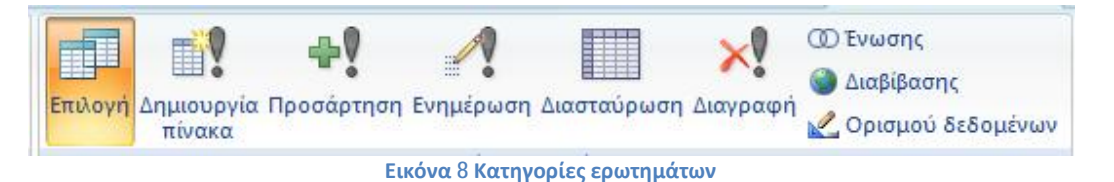

Τα ερωτήματα μπορούν να δημιουργηθούν είτε σε προβολή σχεδίασης είτε σε προβολή SQL. Με την γλώσσα SQL γράφουμε την κατάλληλη εντολή και έχουμε το επιθυμητό αποτέλεσμα όταν εκτελούμε το ερώτημα. Στην προβολή σχεδίασης μπορούμε να επιλέξουμε τα πεδία που θα εμφανίζονται μαζί με τα κριτήρια για την επιλογή τους και ο κώδικας της SQL δημιουργείται αυτόματα.

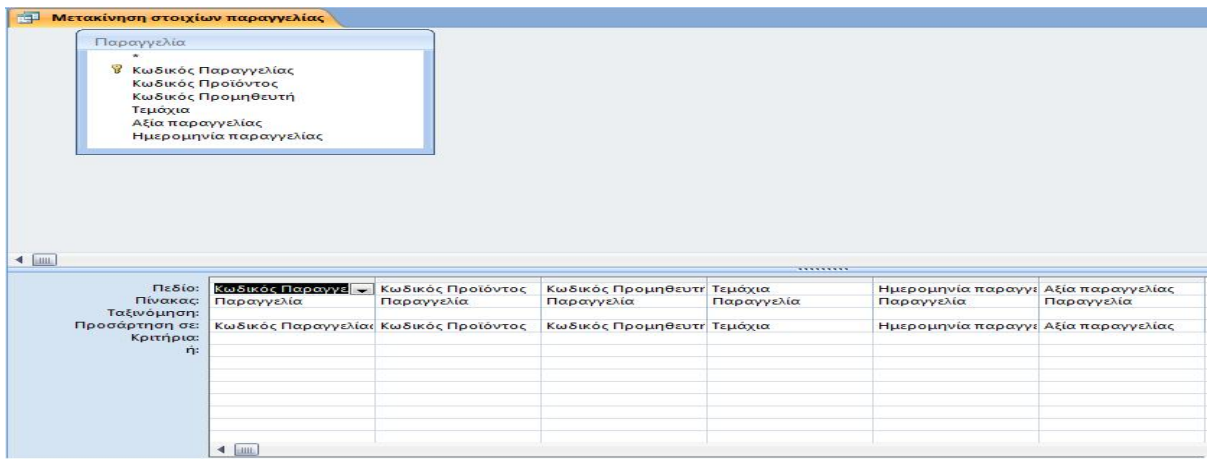

#### **Εικόνα 9 Ερώτημα προσάρτησης σε προβολή σχεδίασης**

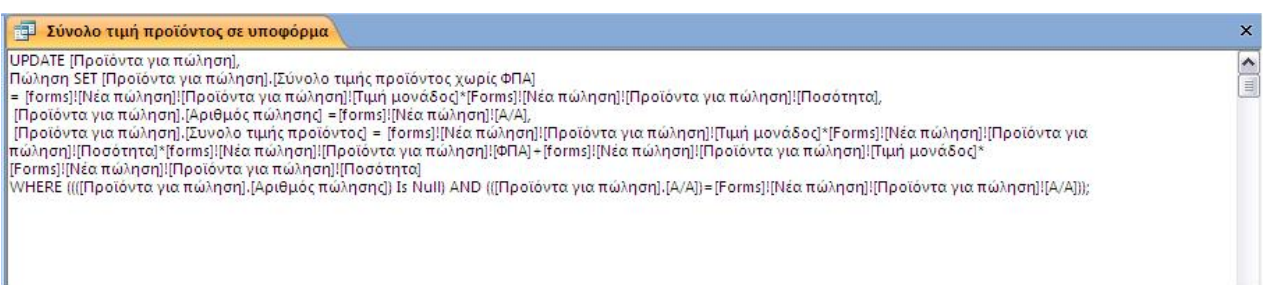

**Εικόνα 10 Ερώτημα ενημέρωσης σε γλώσσα Sql** 

#### **3.4 ΦΟΡΜΕΣ**

#### **3.4.1 ΛΕΙΤΟΥΡΓΙΑ ΦΟΡΜΩΝ**

Η βασική λειτουργία των φορμών σε οποιαδήποτε εφαρμογή της Microsoft Access, είναι η διευκόλυνση που παρέχουν στον χρήστη, όσον αφορά την αλληλεπίδρασή του με την εφαρμογή. Αποτελούνται από ένα πλήθος στοιχείων αλληλεπίδρασης, τα οποία πραγματοποιούν τις βασικές λειτουργίες που σχετίζονται με μια βάση δεδομένων όπως εισαγωγή δεδομένων, διαγραφή, τροποποίηση και ανάκτηση πληροφοριών.

Μπορούν να δημιουργηθούν σε προβολή σχεδίασης ή με τη χρήση του οδηγού Wizard που προσφέρει η Access.

| $\equiv$<br>ы                                                           |                                                                                                    | Εργαλεία σχεδίασης φόρμας                                                                       | Γιώργος Στραταριδάκης: Βάση δεδομένων (Ας)                                                                                                    |  |  |  |  |
|-------------------------------------------------------------------------|----------------------------------------------------------------------------------------------------|-------------------------------------------------------------------------------------------------|----------------------------------------------------------------------------------------------------|--|--|--|--|
| Κεντρική<br>Δημιουργία                                                  | Εξωτερικά δεδομένα<br>Εργαλεία βάσης δεδομένων                                                                                                    | <b>Σχεδίαση</b><br>Τακτοποίηση                                                                  |                                                                                                    |  |  |  |  |
| - 2<br>Προβολή<br><b>B</b> / U   B   B   B<br>Προβολές<br>Γραμματοσειρά | = Πλάτος -<br>$-1.52$<br>25 <sub>0</sub><br>$= 2\pi\omega\lambda$ -<br>Υπό<br>Γραμμές<br><u>an</u><br>πλέγματος - Σχρώμα -<br><b>ÓDOUC</b><br>Γραμμές πλέγματος | $F$ Tit $\lambda o \zeta$<br><sup>14</sup> Αριθμοί σελίδων<br>Λογότυπο<br>55 Ημερομηνία και ώρα | Πã<br>≓<br>abl<br><b>DOOOC</b><br>$A_{\alpha}$<br>$-1$<br>M<br>Πλαίσιο Ετικέτα Κουμπί<br><b>ESI</b><br>松台<br>$\widehat{\phantom{a}}$<br>κειμένου<br>Στοιχεία ελέγχου |  |  |  |  |
| Όλα τα αντικείμενα της Access<br>$-1$                                   | <b>ESI Προμηθευτής</b>                                                                                                    |                                                                                                 |                                                                                                    |  |  |  |  |
| Σύνολο τιμή προϊόντος σε υποφόρμα<br>فالمسحود<br>$\rightarrow$          | ш                                                                                                    |                                                                                                 |                                                                                                    |  |  |  |  |
| $-2.7$<br>Μετακίνηση στοιχίων παραγγελίας                               | <i><b>€</b></i> Κεφαλίδα φόρμας                                                                                                    |                                                                                                 |                                                                                                    |  |  |  |  |
| Φόρμες<br>$\approx$                                                     | <u>Προμηθευτής</u><br>J.                                                                                                    |                                                                                                 | x                                                                                                    |  |  |  |  |
| $= 31$<br>Login                                                         | $\mathbf{1}$                                                                                                    |                                                                                                 |                                                                                                    |  |  |  |  |
| <b>ERI</b><br>Αξία πρόσθετης εργασίας                                   | ٠                                                                                                    |                                                                                                 |                                                                                                    |  |  |  |  |
| <b>Fall</b><br>Αποθήκη                                                  | ← Λεπτομέρεια                                                                                                    |                                                                                                 |                                                                                                    |  |  |  |  |
| <b>EET</b><br>Δευτερεύουσα Μισθοδοσία ανά Υπάλλ                         | Ξ<br>Επωνυμία Εταιρίας                                                                                                    | Επωνυμία Εταιρίας                                                                               |                                                                                                    |  |  |  |  |
| E<br>Δευτερεύουσα Μισθοδοσία ανά Υπάλλ                                  | $\frac{1}{2}$                                                                                                    |                                                                                                 |                                                                                                    |  |  |  |  |
| <b>EET</b><br>Δευτερεύουσα Μισθολόγιο υπαλλήλου                         | ovoua.<br>$\frac{2}{3}$                                                                                                    | Όνομα                                                                                           |                                                                                                    |  |  |  |  |
| <b>EBI</b><br>Εκτυπωμένα τιμολόγια πώλησης                              | ÷                                                                                                    |                                                                                                 |                                                                                                    |  |  |  |  |
| $= 1$<br>Εταιρεία                                                       | $\frac{3}{2}$<br>Επώνυμο                                                                                                    | Επώνυμο                                                                                         |                                                                                                    |  |  |  |  |
| E<br>Καταχωρήσεις                                                       | ٠.                                                                                                    |                                                                                                 |                                                                                                    |  |  |  |  |
| Μισθοδοσία<br><b>ERI</b>                                                | $\ddot{\phantom{1}}$<br>×<br><b>A</b> ISUBUVOT<br>÷                                                                                                    | Διεύθυνση                                                                                       |                                                                                                    |  |  |  |  |
| Μισθοδοσία ανά Υπάλληλο<br><b>EBI</b>                                   | $\frac{6}{5}$                                                                                                    |                                                                                                 |                                                                                                    |  |  |  |  |
| <b>EET</b><br>Μισθοδοσία Επιχείρησης                                    | $\qquad \qquad -$<br><b>TK</b><br>×.                                                                                                    | TK                                                                                              |                                                                                                    |  |  |  |  |
| <b>EE</b><br>Νέα παραγγελία                                             | ė<br><b>Ind</b> <sub>An</sub><br>$\overline{\phantom{m}}$                                                                                                    | Πόλη                                                                                            |                                                                                                    |  |  |  |  |
| Νέα πώληση<br><b>EBI</b>                                                | ÷.<br>$\overline{z}$                                                                                                    |                                                                                                 |                                                                                                    |  |  |  |  |
| <b>HER</b><br>Παραγγελίες                                               | AdN<br>$\bar{z}$                                                                                                    | <b>АФМ</b>                                                                                      |                                                                                                    |  |  |  |  |
| $=$<br>Παραλαβή παραγγελίας                                             | $\frac{8}{3}$<br><b>Triλέφωνα</b>                                                                                                    | Τηλέφωνο                                                                                        |                                                                                                    |  |  |  |  |
| <b>ERI</b><br>Πελάτης                                                   | .<br><b>.</b><br><b>I</b> str                                                                                                    | $\Phi$ αε                                                                                       |                                                                                                    |  |  |  |  |
| $= 1$<br>Προιόν                                                         | $\mathbf{s}$<br>÷<br>Email                                                                                                    |                                                                                                 |                                                                                                    |  |  |  |  |
| <b>EET</b><br>Προϊόντα για πώληση                                       | $\overline{10}$                                                                                                    | Email                                                                                           |                                                                                                    |  |  |  |  |
| <b>FEE</b><br>Προϊόντα στην πώληση                                      | $\overline{z}$                                                                                                    |                                                                                                 |                                                                                                    |  |  |  |  |
| Προμηθευτής<br>EST                                                      | $\mathbf{11}$                                                                                                    | $\mathbb{R}$<br>$\frac{1}{2}$ $\sqrt{100}$ $\sqrt{100}$<br>$\blacktriangleleft$                 | $\bigcirc$ $A$<br>$\blacktriangleright$                                                                                                    |  |  |  |  |
| <b>HBI</b><br>Ταμείο                                                    | ÷<br>12                                                                                                    |                                                                                                 |                                                                                                    |  |  |  |  |
|                                                                         |                                                                                                    |                                                                                                 |                                                                                                    |  |  |  |  |

**Εικόνα 11 Φόρμα προμηθευτής σε προβολή σχεδίασης**

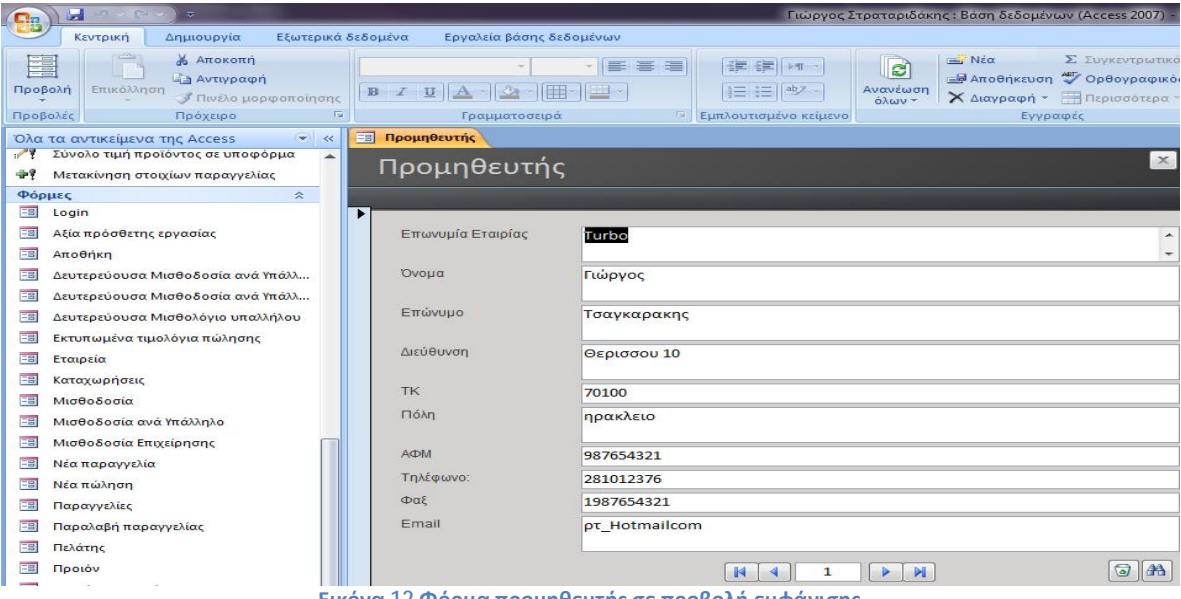

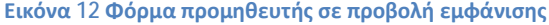

## **3.4.2 ΠΛΑΙΣΙΟ ΛΙΣΤΑΣ, ΣΥΝΘΕΤΟ ΠΛΑΙΣΙΟ ΚΑΙ ΑΝΑΠΤΥΣΣΟΜΕΝΟ ΠΛΑΙΣΙΟ ΛΙΣΤΑΣ**

Χρησιμοποιούνται στις φόρμες και στις εκθέσεις για διευκόλυνση του χρήστη.

Οι γραμμές ενός πλαισίου λίστας, αναπτυσσόμενου πλαισίου λίστας ή σύνθετου πλαισίου μπορούν να προέρχονται από μια σταθερή λίστα τιμών, την οποία ο χρήστης έχει καταχωρήσει κατά τη δημιουργία του πλαισίου λίστας, του αναπτυσσόμενου πλαισίου λίστας ή του σύνθετου πλαισίου (σε περίπτωση που η λίστα δεν θα αλλάζει πολύ συχνά) ή από μια προέλευση εγγραφών (σε περίπτωση που θα ενημερώνεται συχνά η λίστα).

Όταν ένας χρήστης επιλέγει μια τιμή σε ένα πλαίσιο λίστας, αναπτυσσόμενο πλαίσιο λίστας ή σύνθετο πλαίσιο, η Microsoft Access μπορεί να κάνει ένα από τα δύο ακόλουθα πράγματα: μπορεί να αποθηκεύσει την επιλεγμένη τιμή σε έναν πίνακα (όχι τον ίδιο πίνακα από τον οποίο η λίστα λαμβάνει τις σειρές της) ή μπορεί να διαβιβάσει την τιμή σε ένα άλλο στοιχείο ελέγχου. Αντίθετα, αν θέλει, η Access να χρησιμοποιεί την τιμή που θα επιλεγεί στο πλαίσιο λίστας, στο αναπτυσσόμενο πλαίσιο λίστας ή στο σύνθετο πλαίσιο για να προσδιορίζει τα περιεχόμενα κάποιου άλλου στοιχείου ή στοιχείων ελέγχου, πρέπει να δημιουργήσει ένα μη δεσμευμένο πλαίσιο λίστας, αναπτυσσόμενο πλαίσιο λίστας ή σύνθετο πλαίσιο. Επίσης μπορεί να δημιουργήσει ένα πλαίσιο λίστας ή ένα σύνθετο πλαίσιο το οποίο θα χρησιμοποιείται για να φιλτράρει τις εγγραφές σε ένα άλλο πλαίσιο λίστας ή σύνθετο πλαίσιο σε μια φόρμα.

#### **3.5 ΕΚΘΕΣΕΙΣ**

Οι εκθέσεις είναι ένα εργαλείο για την εμφάνιση δεδομένων πινάκων καθώς και αποτελεσμάτων ερωτημάτων που υποβάλουμε στη βάση, σε έντυπη μορφή. Η δημιουργία τους είναι πολύ εύκολη με την χρήση του οδηγού της Access και αφού δημιουργηθεί είναι δυνατό να αλλάξουμε τον τρόπο εμφάνισης των δεδομένων. Μπορούμε να καταργήσουμε πεδία, να τροποποιήσουμε την γραμματοσειρά, το μέγεθος της σελίδας, να προσθέσουμε πεδία που περιέχουν παραστάσεις για υπολογισμό συνόλων κ.α.

| E                                             | Πελάτης             |                                         |
|-----------------------------------------------|---------------------|-----------------------------------------|
| ٠                                             |                     |                                         |
|                                               | • Κεφαλίδα έκθεσης  |                                         |
| $\overline{\phantom{a}}$<br>t<br>$\mathbf{1}$ | <b>Τελάτ</b>        |                                         |
| $\overline{\phantom{a}}$<br>-                 |                     |                                         |
|                                               | ← Κεφαλίδα σελίδας  |                                         |
|                                               | ◆ Λεπτομέρεια       |                                         |
| ٠<br>$\overline{\phantom{a}}$                 | Κώδικός Πελάτη      | Κωδικός Πελάτη                          |
| -<br>٠                                        | Επίθετο             | Επίθετο                                 |
| $\frac{2}{3}$                                 | Διεύθυνση           | Διεύθυνση                               |
| -<br>$\blacksquare$                           | Τηλέφωνο            | Τηλέφωνφ                                |
| $\ddot{\phantom{0}}$<br>a.                    | Enhail              | Email                                   |
|                                               | • Υποσέλιδο σελίδας |                                         |
| Ţ.                                            | $=$ Now $($         | ="Σελίδα " & [Page] & " απρ " & [Pages] |

**Εικόνα 13 Έκθεση πελάτης σε προβολή σχεδίασης**

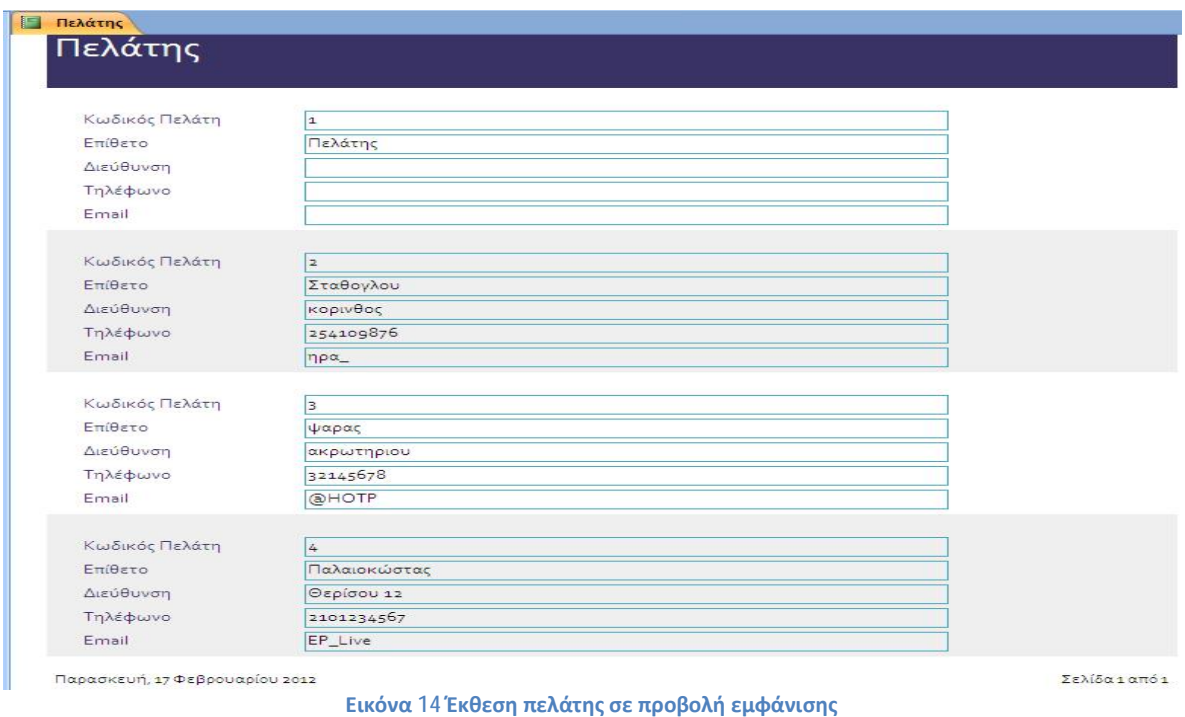

## **3.6 ΜΑΚΡΟΕΝΤΟΛΕΣ**

Οι μακροεντολές της Access είναι πανίσχυρα εργαλεία τα οποία προσφέρουν έναν εύκολο τρόπο για την αυτοματοποίηση διάφορων εργασιών, οι οποίες διαφορετικά θα απαιτούσαν πολλά ανεξάρτητα βήματα για να πραγματοποιηθούν. Συνήθως οι Μακροεντολές δημιουργούνται για εργασίες που επαναλαμβάνονται και απαιτούνται πολλά βήματα για να πραγματοποιηθούν. Το χαρακτηριστικό των μακροεντολών είναι ότι προσφέρεται στον δημιουργό της βάσης, μία λίστα από ενέργειες τις οποίες μπορεί να τις επιλέξει και να καθορίσει τα αντικείμενα στα οποία θα πραγματοποιηθεί η ενέργεια. Δεν υπάρχει δυνατότητα για δημιουργία νέας ενέργειας αλλά επιλογή από τις ήδη υπάρχουσες.

|  | Συνθήκη                                          | Ενέργεια                     | Ορίσματα                                                |
|--|--------------------------------------------------|------------------------------|---------------------------------------------------------|
|  |                                                  | Εκτέλεση εντολής             | Αποθήκευση εγγραφής                                     |
|  |                                                  | Άνοιγμα ερωτήματος           | Μισθός σε υποφόρμα; Φύλλου δεδομένων; Επεξεργασία       |
|  |                                                  | Άνοιγμα ερωτήματος           | ν Συνολικοί μισθοί έτους; Φύλλου δεδομένων; Επεξεργασία |
|  | [Φόρμες]![Μισθοδοσία]![Συνολικοί μισθοί έτους]=0 | Εκτέλεση μακροεντολής        | Ανανεώση μισθού έτους; ;                                |
|  |                                                  | Μετάβαση σε στοιχείο ελέγχου | Μισθολόγιο υπαλλήλου                                    |
|  |                                                  | Μετάβαση σε εγγραφή          | ;; Νέα;                                                 |
|  |                                                  | Μετάβαση σε στοιχείο ελέγχου | Κωδικός Υπαλλήλου                                       |
|  |                                                  |                              |                                                         |
|  |                                                  |                              |                                                         |
|  |                                                  |                              |                                                         |
|  |                                                  |                              | Ορίσματα ενέργειας                                      |

**Εικόνα 15 Μακροεντολή σε προβολή σχεδίασης**

#### **3.7 ΓΛΩΣΣΑ ΠΡΟΓΡΑΜΜΑΤΙΣΜΟΥ VBA(VISUAL BASIC FOR APPLICATIONS)**

Η VBA είναι μια γλώσσα προγραμματισμού που χρησιμοποιείται για την δημιουργία ισχυρών εφαρμογών στην Access. Η VBA περιλαμβάνει εκατοντάδες εντολές που επιτρέπουν την εκτέλεση πολύ πιο σύνθετων λειτουργιών από ότι η χρήση των μακροεντολών της Access.

Οι δυνατότητες της VBA αυξάνονται, χρησιμοποιώντας στοιχεία ελέγχου τρίτων κατασκευαστών και μπορούν να γραφτούν συναρτήσεις και διαδικασίες για τις ανάγκες του κάθε χρήστη. Χρησιμοποιείται επίσης για την ενοποίησης της Access με άλλα προγράμματα.

#### **3.8 ΛΕΙΤΟΥΡΓΙΚΕΣ ΜΟΝΑΔΕΣ**

Οι λειτουργικές μονάδες είναι ένα αντικείμενο το οποίο αποθηκεύει κώδικα Visual Basic. Υπάρχουν δύο ειδών λειτουργικές μονάδες. Οι λειτουργικές μονάδες κλάσης και οι βασικές λειτουργικές μονάδες. Στις λειτουργικές μονάδες κλάσης πρέπει να περιέχει έναν ορισμό αντικειμένου. Ο κώδικας της Λειτουργικής μονάδας αυτού του τύπου εκτελείται μόνο για το αντικείμενο αυτό π.χ. μία φόρμα. Οι βασικές Λειτουργικές μονάδες δεν περιέχουν ορισμό αντικειμένου και ο κώδικάς τους είναι διαθέσιμος σε όλη την εφαρμογή.

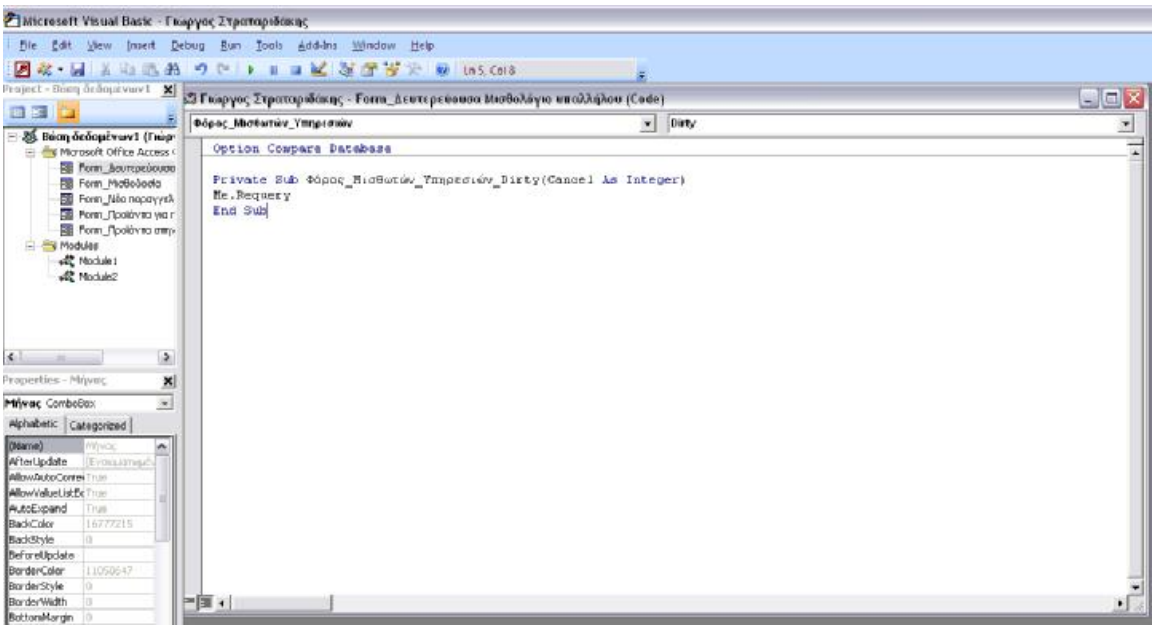

**Εικόνα 16 Λειτουργικές μονάδες**

#### **3.9 ΣΧΕΣΕΙΣ ΠΙΝΑΚΩΝ**

O ρόλος των σχέσεων σε μια σχεσιακή βάση δεδομένων είναι η διασύνδεση των πινάκων της βάσης, με τέτοιο τρόπο, ώστε να είναι δυνατή η ανάκτηση δεδομένων, που συσχετίζονται μεταξύ τους, αλλά βρίσκονται αποθηκευμένα σε διαφορετικούς πίνακες καθώς και η κατάργηση των διπλότυπων δεδομένων. Για να δημιουργηθεί μια σχέση μεταξύ δύο πινάκων θα πρέπει να υπάρχει ένα κοινό πεδίο σε κάθε ένα από αυτούς τους πίνακες. Τα πλεονεκτήματα της συσχέτισης πινάκων περιλαμβάνουν:

- Δεν χρειάζεται να καταχωρούμε τα ίδια δεδομένα πολλές φορές, π.χ. το όνομα ή τη διεύθυνση ενός πελάτη, σε κάθε παραγγελία που κάνει ο πελάτης.
- Είναι ευκολότερο να γίνει ενημέρωση, διαγραφή και επέκταση δεδομένων σε μια καλά δομημένη βάση δεδομένων που δεν περιέχει διπλότυπες εγγραφές.
- Αποφεύγοντας την επανάληψη μειώνουμε το περιθώριο σφαλμάτων.
- Εάν κάτι είναι σωστό μια φορά, είναι σωστό παντού.
- Μπορούμε να προσθέσουμε ή να καταργήσουμε πεδία ή εγγραφές σε μοναδικούς πίνακες χωρίς να επηρεαστεί η δομή των δεδομένων. Δεν θα είναι απαραίτητο, δηλαδή, να σχεδιάσουμε εκ νέου τη βάση δεδομένων.

Ο κύριος πίνακας μιας σχέσης ονομάζεται πρωτεύων πίνακας (primary table). Το πεδίο στον πρωτεύοντα πίνακα που χρησιμοποιείται για τη δημιουργία της σχέσης και δέχεται μοναδικές τιμές ονομάζεται πρωτεύον κλειδί (primary key). Ο συσχετισμένος πίνακας σε μια σχέση ονομάζεται δευτερεύων πίνακας (secondary table). Το πεδίο στο δευτερεύοντα πίνακα που χρησιμοποιείται για τη δημιουργία της σχέσης ονομάζεται ξένο κλειδί (foreign key) Η Access μας επιτρέπει να δημιουργήσουμε τρεις διαφορετικούς τύπους σχέσεων:

- 1. Σχέση 1 προς 1 (ένα προς ένα)
- 2. Σχέση 1 προς Ν (ένα προς πολλά)
- 3. Σχέση Ν προς Μ (πολλά προς πολλά)

Η σχέση 1 προς 1 σημαίνει ότι οι πίνακες που συμμετέχουν στη σχέση είναι σε αναλογία ένας προς ένα, δηλαδή κάθε εγγραφή του πρωτεύοντος πίνακα σχετίζεται με μόνο μια του δευτερεύοντος και αντίστροφα.

Η σχέση 1 προς Ν σημαίνει ότι κάθε εγγραφή του πρωτεύοντος πίνακα σχετίζεται με πολλές εγγραφές του δευτερεύοντος, αλλά κάθε εγγραφή του δευτερεύοντος πίνακα σχετίζεται μόνο με μια εγγραφή του πρωτεύοντος.

Η σχέση Ν προς Μ σημαίνει ότι μια εγγραφή του πρωτεύοντος πίνακα σχετίζεται με πολλές εγγραφές του δευτερεύοντος, και κάθε εγγραφή του δευτερεύοντος μπορεί να σχετίζεται με πολλές εγγραφές του πρωτεύοντος.

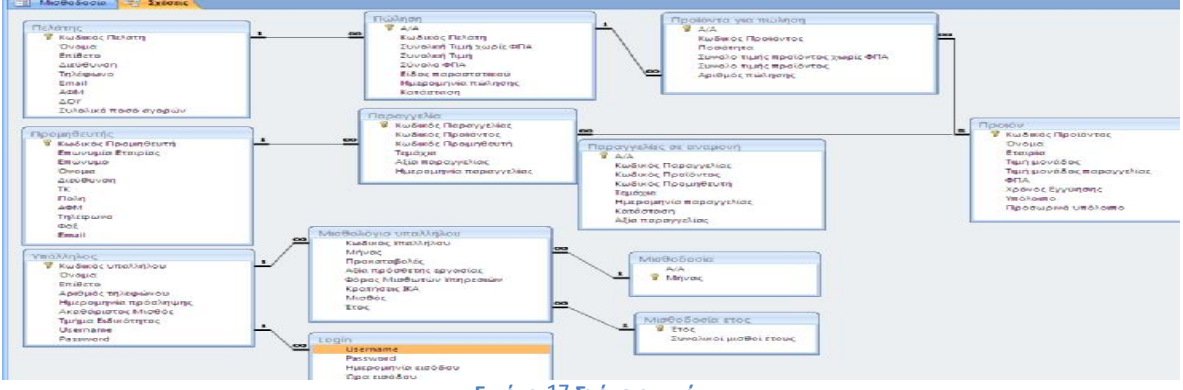

**Εικόνα 17 Σχέσεις πινάκων**
### **3.10 ΑΣΦΑΛΕΙΑ ΒΑΣΗΣ ΔΕΔΟΜΕΝΩΝ**

Μια βάση δεδομένων της Access είναι ένα σύνολο αντικειμένων — πινάκων, φορμών, ερωτημάτων, μακροεντολών, εκθέσεων κ.ο.κ. — τα οποία για να λειτουργήσουν εξαρτώνται το ένα από το άλλο. Πολλά στοιχεία της Access είναι δυνατό να παρουσιάσουν κινδύνους ασφαλείας, συμπεριλαμβανομένων των ερωτημάτων ενέργειας (ερωτήματα τα οποία εισαγάγουν, διαγράφουν ή αλλάζουν δεδομένα), των μακροεντολών, των εκφράσεων (λειτουργίες που αποδίδουν μια μεμονωμένη τιμή) και του κώδικα VBA. Για να ενισχυθεί η ασφάλεια των δεδομένων, η Office Access 2007 και το "Κέντρο αξιοπιστίας" εκτελούν ένα σύνολο ελέγχων ασφαλείας κάθε φορά που ανοίγετε μια βάση δεδομένων. Η διαδικασία λειτουργεί ως εξής:

Όταν ανοίγει ένα αρχείο.accdb ή.accde στην Office Access 2007, η Access καταθέτει την τοποθεσία της βάσης δεδομένων στο "Κέντρο αξιοπιστίας". Στην περίπτωση που η τοποθεσία είναι αξιόπιστη, η βάση δεδομένων λειτουργεί εκτελεί όλες τις λειτουργίες. Εάν ο χρήστης ανοίξει μια βάση δεδομένων από μια παλαιότερη έκδοση της Access στην Office Access 2007 , η Access καταθέτει τη θέση και τις λεπτομέρειες της ψηφιακής υπογραφής που εφαρμόστηκε σε αυτήν τη βάση δεδομένων, αν υπάρχουν.

Το "Κέντρο αξιοπιστίας" ελέγχει αυτήν την "κατάθεση" για να εκτιμήσει την αξιοπιστία της βάσης δεδομένων και, στη συνέχεια, ενημερώνει την Access σχετικά με τον τρόπο ανοίγματος της βάσης δεδομένων. Η Access απενεργοποιεί τη βάση δεδομένων ή την ανοίγει με πλήρη λειτουργικότητα.

ΣΗΜΕΙΩΣΗ Οι ρυθμίσεις που επιλέγει ο χρήστης ή ο διαχειριστής του συστήματος από το "Κέντρο αξιοπιστίας" ελέγχουν τις αποφάσεις αξιοπιστίας που πραγματοποιούνται κατά το άνοιγμα μιας βάσης δεδομένων από την Access.

Στην περίπτωση που το "Κέντρο αξιοπιστίας" απενεργοποιήσει οποιοδήποτε περιεχόμενο, εμφανίζεται η "Γραμμή μηνυμάτων" κατά το άνοιγμα της βάσης δεδομένων.

**Ο Προειδοποίηση ασφαλείας** Κάποια περιεχόμενα της βάσης δεδο... Επιλογές...

### **Εικόνα 18 Γραμμή μηνυμάτων**

Για να ενεργοποιηθεί οποιοδήποτε περιεχόμενο που έχει απενεργοποιηθεί, ο χρήστης κάνει κλικ στο στοιχείο Επιλογές και, στη συνέχεια, ενεργοποιεί τις δυνατότητες στο παράθυρο διαλόγου που εμφανίζεται. Η Access ενεργοποιεί το απενεργοποιημένο περιεχόμενο και η βάση δεδομένων ανοίγει ξανά με πλήρη λειτουργικότητα. Διαφορετικά, τα απενεργοποιημένα στοιχεία δεν θα λειτουργήσουν.

Εάν ανοίξει μια βάση δεδομένων που δημιουργήθηκε με παλαιότερη μορφή αρχείου (αρχεία.mdb ή.mde) και αυτή η βάση δεδομένων δεν είναι υπογεγραμμένη ούτε θεωρείται αξιόπιστη, από προεπιλογή, η Access απενεργοποιεί κάθε εκτελέσιμο περιεχόμενο.

### Κατανόηση της απενεργοποιημένης κατάστασης

Όταν το "Κέντρο αξιοπιστίας" εκτιμήσει ότι μια βάση δεδομένων δεν είναι αξιόπιστη, η Office Access 2007 ανοίγει αυτήν τη βάση δεδομένων σε απενεργοποιημένη κατάσταση, αυτό σημαίνει ότι, απενεργοποιεί όλο το εκτελέσιμο περιεχόμενο. Αυτό ισχύει για βάσεις δεδομένων που δημιουργήθηκαν στη νέα μορφή αρχείου της Office Access 2007 καθώς και για αρχεία που δημιουργήθηκαν σε παλαιότερες εκδόσεις της Access.

Η Office Access 2007 απενεργοποιεί τα ακόλουθα στοιχεία:

- Τον κώδικα VBA και οποιεσδήποτε αναφορές σε αυτόν, συν όλες τις παραστάσεις που δεν είναι ασφαλείς.
- Τις μη ασφαλείας ενέργειες όλων των μακροεντολών. "Μη ασφαλείς" θεωρούνται οι ενέργειες που θα μπορούσαν να επιτρέψουν σε ένα χρήστη να τροποποιήσει τη βάση δεδομένων ή να αποκτήσει πρόσβαση σε πόρους που βρίσκονται έξω από τη βάση δεδομένων. Ωστόσο, οι ενέργειες που απενεργοποιεί η Access είναι ορισμένες φορές δυνατό να θεωρηθούν ότι είναι "ασφαλείς."
- Διάφορους τύπους ερωτημάτων:
	- I. Ερωτήματα ενέργειας : Προσθέτουν, ενημερώνουν και διαγράφουν δεδομένα.
	- II. Ερωτήματα DDL (Data Definition Language): Χρησιμοποιούνται για τη δημιουργία ή την τροποποίηση αντικειμένων, όπως πινάκων και διαδικασιών, σε μια βάση δεδομένων.
	- III. Ερωτήματα διαβίβασης SQL: Αποστέλλουν εντολές απευθείας σε ένα διακομιστή βάσης δεδομένων που υποστηρίζει το πρότυπο ODBC (Open Database Connectivity). Τα ερωτήματα διαβίβασης λειτουργούν με τους πίνακες του διακομιστή χωρίς να εμπλακεί ο μηχανισμός βάσης δεδομένων της Access.
- Στοιχεία ελέγχου ActiveX.

Όταν μια βάση δεδομένων ανοίξει, η Access ενδέχεται να προσπαθήσει να φορτώσει πρόσθετα προγράμματα που επεκτείνουν τη λειτουργικότητα της Access ή της ανοιχτής βάσης δεδομένων. Μπορεί επίσης ο χρήστης να εκτελέσει οδηγούς οι οποίοι δημιουργούν αντικείμενα στη βάση δεδομένων που είναι ανοιχτή. Όταν φορτωθεί ένα πρόσθετο ή ξεκινήσει ένας οδηγός, η Access καταθέτει στοιχεία στο "Κέντρο αξιοπιστίας", τα οποία βοηθούν στη λήψη πρόσθετων αποφάσεων αξιοπιστίας και ενεργοποιεί ή απενεργοποιεί το αντικείμενο ή την ενέργεια. Κάθε φορά που το "Κέντρο αξιοπιστίας" απενεργοποιεί μια βάση δεδομένων και δεν συμφωνεί ο χρήστης με αυτήν την απόφαση, μπορεί σχεδόν πάντοτε να χρησιμοποιήσει τη "Γραμμή μηνυμάτων" για να ενεργοποιήσει το περιεχόμενο. Τα πρόσθετα παρέχουν την εξαίρεση σε αυτόν τον κανόνα. Εάν, στο "Κέντρο αξιοπιστίας" (του παραθύρου Πρόσθετα), επιλέξει το πλαίσιο ελέγχου *Απαιτείται προσθήκη υπογραφής στις επεκτάσεις εφαρμογών από αξιόπιστο εκδότη*, η Access ζητά να ενεργοποιηθεί το πρόσθετο, αλλά αυτή η διαδικασία δεν εμπλέκει τη "Γραμμή μηνυμάτων".

Τέλος, το εργαλείο κρυπτογράφησης της Office Access 2007 συνδυάζει και βελτιώνει δύο παλαιότερα εργαλεία — την κωδικοποίηση και τους κωδικούς πρόσβασης βάσεων δεδομένων. Όταν ο χρήστης χρησιμοποιεί έναν κωδικό πρόσβασης για την κρυπτογράφηση μιας βάσης δεδομένων, όλα τα δεδομένα γίνονται μη αναγνώσιμα από άλλα εργαλεία και επιβάλλεται στους χρήστες να καταχωρήσουν έναν κωδικό πρόσβασης για να χρησιμοποιήσουν τη βάση δεδομένων.

# **3.11 INTERFACES (ΔΙΕΠΑΦΕΣ)**

Η έννοια αφορά στις διεπαφές επικοινωνίας μιας ψηφιακής βιβλιοθήκης. Οι χρήστες μέσα από τις διάφορες διεπαφές (interfaces) έχουν πρόσβαση στις υπηρεσίες της βιβλιοθήκης. Τα interfaces αυτά, χωρίζονται σε Human Interfaces και Machine Interfaces. Τα πρώτα, χρησιμεύουν για την επικοινωνία των χρηστών με το σύστημα και την προσπέλαση των δεδομένων της ψηφιακής βιβλιοθήκης, ενώ τα δεύτερα βοηθούν στην επικοινωνία μεταξύ των υπολογιστικών συστημάτων. Στην υποκλάση Human Interfaces ανήκουν οι εσωτερικοί και εξωτερικοί χρήστες καθώς και οι τρόποι μέσω των οποίων έχουν πρόσβαση στην βιβλιοθήκη (PDA, mobile), ενώ στην υποκλάση Machine Interfaces περιλαμβάνονται τα πρότυπα και τα πρωτόκολλα με τα οποία επιτυγχάνεται η επικοινωνία μεταξύ των υπολογιστικών συστημάτων. Από την άλλη πλευρά, ως nodes (κόμβοι) θεωρούνται όλα τα μέρη των υπολογιστικών συστημάτων τα οποία δημιουργούν την software και hardware τοπολογία μιας ψηφιακής βιβλιοθήκης και υποστηρίζουν την πρόσβασή της από το χρήστη.

Συνεπώς η διεπαφή χρήστη (User Interface, UI) υλοποιεί την αμφίδρομη επικοινωνία συστήματος-χρήστη (υπολογιστή -ανθρώπου).

Παραδοσιακά, σε εφαρμογές επεξεργασίας δεδομένων ο κύκλος λειτουργίας του προγράμματος ήταν: είσοδος – επεξεργασία -έξοδος και το μεγαλύτερο τμήμα του κώδικα αφιερωνόταν στην επεξεργασία. Η είσοδος γινόταν αποκλειστικά από το πληκτρολόγιο. Ουσιαστικά ο προγραμματιστής επινοούσε μια «γλώσσα» εισόδου που έπρεπε να κατέχει ο χρήστης και την οποία αποδεχόταν το σύστημα, ώστε να την επεξεργάζεται και να παράγει το αποτέλεσμα στη γλώσσα εξόδου που ήταν συνήθως γραμμογραφημένες εκτυπώσεις. Η διεπαφή χρήστη σε τέτοια συστήματα ήταν ρυθμού χαρακτήρων (character-mode UI).

Στα πιο μοντέρνα προγράμματα για λόγους ευχρηστίας η διεπαφή βασίζεται σε γραφικά (Graphical User Interfaces, GUI). Η υλοποίηση GUI απαιτεί περισσότερο κώδικα και η εκτέλεσή τους καταναλώνει περισσότερους πόρους. Σε αρκετές περιπτώσεις συμβαίνει το πρόγραμμα να περνάει περισσότερο χρόνο σε κώδικα που υλοποιεί τη διεπαφή, παρά σε «παραγωγικό» κώδικα που υπολογίζει κάποιο αποτέλεσμα. Οι ενέργειες του χρήστη καταδεικνύονται, δεν πληκτρολογούνται. Τα δεδομένα πληκτρολογούνται, όταν αυτό είναι πιο πρακτικό από να επιλέγονται.

# **ΚΕΦΑΛΑΙΟ 4 ΕΦΑΡΜΟΓΗ ΠΡΟΓΡΑΜΜΑΤΟΣ ΣΤΗΝ ΕΠΙΧΕΙΡΗΣΗ ΜΑΣ**

H επιχείρηση 'Electronics Centre Α.Ε" ασχολείται με την πώληση και την επισκευή ηλεκτρονικών συσκευών (Η/Υ, τηλεοράσεων, κινητής τηλεφωνίας, αναλώσιμα κ.α) και αποτελείται από διάφορα τμήματα που συνδέονται μεταξύ τους ,κάνοντας την λειτουργία της επιχείρησης γρήγορη και αποτελεσματική.

## **4.1 ΤΜΗΜΑΤΑ ΕΠΙΧΕΙΡΗΣΗΣ**

Τα τμήματα της επιχείρησης είναι τα εξής:

**Ταμείο**: Πραγματοποιούνται οι αγοροπωλησίες της επιχείρησης

1. Το Ταμείο της Εταιρείας ενεργεί τις εισπράξεις και πληρωμές της και έχει την ευθύνη για τη διαχείριση των χρηματικών διαθεσίμων.

2. Το Ταμείο είναι υποχρεωμένο να τηρεί και να ενημερώνει καθημερινά το Βιβλίο Εισπράξεων και Πληρωμών. Στο βιβλίο αυτό καταχωρείται, μετά το ημερήσιο κλείσιμο του Ταμείου, και το προς εξίσωση υπόλοιπο.

3. Ο Ταμίας είναι υποχρεωμένος να καταχωρεί καθημερινά στο Βιβλίο Ταμείου και στη σελίδα των εισπράξεων όλα τα Γραμμάτια Είσπραξης που εκδόθηκαν και εισπράχθηκαν. Η έκδοση των Γραμματίων Είσπραξης γίνεται από το Λογιστήριο.

4. Επιπλέον, ο Ταμίας είναι υποχρεωμένος να καταχωρεί καθημερινά στο Βιβλίο Ταμείου και μάλιστα στη σελίδα των Πληρωμών, όλα τα εκτελούμενα από αυτόν

Εντάλματα Πληρωμής. Τα Εντάλματα Πληρωμής εκδίδονται από το Λογιστήριο.

5. Στο τέλος κάθε ημέρας ενεργείται η συμφωνία του ταμείου και προσδιορίζεται το υπόλοιπο των χρηματικών διαθεσίμων, που πρέπει να έχει ο Ταμίας στο χρηματοκιβώτιο του, δηλαδή αθροίζονται όλες οι εισπράξεις της ημέρας, όλες οι πληρωμές και προστίθεται στο ποσό των εισπράξεων το υπόλοιπο μετρητών της προηγούμενης ημέρας και προσδιορίζεται το υπόλοιπο που πρέπει να έχει ο Ταμίας στο χρηματοκιβώτιο του. Στη συνέχεια καταρτίζεται το Πρωτόκολλο καταμέτρησης του ταμείου και διαπιστώνεται η συμφωνία του με το υπόλοιπο ταμείου που αναγράφεται στο Βιβλίο Ταμείου. Το Πρωτόκολλο καταμέτρησης υπογράφεται από τον υπεύθυνο του Λογιστηρίου και τον διευθυντή της Εταιρείας.

6. Μετά από το κλείσιμο της ημέρας, παραδίδονται τα Γραμμάτια Είσπραξης και τα Εντάλματα Πληρωμής στο Λογιστήριο, για την μηχανογραφική τους επεξεργασία.

Πάνω στη βάση μας, καταχωρεί όλες τις αγοροπωλησίες κατά την διάρκεια έκδοσης του παραστατικού και ενημερώνει το υπόλοιπο της αποθήκης σε όλα τα προϊόντα. Τέλος ,εδώ γίνονται οι καταχωρήσεις όλων των πελατών

**Λογιστήριο**: Πραγματοποιούνται όλες οι λογιστικές δραστηριότητες της επιχείρησης. Τα κύρια και βοηθητικά λογιστικά βιβλία της είναι τα εξής:

- Βιβλίο Απογραφής και Ισολογισμού
- Αναλυτικό ημερολόγιο εισπράξεων και πληρωμών
- Αναλυτικό ημερολόγιο διαφόρων πράξεων
- Συγκεντρωτικό ημερολόγιο
- Γενικό Καθολικό
- Αναλυτικά Καθολικά

Στις αρμοδιότητες του Λογιστηρίου με την εφαρμογή της μηχανογράφησης περιλαμβάνονται οι διαδικασίες βεβαίωσης των εσόδων της Εταιρείας, παρακολούθησης των αποθηκών της και κατάρτισης της μισθοδοσίας του προσωπικού της.

**Αποθήκη**: Πραγματοποιείται η αποθήκευση, παραγγελία και ενημέρωση διαθεσίμων προϊόντων της επιχείρησης.

Μηχανογραφημένα καταχωρεί καινούργια προϊόντα και εκδίδει δελτία εισαγωγής και εξαγωγής. Όλες οι δραστηριότητες αποθηκεύονται σε αρχείο.

Η Αποθήκη της Εταιρείας παρακολουθείται για τις εισαγωγές και εξαγωγές των υλικών τους από το Λογιστήριο.

1. Ο Αρμόδιος υπάλληλος είναι υποχρεωμένος να παραλαμβάνει υλικά για αποθήκευση με δελτίο Εισαγωγής και να εξάγει από την Αποθήκη τα υλικά με δελτίο Εξαγωγής.

2. Στις υποχρεώσεις του Αρμόδιου υπαλλήλου είναι και η συνεχής ποσοτική παρακολούθηση των υλικών της Αποθήκης.

**Service/admin**: Στο τμήμα αυτό γίνονται οι επισκευές και η εγκατάσταση των ηλεκτρονικών συσκευών της επιχείρησης εάν ζητηθεί από τον πελάτη.

Ο προϊστάμενος του τμήματος, είναι και ο administrator του προγράμματος και έχει την δυνατότητα επιτήρησης, συντήρησης καθώς και καταχώρησης στοιχείων στο πρόγραμμα.

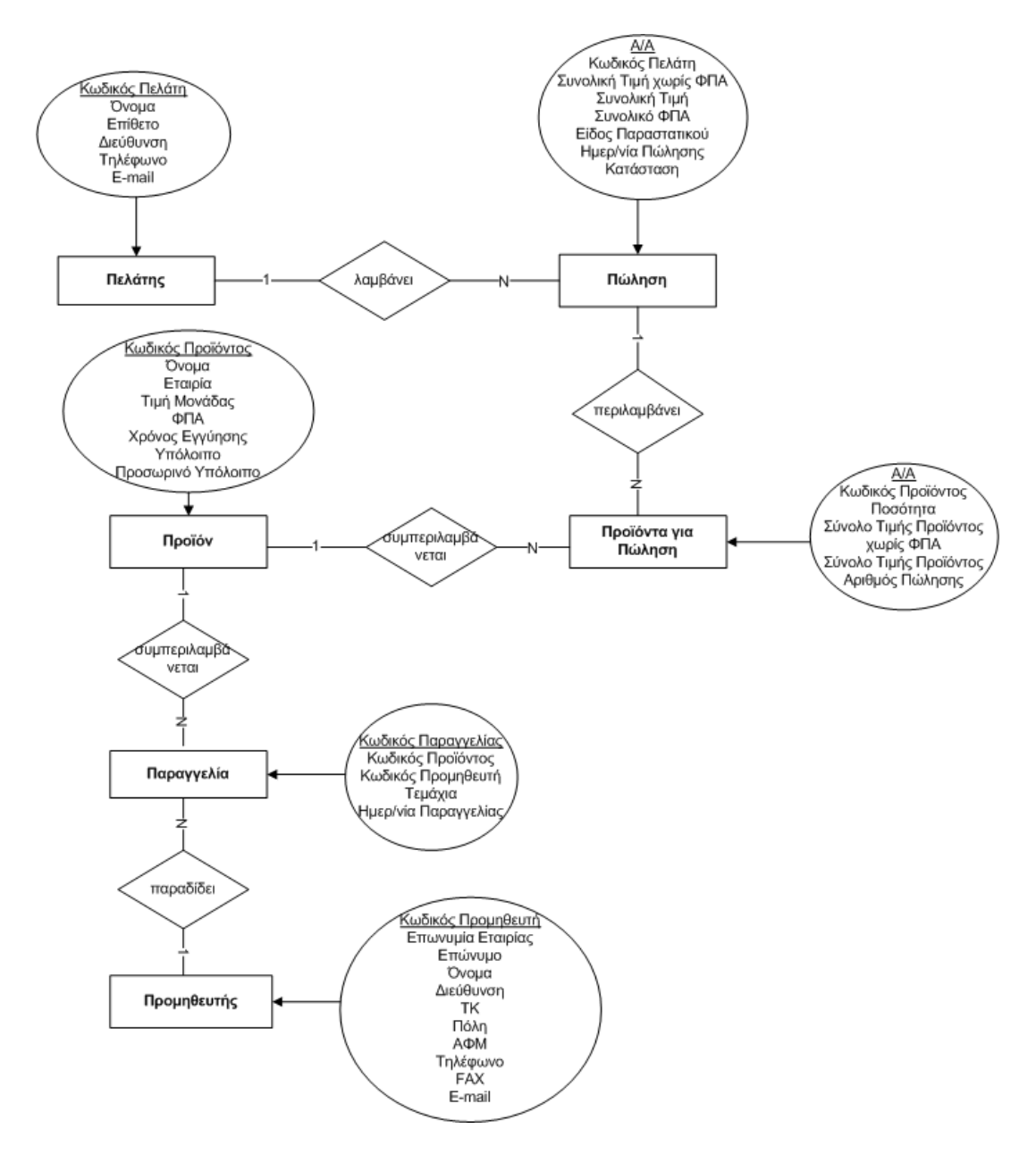

### **4.2 ΔΙΑΓΡΑΜΜΑ ΡΟΗΣ ΤΗΣ ΕΠΙΧΕΙΡΗΣΗΣ**

**Εικόνα 19 Διάγραμμα ροής (α)** 

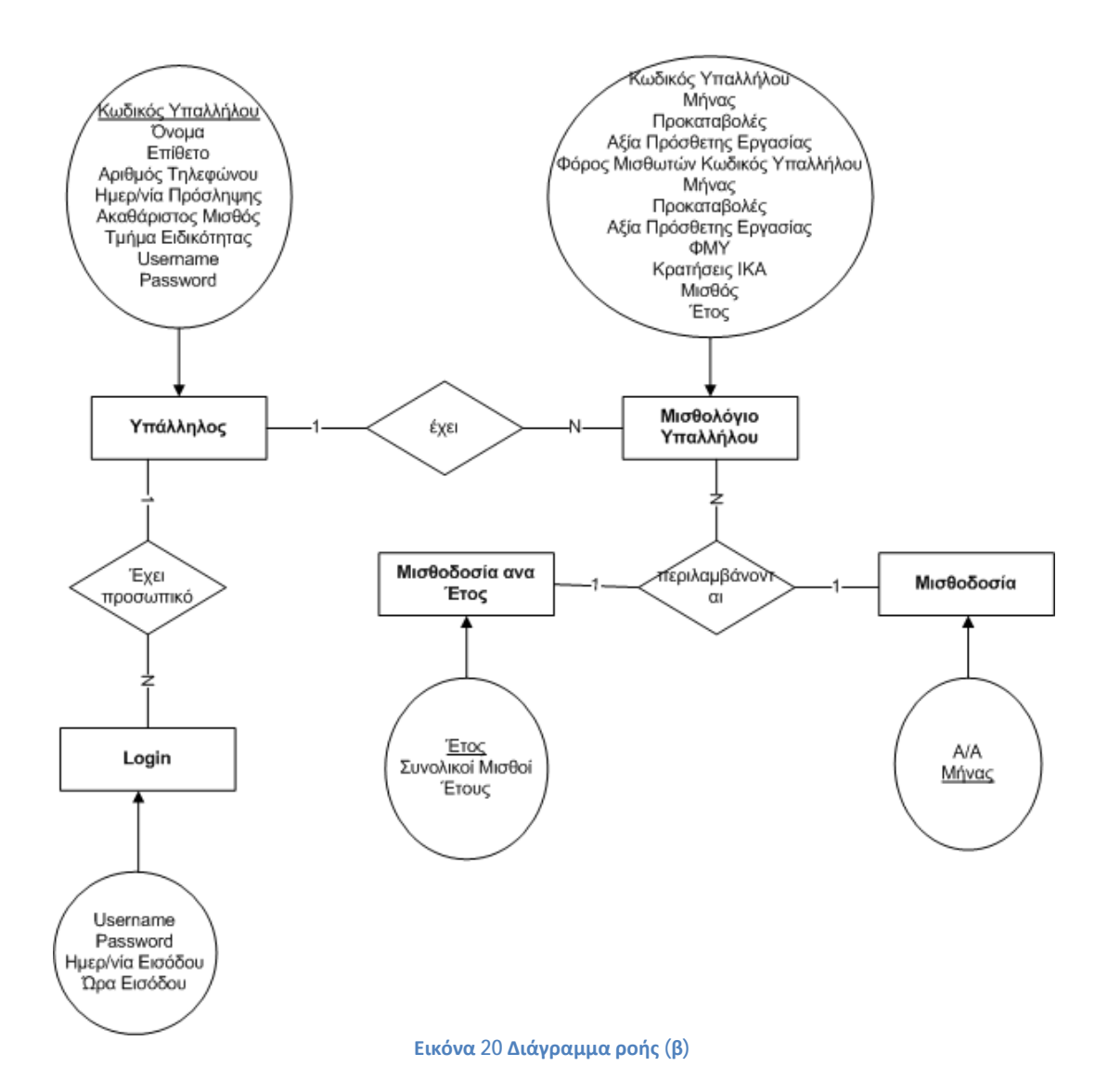

## **4.3 ΠΙΝΑΚΕΣ**

Οι πίνακες που δημιουργήθηκαν στην βάση μας είναι οι εξής:

**Προμηθευτής**: Κωδικός Προμηθευτή, Επωνυμία Εταιρίας, Επώνυμο, Όνομα, Διεύθυνση, Τ.Κ. , Πόλη, ΑΦΜ, Τηλέφωνο, Φαξ, Email

**Παραγγελία**: Κωδικός Παραγγελίας, Κωδικός Προϊόντος, Κωδικός Προμηθευτή, Τεμάχια, Αξία Παραγγελίας, Ημερομηνία Παραγγελίας

**Πελάτης**: Κωδικός Πελάτη, Όνομα, Επίθετο, Διεύθυνση, Τηλέφωνο, Email, ΑΦΜ

**Πώληση**: Α/Α, Κωδικός Πελάτη, Συνολική Τιμή χωρίς ΦΠΑ, Συνολική Τιμή, Σύνολο ΦΠΑ, Είδος Παραστατικού, Ημερομηνία Πώλησης ,Κατάσταση

**Προϊόντα για Πώληση**: Α/Α, Κωδικός Προϊόντος, Ποσότητα, Σύνολο Τιμής Προϊόντος χωρις ΦΠΑ, Σύνολο Τιμής Προϊόντος, Αριθμός Πώλησης

**Προϊόν**: Κωδικός Προϊόντος, Όνομα, Εταιρία, Τιμή Μονάδος ,Τιμή Μονάδος Παραγγελίας, ΦΠΑ, Χρόνος Εγγύησης, Υπόλοιπο, Προσωρινό Υπόλοιπο

**Παραγγελίες σε Αναμονή**: Α/Α,Κωδικός Παραγγελίας, Κωδικός Προϊόντος, Κωδικός Προμηθευτή, Τεμάχια, Ημερομηνία Παραγγελίας, Κατάσταση, Αξία Παραγγελίας

**Υπάλληλος**: Κωδικός Υπαλλήλου, Όνομα, Επίθετο, Αριθμός Τηλεφώνου, Ημερομηνία Πρόσληψης, Ακαθάριστος Μισθός, Τμήμα Ειδικότητας, Username, Password

**Μισθολόγιο Υπαλλήλου**: Κωδικός Υπαλλήλου, Μήνας, Προκαταβολές, Αξία Πρόσθετης Εργασίας, Φόρος Μισθωτών Υπηρεσιών, Κρατήσεις ΙΚΑ, Μισθός, Έτος

**Μισθοδοσία**: Α/Α,Μήνας

**Μισθοδοσία Έτους**: Έτος, Συνολικοί Μισθοί Έτους

**Login**: Username, Password, Ημερομηνία Εισόδου, Ώρα Εισόδου

### **4.4 ΣΧΕΣΕΙΣ ΠΙΝΑΚΩΝ**

Όλοι οι πίνακες συνδέονται μεταξύ τους με κάποιο είδος σχέσης.

Υπάρχουν 3 είδη σχέσεων όπως αναφέραμε στο προηγούμενο κεφάλαιο

- Ένα προς ένα
- Ένα προς πολλά
- Πολλά προς πολλά

Στην βάση μας χρησιμοποιήθηκαν οι παρακάτω σχέσεις

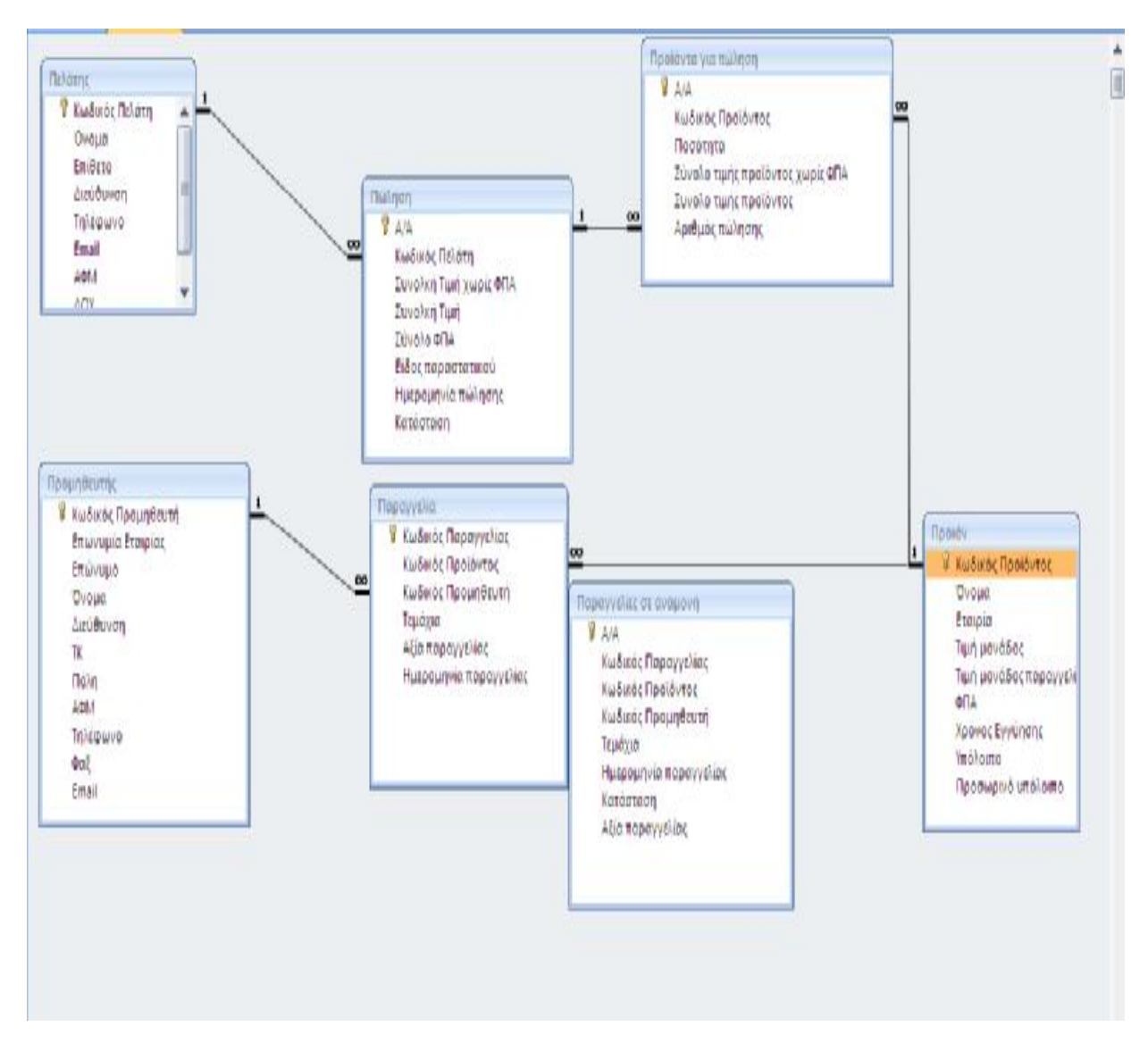

**Εικόνα 21 Σχέσεις πινάκων της βάσης μας (α)**

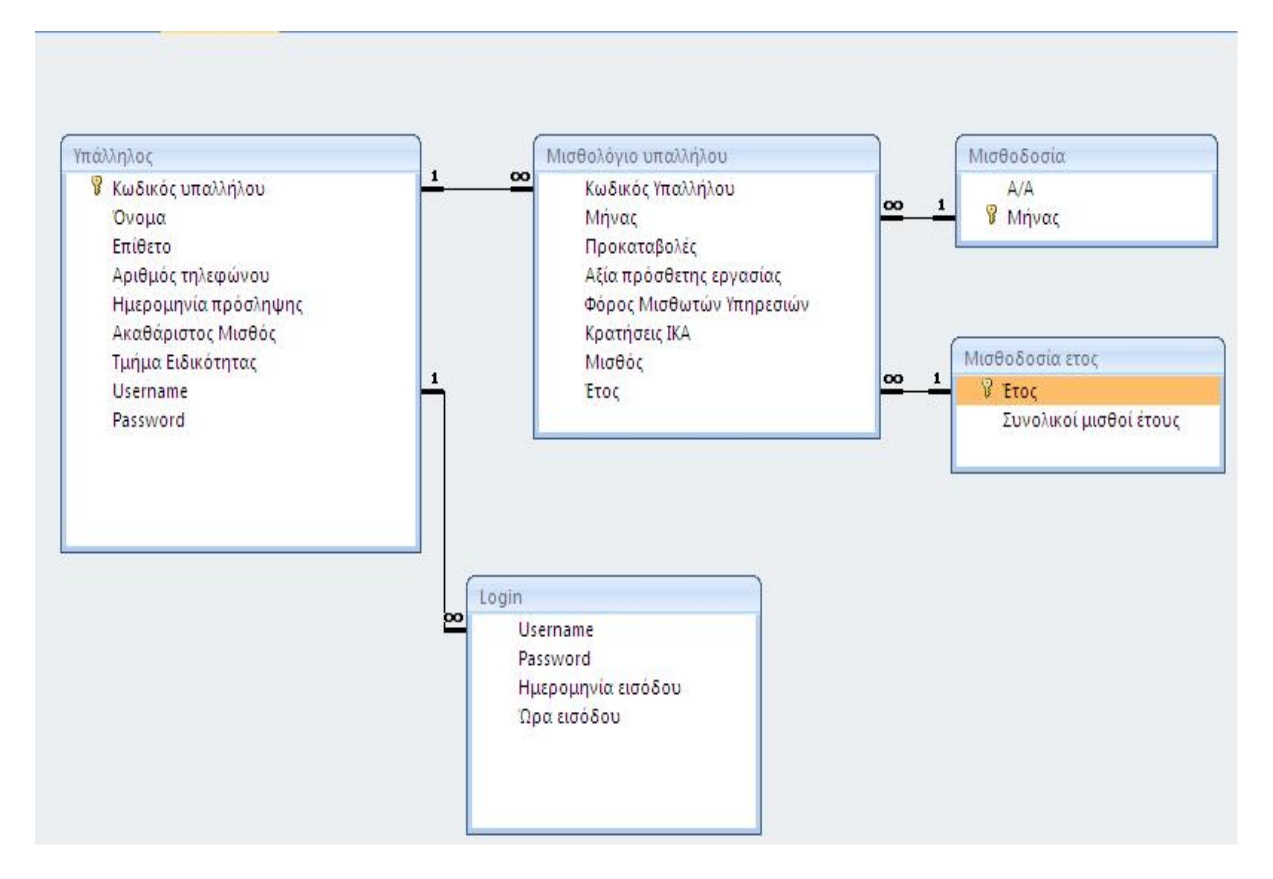

**Εικόνα 22 Σχέσεις πινάκων της βάσης μας (β)**

Πιο αναλυτικά:

Ο πίνακας **πωλήσεις** έχει σχέση 1 προς πολλά με τον πίνακα **πελάτες** αφού κατά την διάρκεια της πώλησης θα πρέπει να πάρει στοιχεία από τον **πίνακα** πελάτες όπου είναι καταχωρημένοι όλοι οι πελάτες μας

Επίσης ο πίνακας **πωλήσεις** έχει σχέση με τον πίνακα **προϊόντα για πώληση**, που εξυπηρετεί στην εύρεση των προϊόντων που πωλήθηκαν σε κάθε πώληση ξεχωριστά.

Τα **προϊόντα για πώληση** ,ο πίνακας που κρατάει όλα τα προϊόντα που πωλήθηκαν από την επιχείρησή μας, πρέπει να τραβάει τα προσωπικά δεδομένα για κάθε προϊόν ,πχ Όνομα, κατηγορία κ.α.Αυτό επιτυγχάνεται με την σχέση 1 προς πολλά με τον πίνακα **προϊόν**

Αντίστοιχα ο πίνακας **παραγγελία** έχει σχέση με τον πίνακα **Προμηθευτές** έτσι ώστε να προβάλει ανά πάσα στιγμή τα προσωπικά στοιχεία κάθε καταχωρημένου προμηθευτή που συνεργάζεται με την επιχείρηση μας

Επίσης ο πίνακας **παραγγελία** συνδέεται με τον πίνακα **προϊόν** για να έχει πρόσβαση σε όλα τα στοιχεία των αποθηκευμένων προϊόντων του συστήματος

Στην διαδικασία της μισθοδοσίας ,ο Πίνακας **Υπάλληλος** συνδέεται με τον πίνακα **Login** έτσι ώστε στην είσοδο του υπαλλήλου στο σύστημα να ελέγχονται τα στοιχεία του για να αυξήσουμε την ασφάλεια του συστήματός μας από μη εξουσιοδοτημένο χρήστη.

Ο πίνακας **μισθολόγιο υπαλλήλου** συνδέεται με τον πίνακα **υπάλληλος** όπου και παίρνει τα στοιχεία της δουλείας του , καθώς και άλλα απαραίτητα στοιχεία για αυτόν, κατά την σύνταξη της μισθοδοσίας του μήνα(υπερωρίες, νυχτερινές βάρδιες, κ.α).Επίσης συνδέεται με τους πίνακες **Μισθοδοσία μήνα** και **μισθοδοσία έτους** για την αποθήκευση και τακτοποίηση των μισθοδοσιών της επιχείρησης για όλα τα χρόνια και μήνες ζωής της

# **4.5 ΕΡΩΤΗΜΑΤΑ**

Όλα τα ερωτήματα που δημιουργήθηκαν στην βάση μας εξυπηρετούν την αυτοματοποίηση των φορμών. Κανένα ερώτημα δεν σχεδιάστηκε για αποκλειστική χρήση από τον χρήστη.

Τα ερωτήματα της βάσης μας ,τακτοποιημένα ανά φόρμα που χρησιμοποιούνται, είναι τα εξής:

### **Φόρμα παραγγελίας**

- 1. Μετακίνηση στοιχείων παραγγελίας
- 2. Διαγραφή πίνακα παραγγελία
- 3. Ενημέρωση υπολοίπου από παραγγελία

Μετά την ολοκλήρωση της παραγγελίας και την αποθήκευση της, η βάση μας μεταφέρει όλα τα δεδομένα του πίνακα παραγγελία στον πίνακα παραγγελία σε αναμονή και στην συνέχεια τα διαγράφει. Στον πίνακα παραγγελία σε αναμονή ο χρήστης δεν μπορεί αλλάξει την παραγγελία, αφού αυτή έχει σταλεί στον προμηθευτή. Η μόνη δυνατότητα του χρήστη είναι να ενημερώσει την βάση για το πότε παραδόθηκε η παραγγελία που έκανε η επιχείρηση. Ο πίνακας παραγγελίες σε αναμονή χρησιμοποιείται σαν αρχείο. Τέλος, όταν τα προϊόντα φτάσουν στην αποθήκη μας, ενημερώνεται το νέο διαθέσιμο υπόλοιπο τους.

Τα 3 ερωτήματα σχεδιάστηκαν σε γλώσσα SQL

DELETE Παραγγελία.[Κωδικός Παραγγελίας], Παραγγελία.[Κωδικός Προϊόντος], Παραγγελία.[Κωδικός Προμηθευτή], Παραγγελία.Τεμάχια

FROM Παραγγελία;

INSERT INTO [Παραγγελίες σε αναμονή] ( [Κωδικός Παραγγελίας], [Κωδικός Προϊόντος], [Κωδικός Προμηθευτή], Τεμάχια, [Ημερομηνία παραγγελίας], [Αξία παραγγελίας] ) SELECT Παραγγελία.[Κωδικός Παραγγελίας], Παραγγελία.[Κωδικός Προϊόντος], Παραγγελία.[Κωδικός Προμηθευτή], Παραγγελία.Τεμάχια, Παραγγελία.[Ημερομηνία παραγγελίας], Παραγγελία.[Αξία παραγγελίας] FROM Παραγγελία;

UPDATE Προϊόν SET Προιόν.Υπόλοιπο = [Προϊόν].[Υπόλοιπο]+[Forms]![Παραλαβή παραγγελίας]![Τεμάχια] WHERE ((([Forms]![Παραλαβή παραγγελίας]![Κατάσταση])=Yes) AND ((Προϊόν.[Κωδικός Προϊόντος])=[Forms]![Παραλαβή παραγγελίας]![Κωδικός Προϊόντος]));

### **Φόρμα πώλησης**

- 1. Σύνολο τιμή προϊόντος σε υποφόρμα
- 2. Συνολική τιμή πώλησης
- 3. Αλλαγή προσωρινού υπολοίπου
- 4. Ενημέρωση υπολοίπου από πώληση

Κατά την διάρκεια της πώλησης, ο ταμίας ενημερώνει τα προϊόντα που θα πάρει ο πελάτης κόβοντας παραστατικό.

Όταν εισάγει ένα προϊόν με την ποσότητα του, αυτόματα ενημερώνεται η συνολική τιμή του προϊόντος υπολογίζοντας τα τεμάχια και το ΦΠΑ που του αναλογεί. Γι αυτό τον σκοπό χρησιμοποιείται το ερώτημα «Σύνολο τιμή προϊόντος σε υποφόρμα».

UPDATE [Προϊόντα για πώληση], Πώληση SET [Προϊόντα για πώληση].[Σύνολο τιμής προϊόντος χωρίς ΦΠΑ] = [forms]![Νέα πώληση]![Προϊόντα για πώληση]![Τιμή μονάδος]\*[Forms]![Νέα πώληση]![Προϊόντα για πώληση]![Ποσότητα], [Προϊόντα για πώληση].[Αριθμός πώλησης] = [forms]![Νέα πώληση]![Α/Α], [Προϊόντα για πώληση].[Συνολο τιμής προϊόντος] = [forms]![Νέα πώληση]![Προϊόντα για πώληση]![Τιμή μονάδος]\*[Forms]![Νέα πώληση]![Προϊόντα για πώληση]![Ποσότητα]\*[forms]![Νέα πώληση]![Προϊόντα για πώληση]![ΦΠΑ]+[forms]![Νέα πώληση]![Προϊόντα για πώληση]![Τιμή μονάδος]\*[Forms]![Νέα πώληση]![Προϊόντα για πώληση]![Ποσότητα] WHERE ((([Προϊόντα για πώληση].[Αριθμός πώλησης]) Is Null) AND (([Προϊόντα για πώληση].[Α/Α])=[Forms]![Νέα πώληση]![Προϊόντα για πώληση]![Α/Α]));

Ταυτόχρονα γίνεται ο υπολογισμός της συνολικής τιμής του παραστατικού ,συμπεριλαμβανομένου του ΦΠΑ και μη, υπολογίζοντας το σύνολο των προϊόντων με χρήση του ερωτήματος «Συνολική τιμή πώλησης»

UPDATE Πώληση INNER JOIN [Προϊόντα για πώληση] ON Πώληση.[Α/Α] = [Προϊόντα για πώληση].[Αριθμός πώλησης] SET Πώληση.[Συνολκή Τιμή χωρίς ΦΠΑ] = DSum("[Σύνολο τιμής προϊόντος χωρίς ΦΠΑ]","Προϊόντα για πώληση","[Προϊόντα για πώληση]![Αριθμός πώλησης]=[Forms]![Νέα πώληση]![Α/Α]"), Πώληση.[Συνολκή Τιμή] = DSum("[Συνολο τιμής προϊόντος]","Προϊόντα για πώληση","[Προϊόντα για πώληση]![Αριθμός πώλησης]=[Forms]![Νέα πώληση]![Α/Α]"), Πώληση.[Σύνολο ΦΠΑ] = DSum("[Συνολο τιμής προϊόντος]","Προϊόντα για πώληση","[Προϊόντα για πώληση]![Αριθμός πώλησης]=[Forms]![Νέα πώληση]![Α/Α]")-DSum("[Σύνολο τιμής προϊόντος χωρίς ΦΠΑ]","Προϊόντα για πώληση","[Προϊόντα για πώληση]![Αριθμός πώλησης]=[Forms]![Νέα πώληση]![Α/Α]") WHERE (((Πώληση.[Α/Α])=[Forms]![Νέα πώληση]![Προϊόντα για πώληση]![Αριθμός πώλησης]));

Για να αποφευχθεί τυχόν λάθος στις ποσότητες προϊόντος που πληκτρολογεί ο ταμίας, έχει δημιουργηθεί το «προσωρινό υπόλοιπο», το οποίο είναι πεδίο του πίνακα προϊόντος, και παρακολουθεί όλες τις αλλαγές που γίνονται στο υπόλοιπο του προϊόντος κατά την διάρκεια της έκδοσης του παραστατικού. Γι αυτό τον σκοπό δημιουργήθηκε το ερώτημα «Αλλαγή προσωρινού υπολοίπου» όπου αλλάζει το προσωρινό υπόλοιπο του προϊόντος, κάθε φορά που ο χρήστης εισάγει τα τεμάχια προς πώλησης του κάθε προϊόντος.

UPDATE Προϊόν INNER JOIN (Πώληση INNER JOIN [Προϊόντα για πώληση] ON Πώληση.[Α/Α] = [Προϊόντα για πώληση].[Αριθμός πώλησης]) ON Προϊόν.[Κωδικός Προϊόντος] = [Προϊόντα για πώληση].[Κωδικός Προϊόντος] SET Προϊόν.[Προσωρινό Υπόλοιπο] = DSum("[Υπόλοιπο]","Προϊόν","[Προϊόν]![Κωδικός προϊόντος]=[forms]![Νέα πώληση]![Προϊόντα για πώληση]![Κωδικός προϊόντος]")-DSum("[Ποσότητα]","Προϊόντα για πώληση","[Προϊόντα για πώληση]![Κωδικός προϊόντος]=[forms]![Νέα πώληση]![Προϊόντα για πώληση]![Κωδικός προϊόντος] And [Προϊόντα για πώληση]![Αριθμός πώλησης]=[forms]![Νέα πώληση]![Α/Α]") WHERE (((Προϊόν.[Κωδικός Προϊόντος])=[forms]![Νέα πώληση]![Προϊόντα για

πώληση]![Κωδικός προϊόντος]));

Μετά την έκδοση και αποθήκευση του παραστατικού, το πεδίο «υπόλοιπο» παίρνει την τιμή του «προσωρινού υπολοίπου» με την χρήση του ερωτήματος «Ενημέρωση υπολοίπου από πώληση»

UPDATE Προϊόν SET Προιόν.Υπόλοιπο = [Προϊόν]![Προσωρινό υπόλοιπο];

### **Φόρμα μισθοδοσίας**

Κάθε φορά που συμπληρώνονται τα στοιχεία μισθοδοσίας κάθε εργαζομένου, αυτόματα υπολογίζονται η συνολική μισθοδοσία του μήνα καθώς και του χρόνου στο σύνολο της για όλους τους εργαζομένους. Αυτό γίνεται με την χρήση των ερωτημάτων:

1. Μισθός σε υποφόρμα

```
UPDATE Υπάλληλος INNER JOIN [Μισθολόγιο υπαλλήλου] ON 
Υπάλληλος.[Κωδικός υπαλλήλου] = [Μισθολόγιο υπαλλήλου].[Κωδικός Υπαλλήλου] 
SET [Μισθολόγιο υπαλλήλου].Μισθός = Φόρμες!Μισθοδοσία![Μισθολόγιο
υπαλλήλου]![Ακαθάριστος Μισθός]-Φόρμες!Μισθοδοσία![Μισθολόγιο
υπαλλήλου]!Προκαταβολές+Φόρμες!Μισθοδοσία![Μισθολόγιο υπαλλήλου]![Αξία
πρόσθετης εργασίας]-Φόρμες!Μισθοδοσία![Μισθολόγιο υπαλλήλου]![Φόρος
Μισθωτών Υπηρεσιών]-Φόρμες!Μισθοδοσία![Μισθολόγιο υπαλλήλου]![Κρατήσεις
ΙΚΑ] 
WHERE((([Μισθολόγιουπαλλήλου].[Κωδικός
Υπαλλήλου])=[Φόρμες]![Μισθοδοσία]![Μισθολόγιο υπαλλήλου]![Κωδικός
υπαλλήλου]) 
AND(([Μισθολόγιουπαλλήλου].Μήνας)=[Φόρμες]![Μισθοδοσία]![Μισθολόγιο
υπαλλήλου]![Μήνας])AND(([Μισθολόγιο
```
υπαλλήλου].Έτος)=[Φόρμες]![Μισθοδοσία]![Μισθολόγιο υπαλλήλου]![Έτος]));

### 2. Συνολικοί μισθοί έτους

UPDATE [Μισθοδοσία ετος] INNER JOIN [Μισθολόγιο υπαλλήλου] ON [Μισθοδοσία ετος].Έτος = [Μισθολόγιο υπαλλήλου].Έτος SET [Μισθοδοσία ετος].[Συνολικοί μισθοί έτους] = DSum("[Μισθός]","Μισθολόγιο υπαλλήλου","[Μισθολόγιο υπαλλήλου]![Έτος]=[Forms]![Μισθοδοσία]![Έτος]") WHERE ((([Μισθοδοσία ετος].Έτος)=[forms]![Μισθοδοσία]![Έτος]));

### **Φόρμα Προϊόν**

Κατά την συμπλήρωση ενός καινούργιου προϊόντος από το τμήμα της αποθήκης, ο χρήστης δεν χρειάζεται να εισάγει την τιμή του πεδίου «προσωρινού υπολοίπου» αφού ισούται με την τιμή του πεδίου «Υπόλοιπο». Έτσι δημιουργήθηκε το ερώτημα

«Ενημέρωση προσωρινού υπολοίπου»

έτσι ώστε εισάγοντας την τιμή στο πεδίο «Υπόλοιπο» του προϊόντος, αυτόματα να ενημερώνεται και το προσωρινό υπόλοιπο

UPDATE Προϊόν SET Προϊόν.[Προσωρινό υπόλοιπο] = [Προϊόν]![Υπόλοιπο];

# **4.6 ΒΑΣΙΚΕΣ ΔΙΑΔΙΚΑΣΙΕΣ ΠΡΟΓΡΑΜΜΑΤΟΣ**

Το πρόγραμμα σχεδιάστηκε και προσαρμόστηκε πάνω στις απαιτήσεις και ανάγκες της επιχείρησης 'Electronics Centre Α.Ε" και προσφέρει ευελιξία και αυτοματοποίηση βασικών λειτουργιών της. Τα πλεονεκτήματα από την χρήση της βάσης είναι τα εξής:

- 1. Συνδυάζει και ενώνει 3 βασικά τμήματα της επιχείρησης: Αποθήκη, ταμείο και λογιστήριο-τμήμα μισθοδοσίας
- 2. Παρέχει ασφάλεια στην χρήση του αφού κάθε εργαζόμενος μπορεί να μπει μόνο στην φόρμα του τμήματος του, πληκτρολογώντας τον προσωπικό κωδικό του και ενημερώνοντας το σύστημα για την είσοδο του.
	- Έτσι δεν υπάρχει είσοδος στο πρόγραμμα από μη εξουσιοδοτημένα άτομα
	- Σε τυχόν βλάβη συστήματος μπορούμε να ξέρουμε ποιοι χρήστες ήταν συνδεμένοι
- 3. Δυνατότητα επίβλεψης, διαχείρισης, συντήρησης και αναβάθμισης του προγράμματος από ένα άτομο ,τον Administrator, ο οποίος έχει και πρόσβαση σε όλη την βάση
- 4. Αρχειοθέτησης όλων των συναλλαγών της επιχείρησης
- 5. Έκδοση παραστατικών με πολύ απλό τρόπο
- 6. Εύρεση πληροφοριών και δραστηριοτήτων της επιχείρησης ανά πάσα στιγμή

7. Και τέλος, είναι απλό και δεν χρειάζονται πολλές γνώσεις Η/Υ κάνοντας εύχρηστο και από τους πιο αρχάριους χρήστες

# **4.7 ΤΕΧΝΟΛΟΓΙΕΣ**

Η βάση μας έχει σχεδιαστεί πάνω στην Access 2007 των Microsoft Office. Χρησιμοποιεί σχεδόν όλες τις δυνατότητες που παρέχονται από αυτή.

Βασικό χαρακτηριστικό που χρησιμοποιείται είναι οι φόρμες. Πάνω σε αυτές δουλεύουν όλοι οι χρήστες ,σε όλα τα τμήματα για τις καθημερινές δραστηριότητες της επιχείρησης.

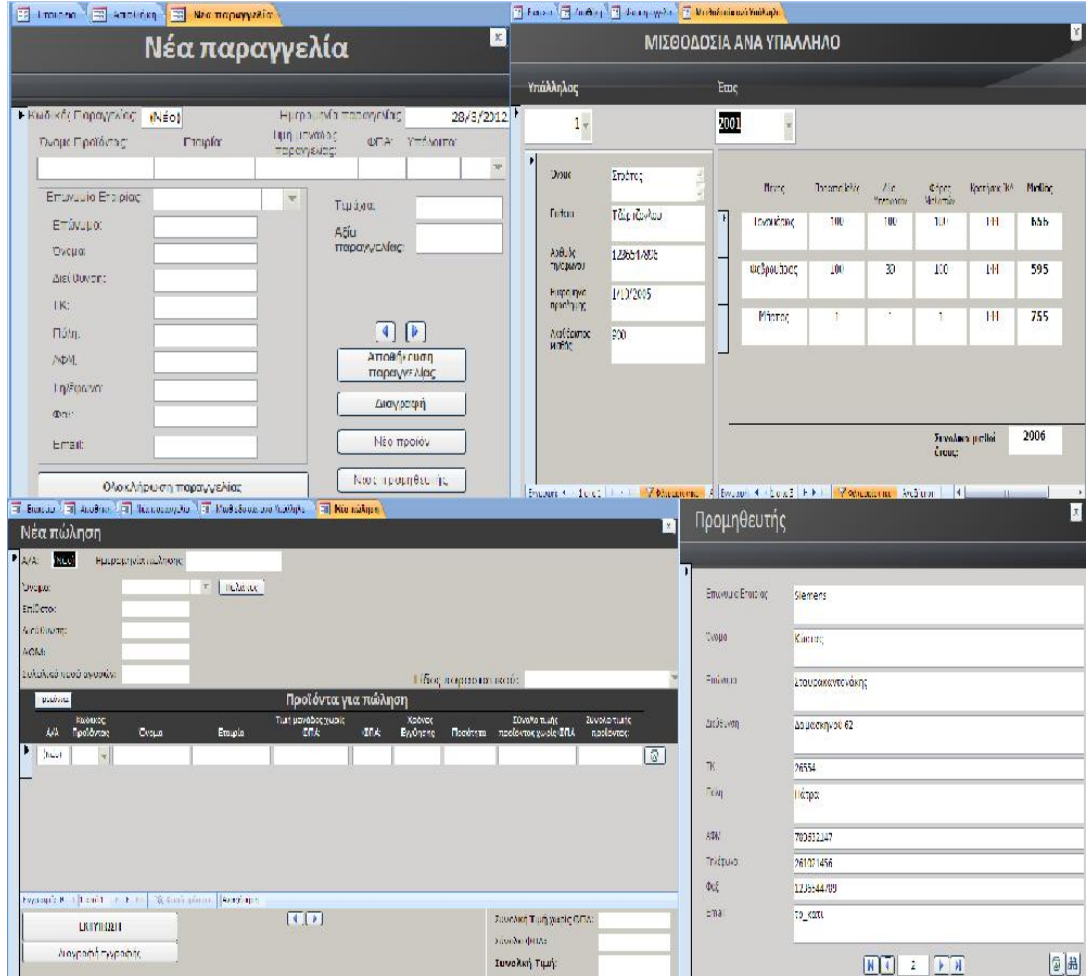

**Εικόνα 23 Τεχνολογία φορμών**

Άλλο στοιχείο είναι η γλώσσα προγραμματισμού Visual Basic for applications που χρησιμοποιήθηκε κατά την δημιουργία της βάσης και εξυπηρετούν την αυτοματοποίηση των φορμών. Ακολουθούν 2 παραδείγματα Vba:

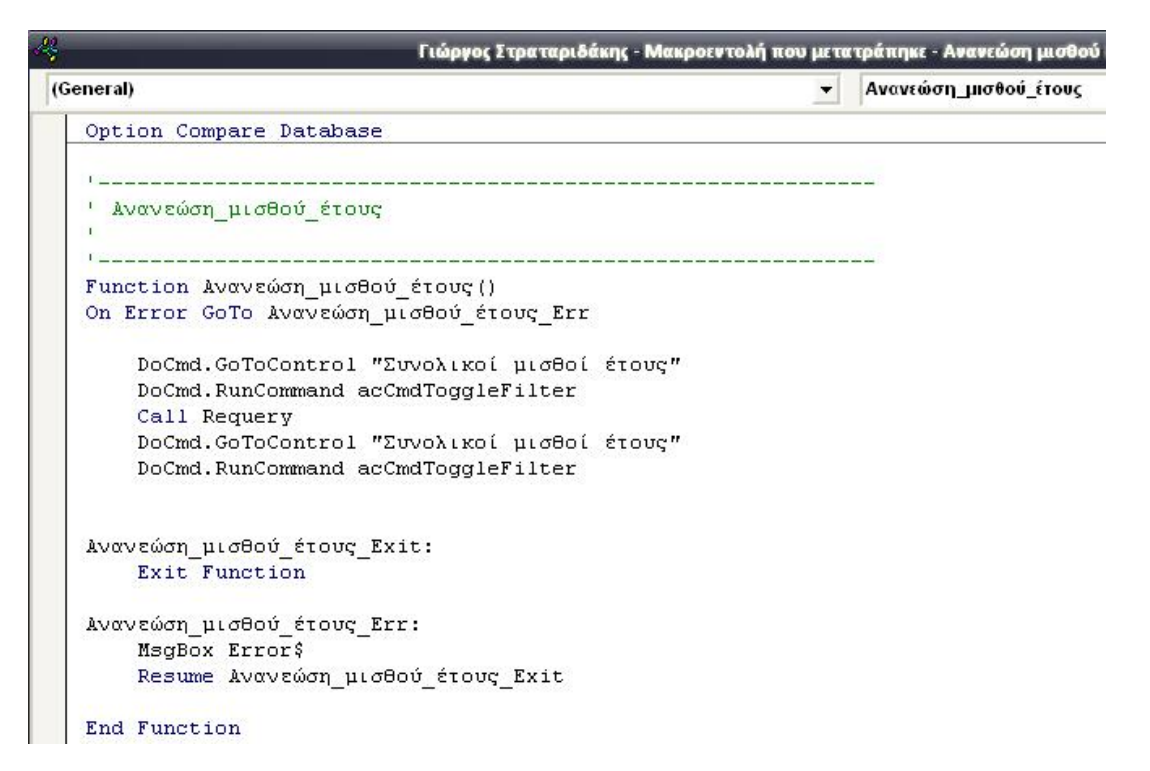

**Εικόνα 24 Τεχνολογία Visual basic for applications (α)**

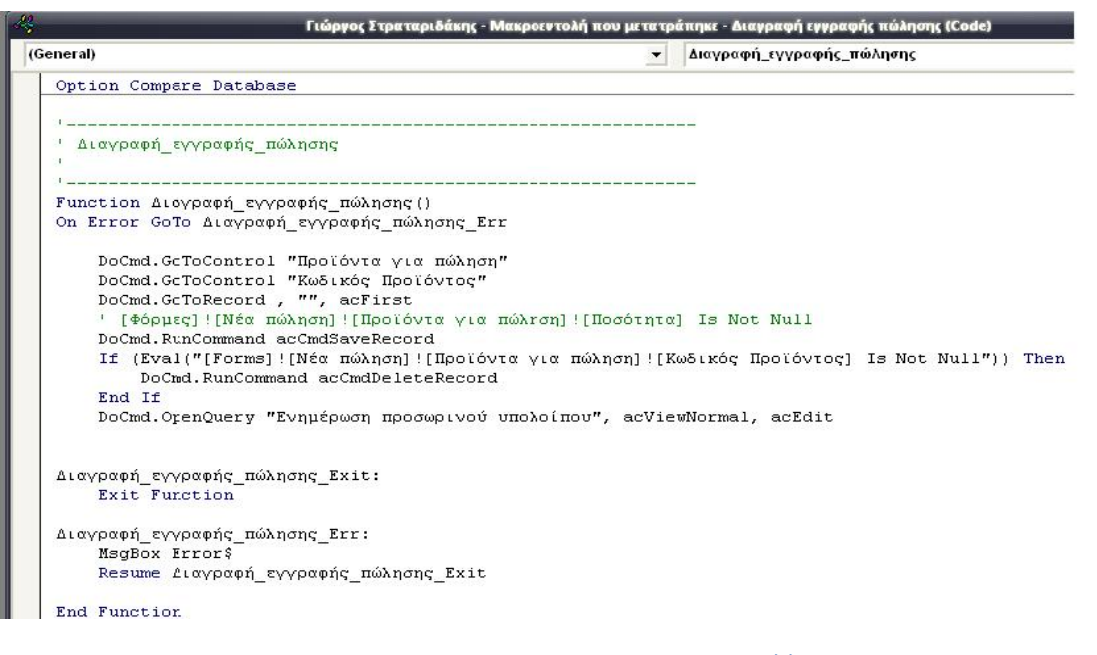

**Εικόνα 25 Τεχνολογία Visual basic for applications (β)**

Παρόμοια τεχνολογία με την Vba είναι οι Μακροεντολές τις Access. Χρησιμοποιούνται για πιο απλό προγραμματισμό, παίρνοντας όλες τις εντολές από την λίστα της access. Δεν μπορεί ο χρήστης να εισάγει δικές του:

| Ενέργεια               | Ορίσματα                      |
|------------------------|-------------------------------|
| Εκτέλεση εντολής       | Αποθήκευση εγγραφής           |
| Εκτέλεση εντολής       | Σύνολο τιμή προϊόντος σε υποι |
| Εκτέλεση κώδικα        | Συνολική τιμή πώλησης; Φύλλι  |
| Εκτέλεση μακροεντολής  | Προϊόντα για πώληση           |
| Ελαχιστοποίηση         | Αλαγή προσωρινού υπολοίποι    |
| Ενημέρωση αντικειμένο  | ; ; Νέα;                      |
| Εξοδος                 | Κωδικός προϊόντος             |
| Εξοδος σε              |                               |
| Επανεκτέλεση ερωτήμα   |                               |
| Επιλογή αντικειμένου   |                               |
| Εύρεση εγγραφής        |                               |
| Εύρεση επομένου        |                               |
| Εφαρμογή φίλτρου       |                               |
| Ηχητικό σήμα           |                               |
| Κατάργηση όλων των πρ  |                               |
| Κατάργηση προσωρινής   |                               |
| Κατάσταση στοιχείου με |                               |

**Εικόνα 26 Τεχνολογία μακροεντολών**

Στην βάση μας χρησιμοποιήθηκαν αρκετές Μακροεντολές σε κάθε φόρμα. Παρακάτω παρουσιάζονται μερικές από αυτές

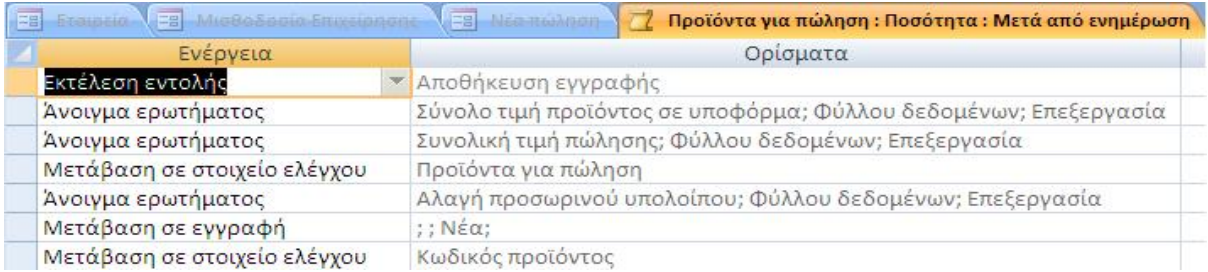

### **Εικόνα 27 Τεχνολογία μακροεντολών (παράδειγμα 1)**

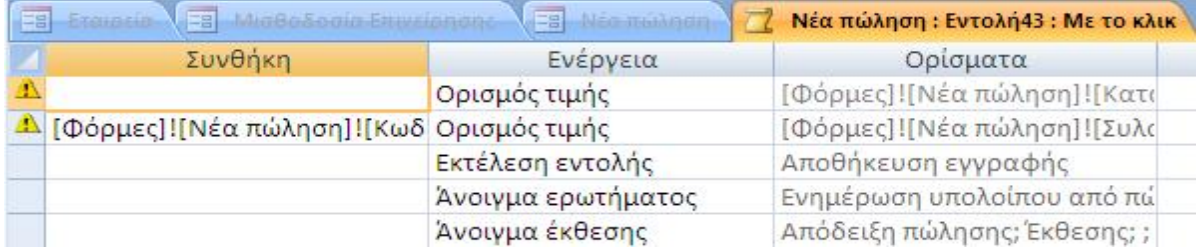

**Εικόνα 28 Τεχνολογία μακροεντολών (παράδειγμα 2)**

|                                             | $= 1$<br>Delators and read     |
|---------------------------------------------|--------------------------------|
| Ενέργεια                                    | Ορίσματα                       |
| Ορισμός τιμής                               | [ [Φόρμες] ![Νέα πώληση] ![Προ |
| Ορισμός τιμής                               | [Φόρμες]![Νέα πώληση]![Προ     |
| Ορισμός τιμής                               | [Φόρμες]![Νέα πώληση]![Προ     |
| Εκτέλεση εντολής                            | Αποθήκευση εγγραφής            |
| Ανοιγμα ερωτήματος                          | Αλαγή προσωρινού υπολοίποι     |
| Άνοιγμα ερωτήματος                          | Συνολική τιμή πώλησης; Φύλλς   |
| Μετάβαση σε στοιχείο ελέγ Κωδικός προϊόντος |                                |
| Εκτέλεση εντολής                            | Διαγραφή εγγραφής              |
| Μετάβαση σε εγγραφή                         | ;; $N \in \alpha$ ;            |
| Μετάβαση σε στοιχείο ελέγ Κωδικός προϊόντος |                                |

**Εικόνα 29 Τεχνολογία μακροεντολών (παράδειγμα 3)**

Όλα τα παραπάνω συνδυάστηκαν έτσι ώστε να έχουμε το επιθυμητό αποτέλεσμα στις οθόνες μας. Απλοποίησαν την δουλειά του χρήστη, έκαναν πιο ασφαλή την βάση μας και έβαλαν περιορισμούς για τυχόν λάθος διεργασίες του υπαλλήλου

# **ΚΕΦΑΛΑΙΟ 5 ΠΑΡΟΥΣΙΑΣΗ ΕΦΑΡΜΟΓΗΣ**

# **5.1 LOGIN**

Στην αρχική φόρμα **Εταιρεία** έχουμε 5 επιλογές οι οποίες μας ανοίγουν τις αντίστοιχες φόρμες για να μετακινηθούμε στα τμήματα της επιχείρησης.

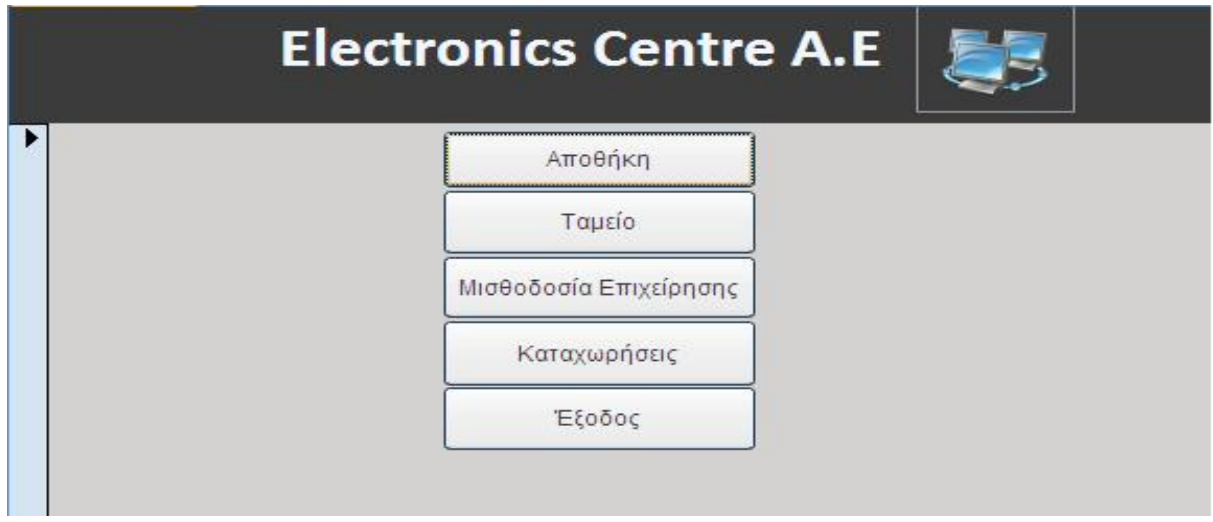

**Εικόνα 29 Αρχική φόρμα «Εταιρεία»** 

Πριν το άνοιγμα κάθε φόρμας μας ανοίγει την φόρμα **Login** όπου το πρόγραμμα ζητάει επιβεβαίωση στοιχείων. Ο κάθε υπάλληλος μπορεί να μπει μόνο στην φόρμα της ειδικότητας του και μόνο αφού εισάγει σωστά τα στοιχεία "**Username**" και "**password**".Υπάρχει μόνο ένας διαχειριστής συστήματος που μπορεί να ανοίξει όλες τις φόρμες χρησιμοποιώντας τα προσωπικά του στοιχεία.

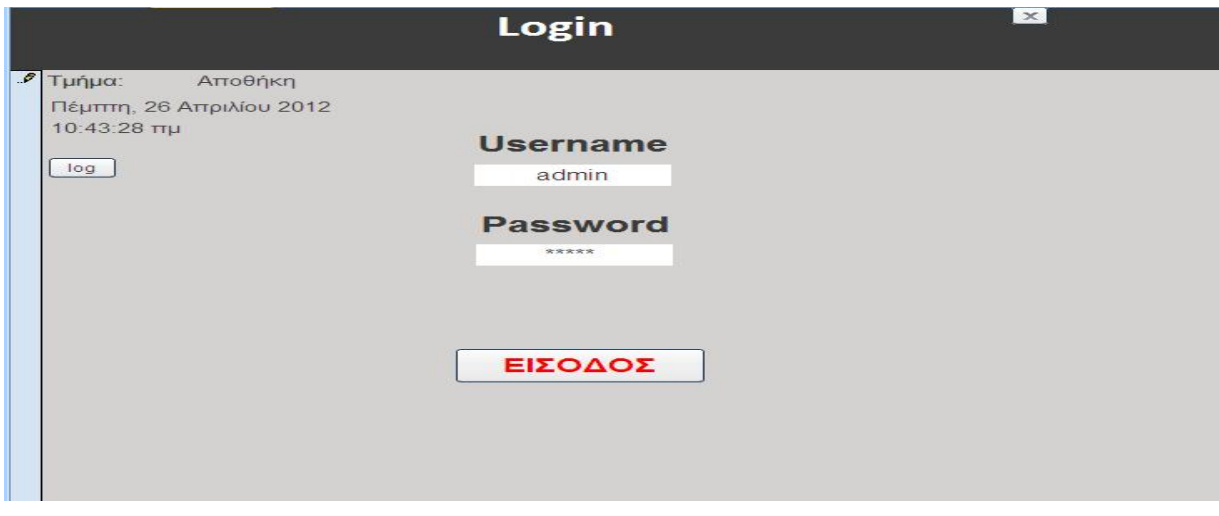

**Εικόνα 30 Φόρμα Login** 

Η φόρμα κρατάει τα στοιχεία κάθε χρήστη και την ημερομηνία/ώρα εισόδου σε αυτή και μπορεί να τα παρουσιάσει με το πάτημα του κουμπιού "**log**".

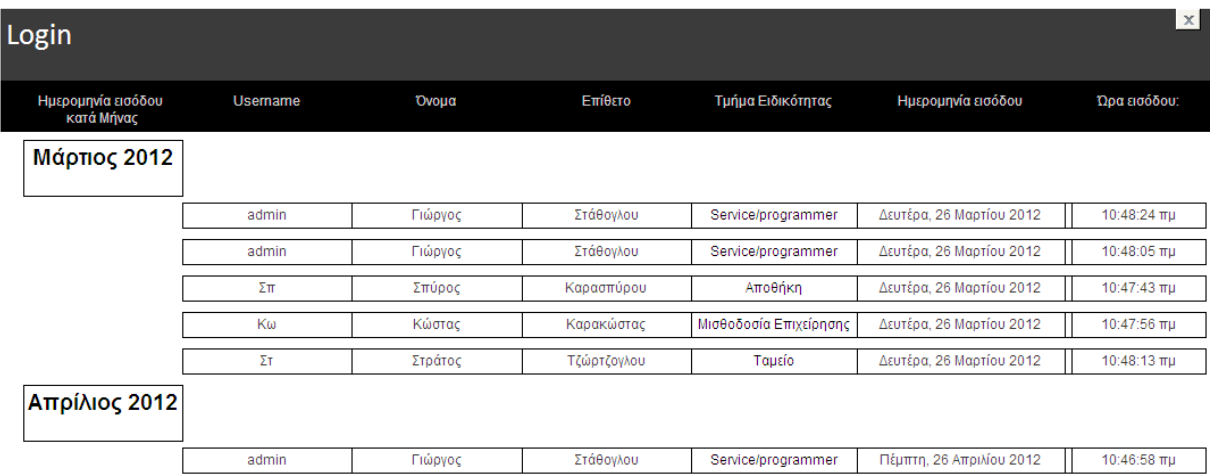

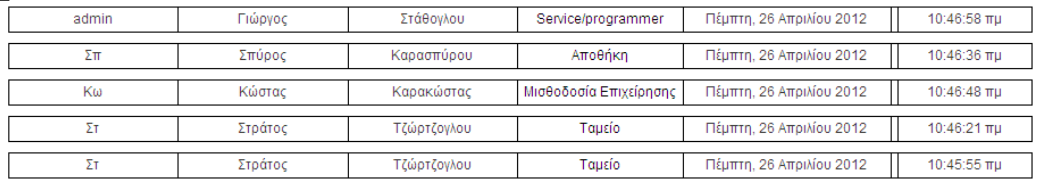

Σελίδα 1 από 1

**Εικόνα 31 Έκθεση Login**

# **5.2 ΑΠΟΘΗΚΗ**

Η 1<sup>η</sup> επιλογή **Αποθήκη** μας ανοίγει την αντίστοιχη φόρμα όπου έχουμε τις εξής επιλογές:

- Νέα παραγγελία
- Τρέχουσες Παραγγελίες
- Όλες οι παραγγελίες
- Έξοδος

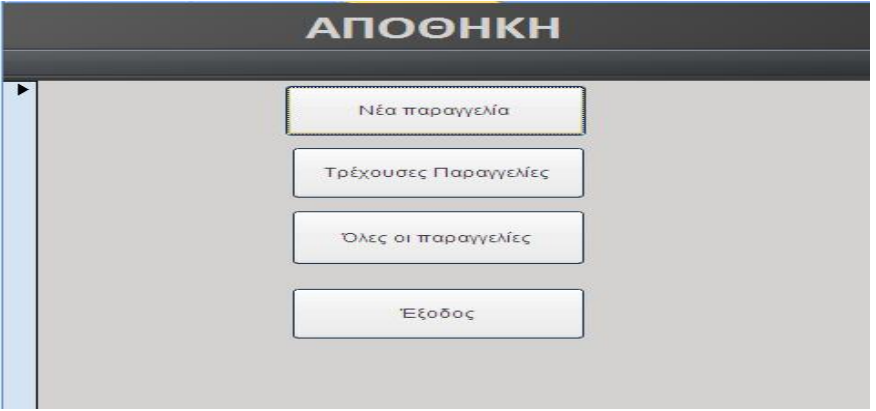

**Εικόνα 32 Φόρμα αποθήκης**

**Νέα παραγγελία**: Εδώ ο χρήστης επιλέγει το προϊόν που θέλει να παραγγείλει και έχει στην διάθεση του όσα προϊόντα έχουν υπόλοιπο στην αποθήκη μικρότερο από 20. Για προϊόντα που το υπόλοιπό τους είναι περισσότερο από 20 τεμάχια δεν υπάρχει ανάγκη παραγγελίας, γι' αυτό δημιουργήθηκε ένα ερώτημα που επιστρέφει τα προϊόντα με υπόλοιπο <=20, το οποίο είναι η προέλευση γραμμής του σύνθετου πλαισίου.

Επίσης μπορεί να εισάγει ένα νέο προϊόν πατώντας την επιλογή "**Νέο προϊόν**" που ανοίγει την φόρμα **προϊόντα** είτε να εισάγει ένα νέο προμηθευτή πατώντας την επιλογή " **Νέο προμηθευτή**" που ανοίγει την φόρμα **προμηθευτής**.

Στην συνέχεια ο χρήστης εισάγει τον προμηθευτή του κάθε προϊόντος χρησιμοποιώντας σύνθετο πλαίσιο με προέλευση γραμμής όλους τους προμηθευτές.

Μετά θα πρέπει να εισάγει τον αριθμό των τεμαχίων που χρειάζεται η επιχείρηση και αυτόματα με χρήση μακροεντολής ενημερώνεται το πεδίο «**Αξία παραγγελίας**»

Αφού έχει εισάγει αυτά τα απαραίτητα στοιχεία ο χρήστης μπορεί ή να διαγράψει την εγγραφή εάν αντιληφθεί λάθη σε αυτήν πατώντας το πλήκτρο «**διαγραφή**» είτε να πατήσει «**Αποθήκευση παραγγελίας**» όπου αποθηκεύει την παραγγελία χρησιμοποιώντας την τρέχουσα ώρα/ημερομηνία του συστήματος και πηγαίνει στην επόμενη εγγραφή.

Αφού καταχωρήσει όσες παραγγελίες χρειάζονται πρέπει να πατήσει την επιλογή "**Ολοκλήρωση παραγγελίας**" όπου κλείνει την φόρμα, μετακινεί όλα τα στοιχεία από τον πίνακα παραγγελίες στον πίνακα παραγγελίες σε αναμονή με χρήση ερωτήματος ενημέρωσης και στην συνέχεια διαγράφει όλα τα στοιχεία από τον πίνακα παραγγελίες με χρήση ερωτήματος διαγραφής.

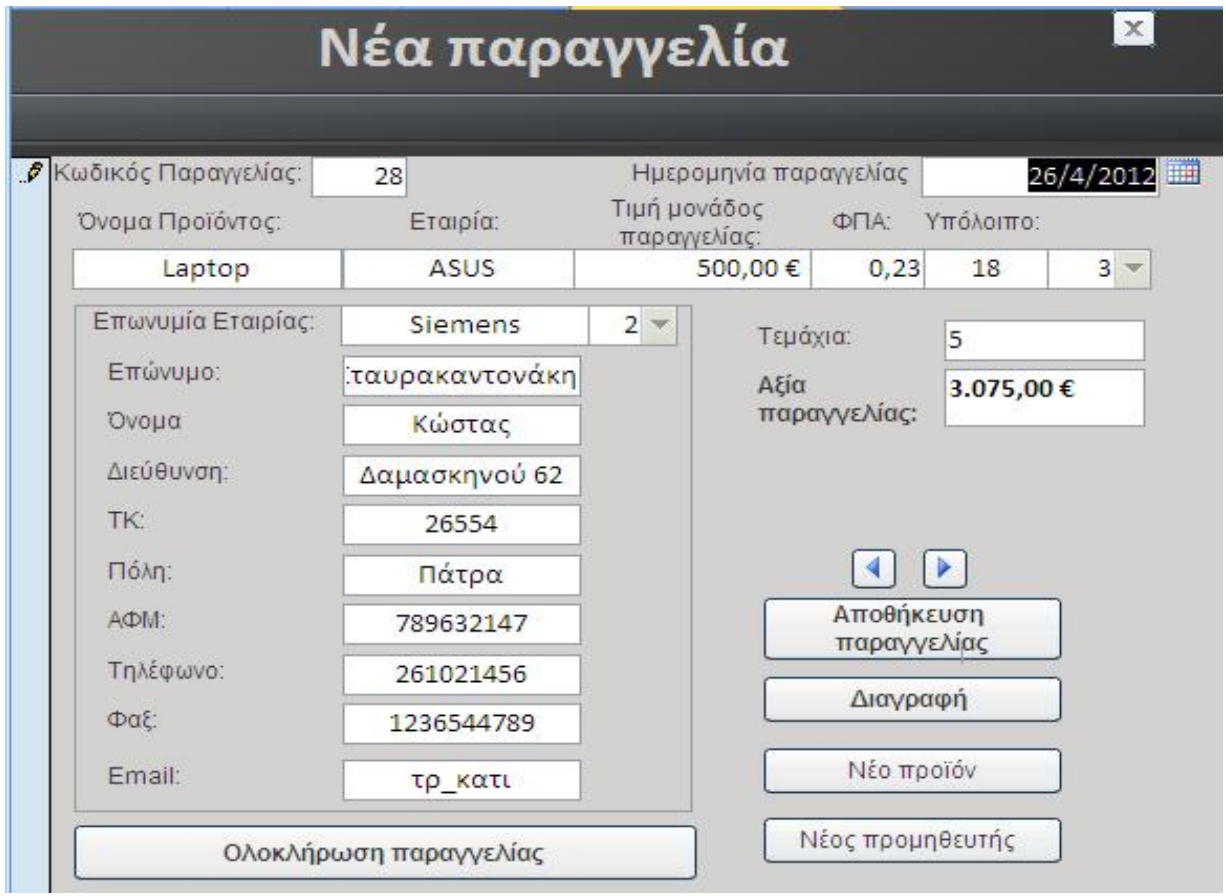

**Εικόνα 33 Φόρμα Νέα παραγγελία**

**Τρέχουσες παραγγελίες:** Σε αυτή την φόρμα μπορεί ο χρήστης να δει ποιες παραγγελίες εκκρεμούν και δεν έχουν παραδοθεί από τους προμηθευτές με χρήση φίλτρου.

| Τρέχουσες παραγγελίες |                  |                         |                    |                   |  |  |  |  |
|-----------------------|------------------|-------------------------|--------------------|-------------------|--|--|--|--|
| Κωδικός Παραγγελίας:  | Όνομα προϊόντος: | Ημερομηνία παραγγελίας: | Επωνυμία Εταιρίας: | Αξία παραγγελίας: |  |  |  |  |
| 27                    | Laptop           | 4/4/2012                | Turbo              | 615,00€           |  |  |  |  |
| 28                    | Laptop           | 26/4/2012               | Siemens            | 3.075,00€         |  |  |  |  |
| 29                    | Πληκτρολόγιο     | 26/4/2012               | Siemens            | 49,00€            |  |  |  |  |

**Εικόνα 34 Φόρμα Τρέχουσες παρραγελίες**

Μόλις η παραγγελία έρθει στην αποθήκη της επιχείρησης ,πατώντας διπλό κλικ σε οποιοδήποτε πλαίσιο κειμένου της συγκεκριμένης παραγγελίας ανοίγει η φόρμα παραλαβή παραγγελίας όπου πατώντας στο κουτάκι "**παραδόθηκε**" επιβεβαιώνει την παραλαβή και ενημερώνει το υπόλοιπο του προϊόντος με χρήση ερωτήματος.

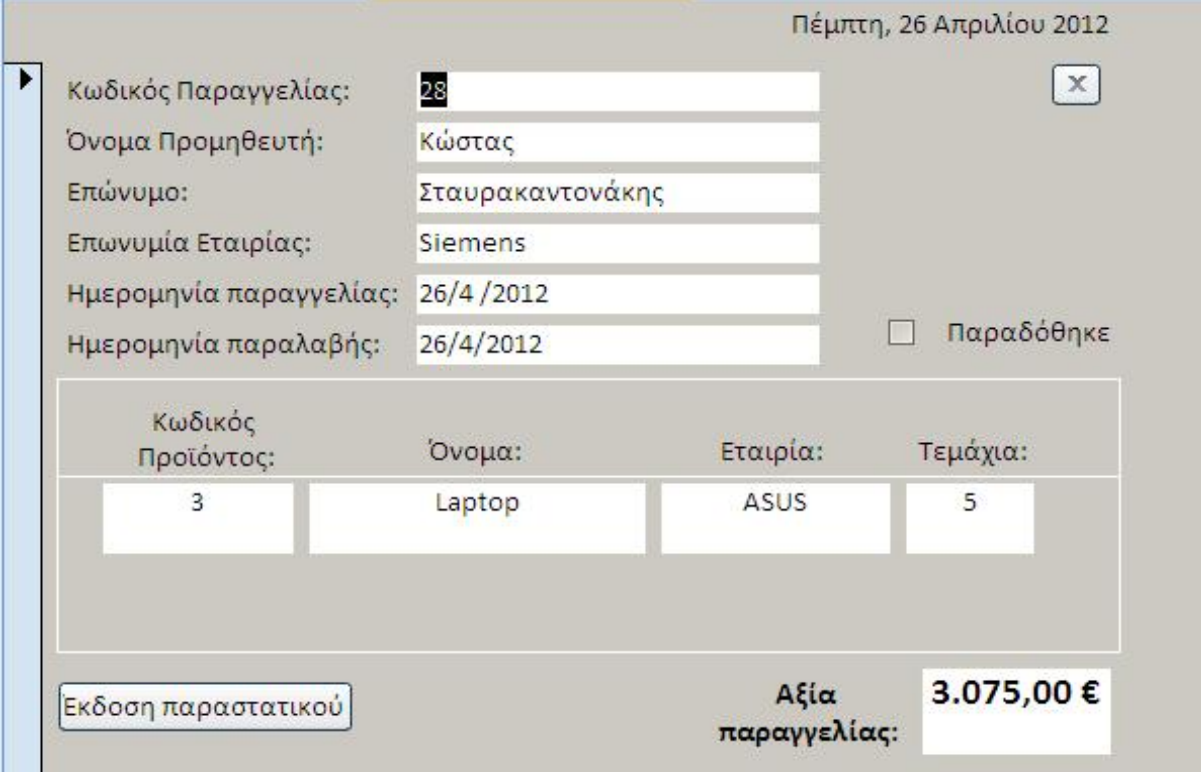

**Εικόνα 35 Φόρμα παραλαβή παραγγελίας**

Στη συνέχεια μας ανοίγει την έκθεση «Παραλαβή παραγγελίας» όπου είναι το παραστατικό που δίνουμε στον προμηθευτή μας.

|                       | Κωδικός Παραγγελίας:             | 28       |                      |  |  |  |  |
|-----------------------|----------------------------------|----------|----------------------|--|--|--|--|
|                       | Κωδικός Προμηθευτή:              | 2        |                      |  |  |  |  |
| Στοιχεία              | Όνομα:                           | Κώστας   |                      |  |  |  |  |
| Προμηθευτή            | Επώνυμο:                         |          | Σταυρακαντονάκι      |  |  |  |  |
|                       | Επωνυμία Εταιρίας:               | Siemens  |                      |  |  |  |  |
|                       | Ημερομηνία παραγγελίας 26/4/2012 |          |                      |  |  |  |  |
|                       | Ημερομηνία παραλαβής:            |          |                      |  |  |  |  |
| Στοιχεία παραγγελίας  |                                  |          |                      |  |  |  |  |
|                       | Όνομα_Προιόν:                    | Τεμάχια: | Αξία<br>παραγγελίας: |  |  |  |  |
| Κωδικός<br>Προϊόντος: |                                  |          |                      |  |  |  |  |

**Εικόνα 36 Έκθεση παραλαβή παραγγελίας**

Έπειτα κλείνει η φόρμα και μας επιστρέφει στην φόρμα τρέχουσες παραγγελίες όπου το φίλτρο έχει ανανεωθεί και δεν μας εμφανίζει τις παραγγελίες που έχουν παραδοθεί.

**Όλες οι παραγγελίες:** Σε αυτή την φόρμα εμφανίζονται όλες οι παραγγελίες της επιχείρησης ταξινομημένες από την κατάσταση παράδοσης τους. Δεν υπάρχει καμία δυνατότητα επεξεργασίας, διαγραφής ή συμπλήρωσης σε αυτή την φόρμα. Πατώντας διπλό κλικ μας εμφανίζει το παραστατικό που κόπηκε στην συναλλαγή μας με τον προμηθευτή εάν η παραγγελία έχει παραδοθεί.

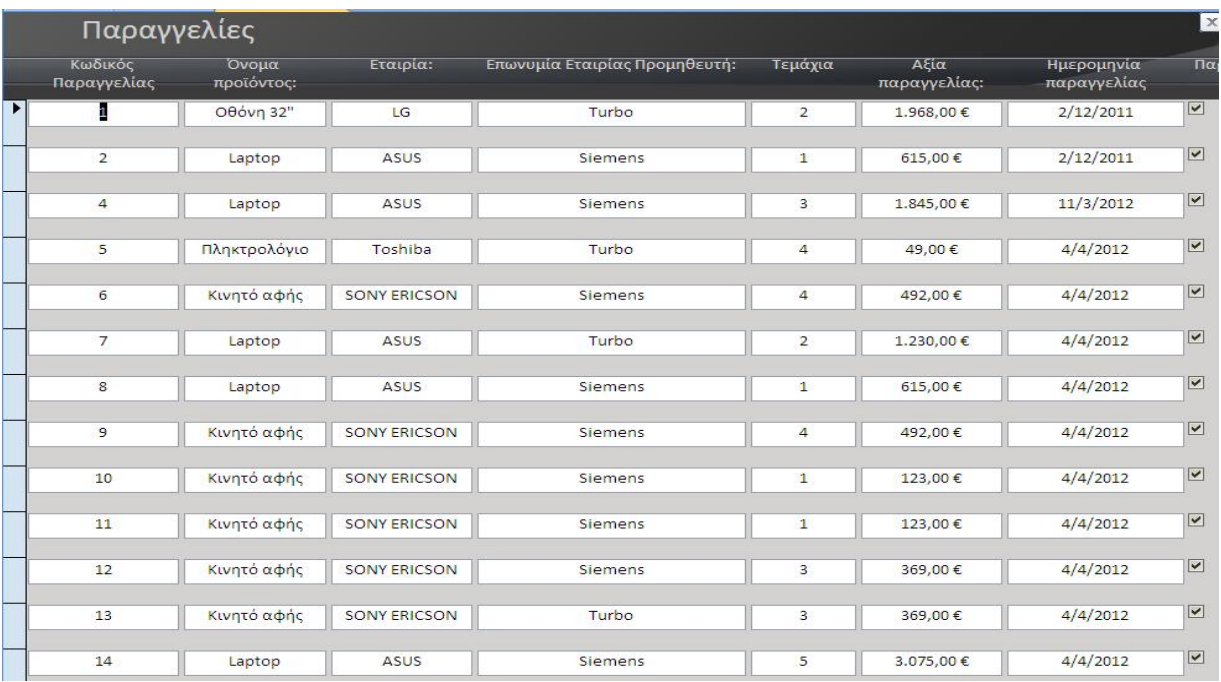

**Εικόνα 37 Φόρμα Παραγγελίες**

## **5.3 ΤΑΜΕΙΟ**

Η 2<sup>η</sup> επιλογή **Ταμείο** μας ανοίγει την αντίστοιχη φόρμα όπου έχουμε τις εξής επιλογές:

- Νέα πώληση
- Πωλήσεις
- Έξοδος

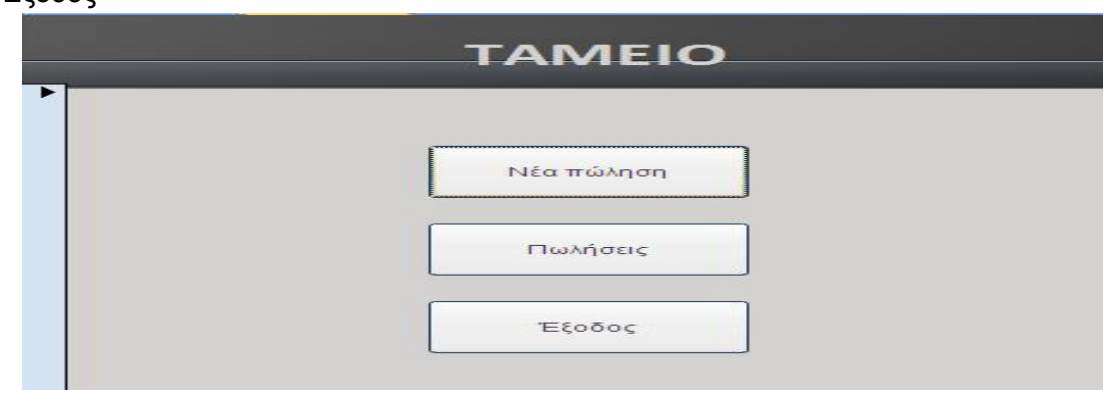

#### **Εικόνα 38 Φόρμα Ταμείου**

**Νέα πώληση**: Αυτή την φόρμα την χρησιμοποιούν στα ταμεία της επιχείρησης για τις συναλλαγές με τους πελάτες. Ο χρήστης επιλέγει από το σύνθετο πλαίσιο τους καταχωρημένους πελάτες (ο 1ος πελάτης είναι για τους μη καταχωρημένους).Υπάρχει επίσης η δυνατότητα ανοίγματος της φόρμας πελάτες πατώντας το κουμπί **πελάτες** όπου στη συγκεκριμένη φόρμα μπορεί να κάνει αναζήτηση ή καταχώρηση. Στη συνέχεια μεταφέρεται στην δευτερεύουσα φόρμα προϊόντα για πώληση όπου συμπληρώνει τα προϊόντα που θα αγοράσει ο πελάτης. Επιλέγει το κάθε προϊόν από το σύνθετο πλαίσιο και έχει την δυνατότητα να ανοίξει και την φόρμα αναζήτησης προϊόντων κάνοντας κλικ στην επιλογή "**προϊόντα**" αλλά χωρίς την δυνατότητα προσθήκης μέσα σε αυτήν. Μετά συμπληρώνει την ποσότητα του συγκεκριμένου προϊόντος και αυτόματα συμπληρώνονται τα πεδία :"**Σύνολο τιμής προϊόντος χωρίς ΦΠΑ**" ,"**Σύνολο τιμής προϊόντος**" της υποφόρμας με χρήση ερωτήματος ,καθώς και της κεντρικής φόρμας "**Συνολκή Τιμή χωρίς ΦΠΑ**", "**Σύνολο ΦΠΑ**" και "**Συνολκή Τιμή**" με χρήση ερωτήματος και συνάρτησης **Dsum.** Επίσης αλλάζει το προσωρινό υπόλοιπο του προϊόντος ώστε να ξέρει ανά πάσα στιγμή πόσα τεμάχια μπορεί να πουλήσει. Στην συνέχεια θα πρέπει να συμπληρωθεί το είδος του παραστατικού.O χρήστης δεν μπορεί να εισάγει τιμολόγιο Δ.Α όταν κάνει την πώληση σε μη καταχωρημένο πελάτη(κωδικός πελάτη = 1).

| Νέα πώληση                          |                                |                                  |                                                                       |                                   |             |                    |          |                                                 |                            | $\mathbf{x}$                                   |
|-------------------------------------|--------------------------------|----------------------------------|-----------------------------------------------------------------------|-----------------------------------|-------------|--------------------|----------|-------------------------------------------------|----------------------------|------------------------------------------------|
| $\blacktriangleright$ $A/A$ :<br>19 |                                | Ημερομηνία πώλησης 26/4/2012     |                                                                       |                                   |             |                    |          |                                                 |                            |                                                |
| Όνομα:                              |                                | Μαρία                            | Πελάτες<br>$\mathbf{v}$                                               |                                   |             |                    |          |                                                 |                            |                                                |
| Επίθετο:                            |                                | Σταθονλου                        |                                                                       |                                   |             |                    |          |                                                 |                            |                                                |
| Διεύθυνση:                          |                                | κορινθος                         |                                                                       |                                   |             |                    |          |                                                 |                            |                                                |
| AOM:                                |                                | 987654312                        |                                                                       |                                   |             |                    |          |                                                 |                            |                                                |
|                                     |                                | Συλολικό ποσό αγορών: 4.748,00 € |                                                                       |                                   |             |                    |          | Είδος παραστατικού: Απόδειξη λιανικής πώλησης τ |                            |                                                |
| Προϊόντα                            |                                |                                  |                                                                       | Προϊόντα για πώληση               |             |                    |          |                                                 |                            |                                                |
| A/A                                 | Κωδικός<br>Προϊόντος           | Όνομα                            | Εταιρία                                                               | Τιμή μονάδος χωρίς<br><b>ONA:</b> | <b>ONA:</b> | Χρόνος<br>Εγγύησης | Ποσότητα | Σύνολο τιμής<br>προϊόντος χωρίς ΦΠΑ             | Σύνολο τιμής<br>προϊόντος: |                                                |
| 29                                  | 1<br>$\mathbf{v}$              | Οθόνη 32"                        | LG.                                                                   | 1.000,00€                         | 23%         | 1                  | 4        | 4000                                            | 4920                       | $\begin{array}{c} \hline \text{O} \end{array}$ |
| Þ<br>30                             | 3                              | Laptop                           | <b>ASUS</b>                                                           | 900,00€                           | 23%         | 5                  | 1        | 900                                             | 1107                       | $\circledcirc$                                 |
|                                     | Κωδικός Προϊόντος              |                                  | Όνομα                                                                 | Προσωρινό υπόλοιπο                |             |                    |          |                                                 |                            |                                                |
| $*$<br>(Néo)                        | $\overline{2}$<br>3<br>4<br>5  |                                  | Οθόνη 32"<br>Κινητό αφής<br>Laptop<br>Μελάνι εκτυπωτή<br>Πληκτρολόγιο | 11<br>32<br>22<br>23<br>13        |             |                    |          |                                                 |                            | $\bigcirc$                                     |
|                                     | Εγγραφή: Η 4 2 από 2   Η Η Η Η |                                  | Κ Χωρίς φύτρο<br>Αναζήτηση                                            | $\left\  \cdot \right\ $          |             |                    |          | Συνολκή Τιμή χωρίς ΦΠΑ: 4.900,00 €              |                            |                                                |
|                                     | ΕΚΤΥΠΩΣΗ                       |                                  |                                                                       |                                   |             |                    |          | Σύνολο ΦΠΑ:                                     | 1.127,00€                  |                                                |
|                                     | Διαγραφή εγγραφής              |                                  |                                                                       |                                   |             |                    |          | Συνολκή Τιμή:                                   | 6.027,00 €                 |                                                |

**Εικόνα 39 Φόρμα Νέα πώληση**

Μόλις συμπληρωθούν όλα τα απαραίτητα στοιχεία της φόρμας ο χρήστης πατάει την επιλογή "**Εκτύπωση"** όπου εκτελούνται μια σειρά από μακροεντολές. Αποθηκεύει την εγγραφή, αλλάζει το υπόλοιπο του προϊόντος στην αποθήκη και ανοίγει την έκθεση "**απόδειξη πώλησης** " που είναι και η απόδειξη που κόβεται στον πελάτη με τα στοιχεία πώλησης. Κλείνοντας την έκθεση ανανεώνεται το φίλτρο της φόρμας και εμφανίζει μόνο τις εγγραφές όπου δεν έχει γίνει εκτύπωση.

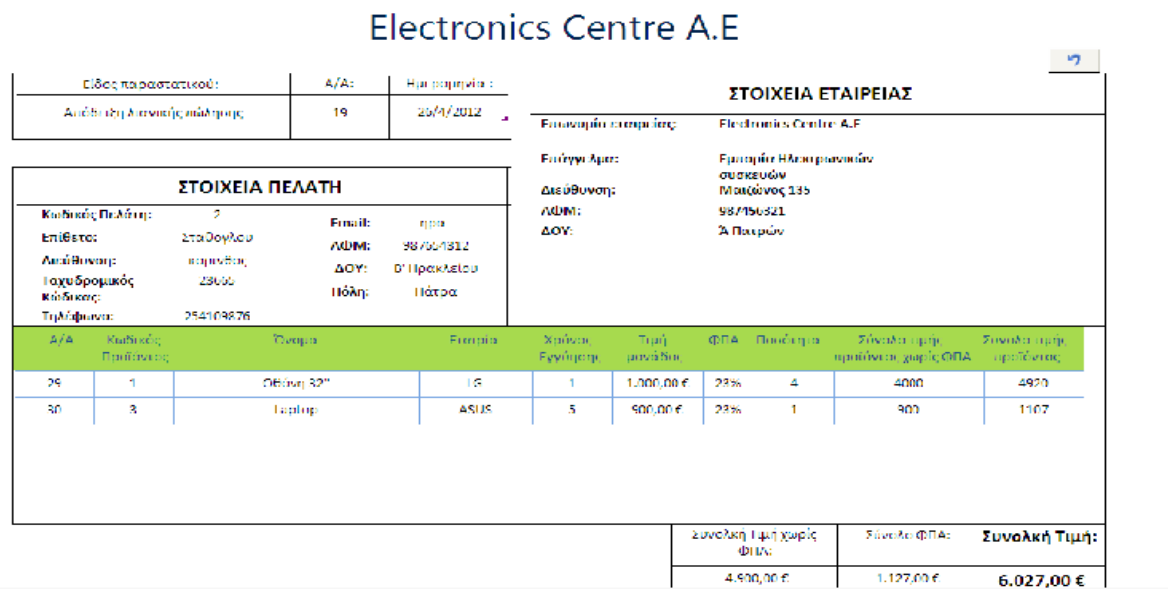

**Εικόνα 40 Απόδειξη πώλησης**

**Πώληση:** Σε αυτή την φόρμα ο χρήστης μπορεί να δει όλες τις πωλήσεις που έχουν πραγματοποιηθεί , εκτυπωμένες και μη, χωρίς δυνατότητα μεταβολής των στοιχείων.

| A/A<br>πώλησης | Όνομα Πελάτη: | Είδος παραστατικού        | Ημερομηνία πώλησης | Συνολκή Τιμή<br>χωρίς ΦΠΑ | Σύνολο ΦΠΑ | Συνολκή Τιμή |
|----------------|---------------|---------------------------|--------------------|---------------------------|------------|--------------|
| 1              | Σταθονλου     | Απόδειξη λιανικής πώλησης | 2/12/2011          | 1,400.00€                 | 322        | 1.722.00€    |
| $\mathsf{S}$   | Πελάτης       | Απόδειξη λιανικής πώλησης | 13/12/2011         | 400,00€                   | 92         | 492,00€      |
| 7              | Πελάτης       | Απόδειξη λιανικής πώλησης | 11/3/2012          | 4,040,00€                 | 929.2      | 4.969.20€    |
| 8              | Σταθονλου     | Δ.Αποστολής-Τιμολόγιο     | 29/3/2012          | 100,00€                   | 23         | 123,00€      |
| 9              | Σταθονλου     | Απόδειξη λιανικής πώλησης | 29/3/2012          | 3.800.00€                 | 874        | 4.674.00€    |
| 11             | ψαρας         | Απόδειξη λιανικής πώλησης | 29/3/2012          | 900.00€                   | 207        | 1.107,00€    |
| 12             | Παλαιοκώστας  | Απόδειξη λιανικής πώλησης | 29/3/2012          | 4.400,00€                 | 1012       | 5.412,00€    |
| 13             | Πελάτης       | Απόδειξη λιανικής πώλησης | 29/3/2012          | 3.600,00€                 | 828        | 4.428,00€    |
| 14             | Πελάτης       | Απόδειξη λιανικής πώλησης | 29/3/2012          | 75,00€                    | 17,25      | 92,25€       |
| 15             | Πελάτης       | Απόδειξη λιανικής πώλησης | 29/3/2012          | 900,00€                   | 207        | 1.107.00€    |
| 16             | Σταθονλου     | Δ.Αποστολής-Τιμολόγιο     | 29/3/2012          | 60.00€                    | 13,8       | 73.80€       |
| 17             | Πελάτης       | Απόδειξη λιανικής πώλησης | 4/4/2012           | 1.000,00€                 | 230        | 1.230,00€    |
| 18             | Πελάτης       | Απόδειξη λιανικής πώλησης | 4/4/2012           | 800,00€                   | 184        | 984.00€      |

**Εικόνα 39 Φόρμα Πωλήσεων**

Πατώντας διπλό κλικ πάνω σε κάθε εγγραφή ανοίγει η φόρμα "**προϊόντα στην πώληση**" όπου ο χρήστης βλέπει και ποια προϊόντα πωλήθηκαν στην συγκεκριμένη πώληση.

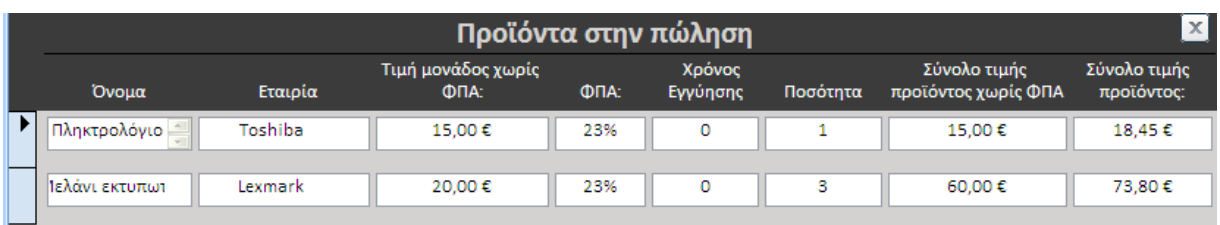

### **Εικόνα 40 Φόρμα προϊόντα στην πώληση**

Πατώντας διπλό κλικ πάνω στον όνομα του πελάτη ανοίγει η φόρμα με τα στοιχεία του πελάτη

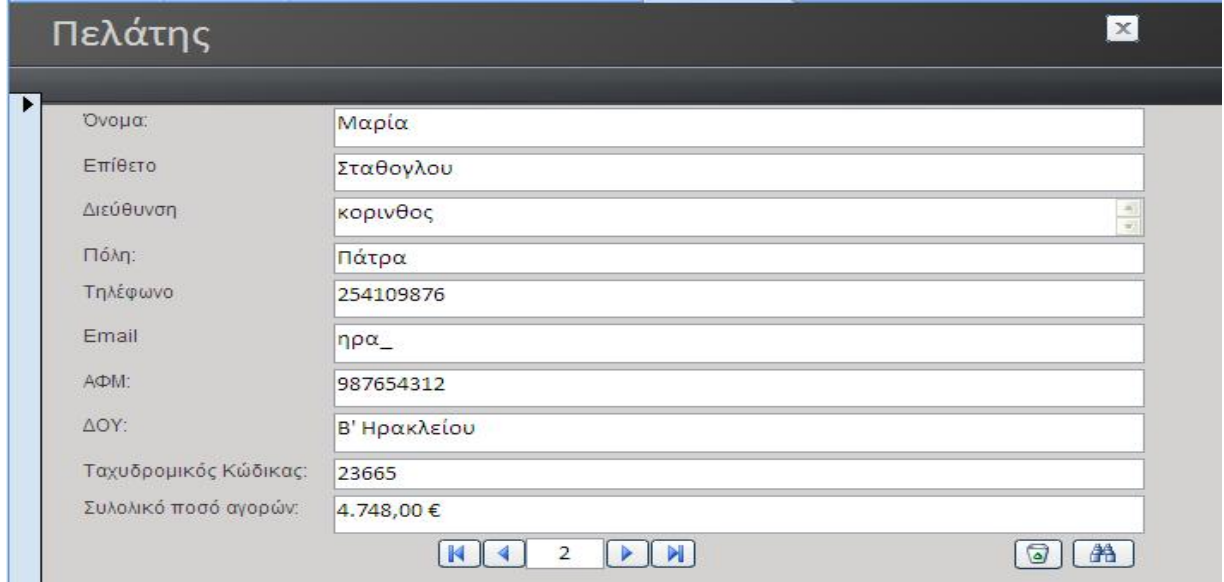

#### **Εικόνα 41 Φόρμα πελάτη**

## **5.4 ΜΙΣΘΟΔΟΣΙΑ ΕΠΙΧΕΙΡΗΣΗΣ**

Η 3<sup>η</sup> επιλογή **Μισθοδοσία επιχείρησης** μας ανοίγει την αντίστοιχη φόρμα όπου έχουμε τις εξής επιλογές:

- Μισθοδοσία Επιχείρησης
- Ιστορικό Μισθοδοσίας Υπαλλήλων
- Έξοδος

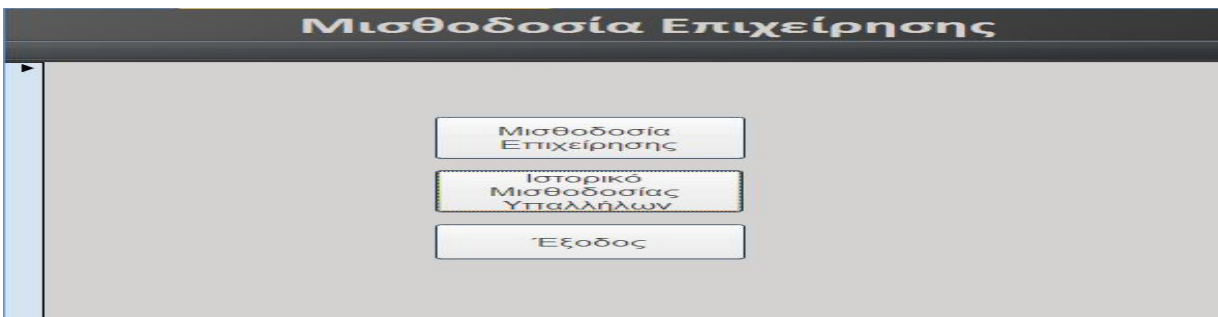

**Εικόνα 42 Αρχική Φόρμα Μισθοδοσία Επιχείρησης**

**Μισθοδοσία επιχείρησης:** Εδώ γίνονται οι πληρωμές των υπαλλήλων. Ο χρήστης εισάγει έτος και μήνα πληρωμής και αν χρειάζεται μπορεί να καταχωρήσει και νέο υπάλληλο πατώντας στην επιλογή "Νέος υπάλληλος» όπου του ανοίγει την αντίστοιχη φόρμα. Στην συνέχεια πάει στην δευτερεύουσα φόρμα για συμπλήρωση των παραμέτρων. Πατώντας στον κωδικό υπαλλήλου ανοίγει το σύνθετο πλαίσιο για επιλογή υπαλλήλου. Αφού συμπληρωθούν τα στοιχεία του υπαλλήλου που επιλέχθηκε, ο χρήστης θα πρέπει να καταχωρήσει τα παρακάτω στοιχεία: **φόρος μισθωτών υπηρεσιών, προκαταβολές** και **Την αξία πρόσθετης εργασίας.**

| Етос.                      |                    | 2001                  |                          |                          |                   |                                    |                               |                                      |                                            | Εισφορές ασφαλισμένων ΙΚΑ-ΤΕΑΜ: | 16,50%                            |                |  |
|----------------------------|--------------------|-----------------------|--------------------------|--------------------------|-------------------|------------------------------------|-------------------------------|--------------------------------------|--------------------------------------------|---------------------------------|-----------------------------------|----------------|--|
| Μισθοδοσίας:               |                    |                       |                          |                          |                   |                                    |                               |                                      | Εισφορές εργοδότη ΙΚΑ-ΤΕΑΜ:                |                                 | 28,56%                            |                |  |
| Συνολικοί μισθοί<br>ÉTOUC: |                    | 4.502,00 €            |                          |                          |                   |                                    |                               |                                      | Σύνολο εισφορών:                           |                                 | 45,06%                            |                |  |
|                            | Μήνας Μισθοδοσίας: | Ιανουάριος            |                          | $\overline{\phantom{a}}$ |                   | Ex5oon mapportate.où               |                               |                                      |                                            |                                 |                                   | Νέος υπάλληλος |  |
| Кыбікос<br>Ynokknikout:    | <b>Qvouo:</b>      | Eniθετο:              | Huspourivia<br>πρόσλημης | Ακαθάριστος<br>МюВос     | Κροτήσεις<br>IKA. | Кратпаас<br><b>IKA</b><br>εργοδότη | <b>Züvoka</b><br>EIDID OD WYS | DQQQQC<br>Μισθωτών<br><b>Ynnpsow</b> | <b>Zuwaka</b><br>καστήσεων<br>ασφαλισμένου | Прокотоволес                    | ×<br>AEa<br>πρόσθετης<br>covidade | Мідбос         |  |
| 1                          | Στράτος            | Τζώρτζογλου 1/10/2005 |                          | 900                      | 148               | 257                                | 405                           | 100                                  | 248                                        | 100                             | 100                               | 652            |  |
| $\overline{2}$             | Κώστας             | Κορακώστας            | 1/3/2004                 | 1000                     | 165               | 286                                | 451                           | 100                                  | 265                                        | 100                             | 7                                 | 642            |  |
| 3                          | Σπύρος             | Καρασπύρου            | 2/5/2003                 | 1100                     | 182               | 314                                | 496                           | 4                                    | 186                                        | 5                               | 4                                 | 913            |  |
|                            |                    |                       |                          |                          |                   |                                    |                               |                                      |                                            |                                 |                                   |                |  |
|                            |                    |                       |                          |                          |                   |                                    |                               |                                      |                                            | Συνολικοί μισθοί:               |                                   | 2207           |  |

**Εικόνα 43 Φόρμα Μισθοδοσίας**

**Την αξία πρόσθετης εργασίας** μπορεί να την καταχωρήσει αμέσως ή χρησιμοποιώντας μία φόρμα υπολογισμού. Εάν ο χρήστης κάνει διπλό κλικ στο πλαίσιο κειμένου, ανοίγει η φόρμα **Αξία πρόσθετης εργασίας** όπου συμπληρώνοντας τις υπερωρίες του υπαλλήλου υπολογίζεται το ποσό που του αναλογεί.

| Όνομα                       | Κώστας             | Αριθμός ωρών<br>υπερεργασίας:                                  | 4 | Αξία ωρών<br>υπερεργασίας:                                  | 28,8    |
|-----------------------------|--------------------|----------------------------------------------------------------|---|-------------------------------------------------------------|---------|
| Επίθετο                     | Καρακώστας         | Αριθμός νόμιμων<br>υπερωριών:                                  | 5 | Αξία νόμιμων<br>υπερωριών:                                  | 42      |
| Μήνας:<br>Έτος:             | Ιανουάριος<br>2001 | Αριθμός κατ'<br>εξαίρεση υπερωριών:                            | 4 | Αξία κατ' εξαίρεση<br>υπερωριών:                            | 43,2    |
| Ακαθάριστος Μισθός          | 1000               | Αριθμός ωρών<br>νυχτερινής εργασίας:                           |   | Αξία ωρών νυχτερινής<br>εργασίας:                           | O       |
| Ωρομίσθιο:                  | 6                  | Αριθμός υπερωριών<br>νυχτερινής εργασίας:                      |   | Αξία υπερωριών<br>νυχτερινής εργασίας:                      | $\circ$ |
| Αξία πρόσθετης<br>εργασίας: | 114                | Αριθμός ωρών<br>Κυριακής/αργίας:                               |   | Αξία ωρών<br>Κυριακής/αργίας:                               | O       |
|                             |                    | Αριθμός υπερωριών<br>Κυριακής/αργίας:                          |   | Αξία υπερωριών<br>Κυριακής/αργίας:                          | $\circ$ |
|                             |                    | Αριθμός ωρών<br>νυχτερινής εργασίας<br>την Κυριακή/αργία:      |   | Αξία ωρών νυχτερινής<br>εργασίας την<br>Κυριακή/αργία:      | 0       |
|                             |                    | Αριθμός υπερωριών<br>νυχτερινής εργασίας<br>την Κυριακή/αργία: |   | Αξία υπερωριών<br>νυχτερινής εργασίας<br>την Κυριακή/αργία: | 0       |

**Εικόνα 44 Φόρμα Αξία πρόσθετης εργασίας**

Τέλος πατώντας το κουμπί **ολοκλήρωση και ενημέρωση** το ποσό μεταφέρεται στην κύρια φόρμα και αυτόματα υπολογίζεται ο **μισθός του υπαλλήλου**, **οι συνολικοί μισθοί του μήνα** και οι **συνολικοί μισθοί του έτους** για όλους τους υπαλλήλους.Ο χρήστης αλλάζοντας τον μήνα ή το έτος από την κύρια φόρμα ενεργοποιεί τα φίλτρα που του επιτρέπουν να δει ανά πάσα στιγμή τι μισθοδοσίες έχουν γίνει.

Ο χρήστης μπορεί να κάνει έκδοση παραστατικού της μισθοδοσίας πατώντας το αντίστοιχο κουμπί που ανοίγει την έκθεση «Μισθοδοσία». Τέλος υπάρχει το κουμπί ανανέωσης για τυχόν παραλήψεις ενημέρωσης από πολλές αλλαγές του χρήστη.

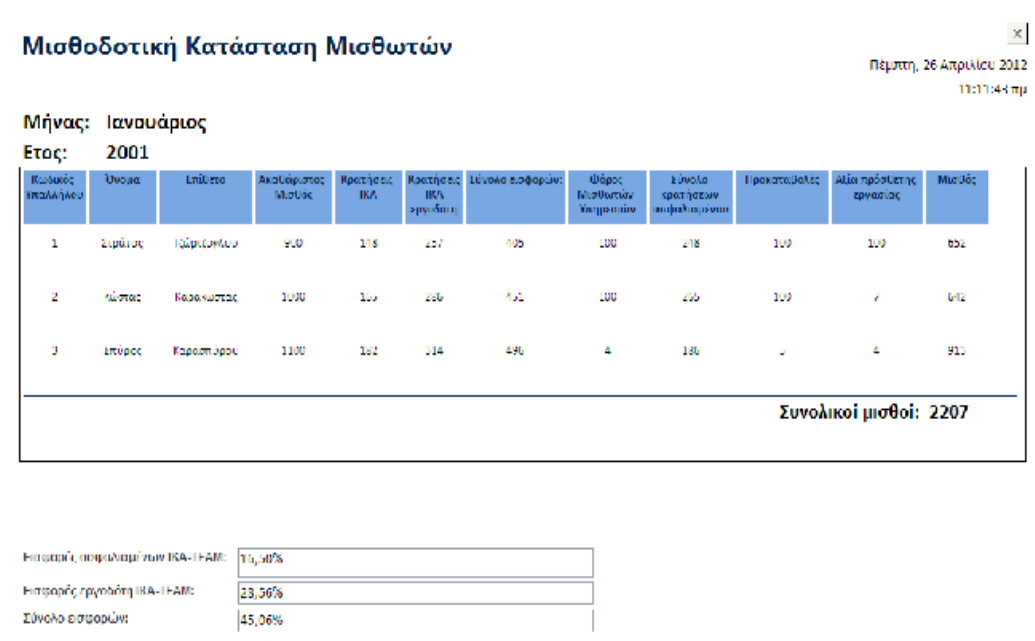

**Εικόνα 45 Έκθεση Μισθοδοσίας**

**Ιστορικό Μισθοδοσίας Υπαλλήλων:** Η συγκεκριμένη φόρμα είναι μόνο για προβολή πληροφοριών αφού ο χρήστης δεν έχει την δυνατότητα επεξεργασίας, διαγραφής ή προσθήκης στοιχείων. Επιλέγοντας υπάλληλο ,από το σύνθετο πλαίσιο, και έτος εμφανίζονται στα στοιχεία του υπαλλήλου και η μισθοδοσία του, για την συγκεκριμένη χρονιά ταξινομημένη ανά μήνα.

| Υπάλληλος                     |            | Ετος<br>2002          |               |                |                   |                          |                  |        |
|-------------------------------|------------|-----------------------|---------------|----------------|-------------------|--------------------------|------------------|--------|
| 3<br>$\overline{\phantom{a}}$ |            |                       | $\mathcal{L}$ |                |                   |                          |                  |        |
| 'Ovoua                        | Σπύρος     | $\sim$                | Mήvac         | Προκαταβολές   | Aξia<br>Υπερωριών | <b>OODOC</b><br>Μισθωτών | Κρατήσεις ΙΚΑ    | Μισθός |
| $Fn$ iθετο                    | Καρασπύρου | $\blacktriangleright$ | Ιανουάριος    | $\theta$       | 100               | 100                      | 182              | 918    |
| Αριθμός<br>τηλεφώνου          | 8521479630 |                       | Φεβρουάριος   | $\overline{0}$ | 50                | 100                      | 182              | 868    |
| Ημερομηνία<br>πρόσληψης       | 2/5/2003   |                       | Μάρτιος       | 100            | $\Omega$          | 100                      | 182              | 718    |
| Ακαθάριστος<br>Μισθός         | 1100       |                       |               |                |                   |                          |                  |        |
|                               |            |                       |               |                |                   |                          |                  |        |
|                               |            |                       |               |                |                   |                          |                  |        |
|                               |            |                       |               |                |                   | έτους:                   | Συνολικοί μισθοί | 2504   |

**Εικόνα 46 Ιστορικό Μισθοδοσίας Υπαλλήλων**

## **5.5 ΚΑΤΑΧΩΡΗΣΕΙΣ**

Η 4<sup>η</sup> επιλογή **Καταχωρήσεις** μας ανοίγει την αντίστοιχη φόρμα όπου έχουμε τις εξής επιλογές:

- Πελάτες
- Προμηθευτές
- Υπάλληλοι

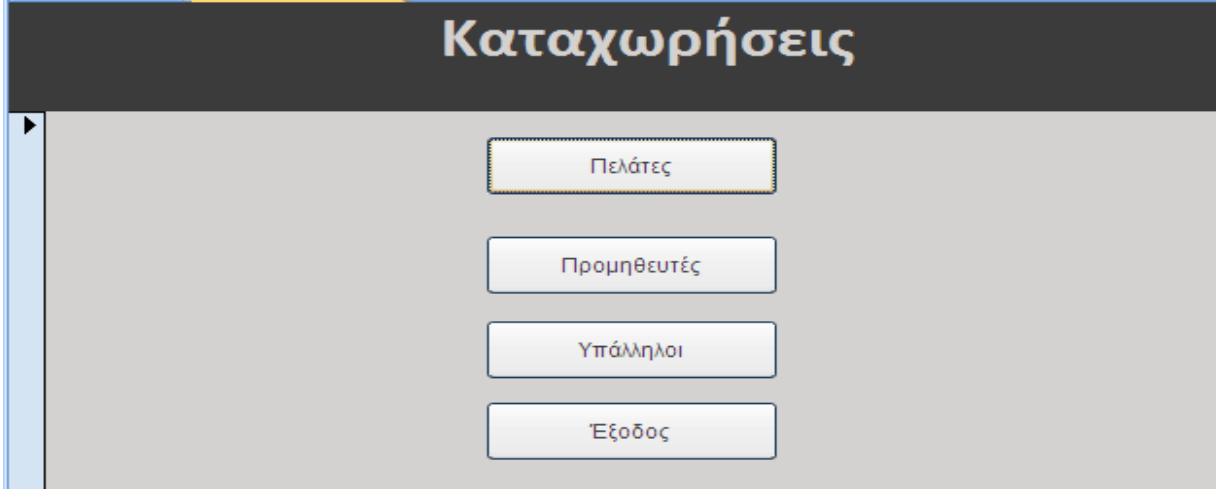

**Εικόνα 49 Φόρμα Καταχωρήσεις**

Η κάθε επιλογή ανοίγει την αντίστοιχη φόρμα:

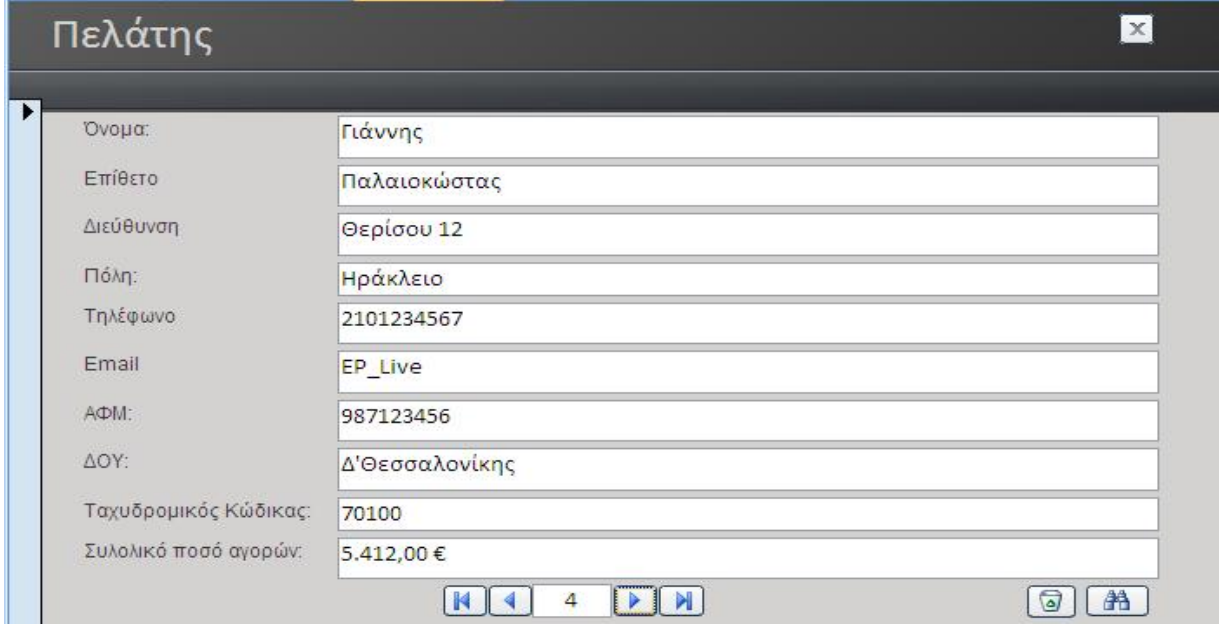

### **Εικόνα 47 Φόρμα πελάτης**

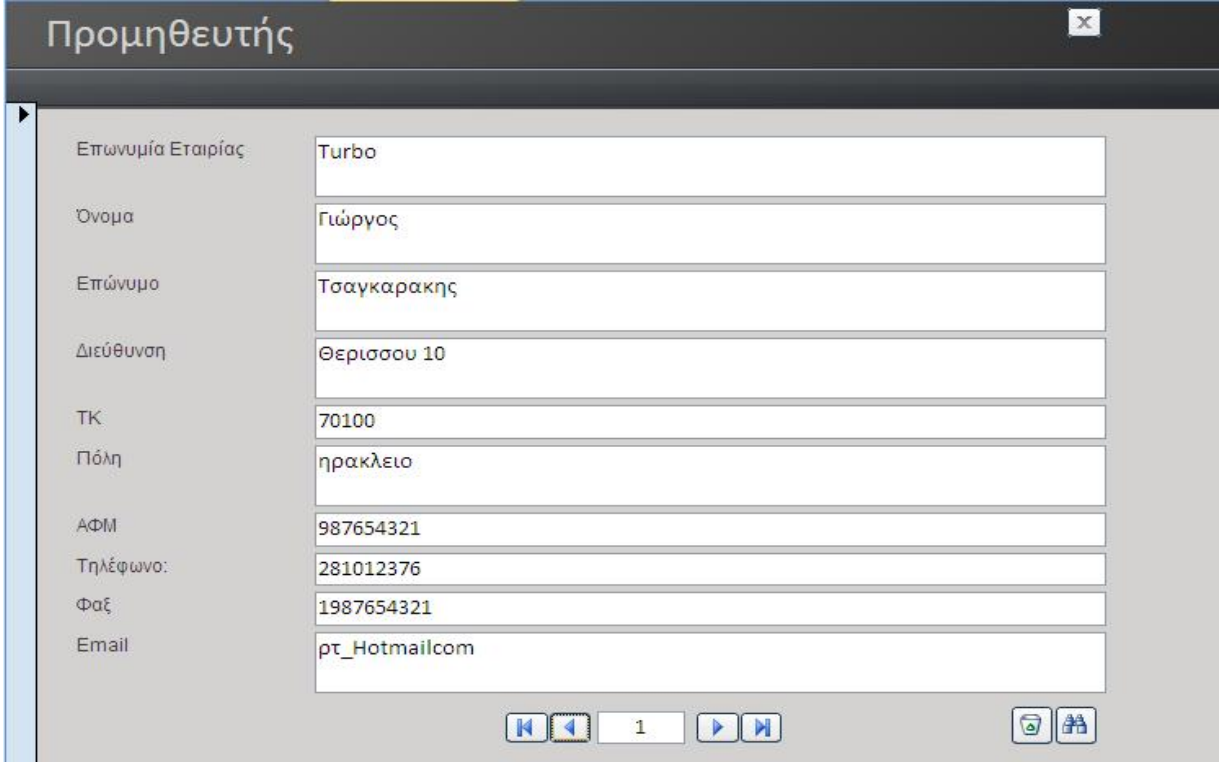

**Εικόνα 48 Φόρμα Προμηθευτής**

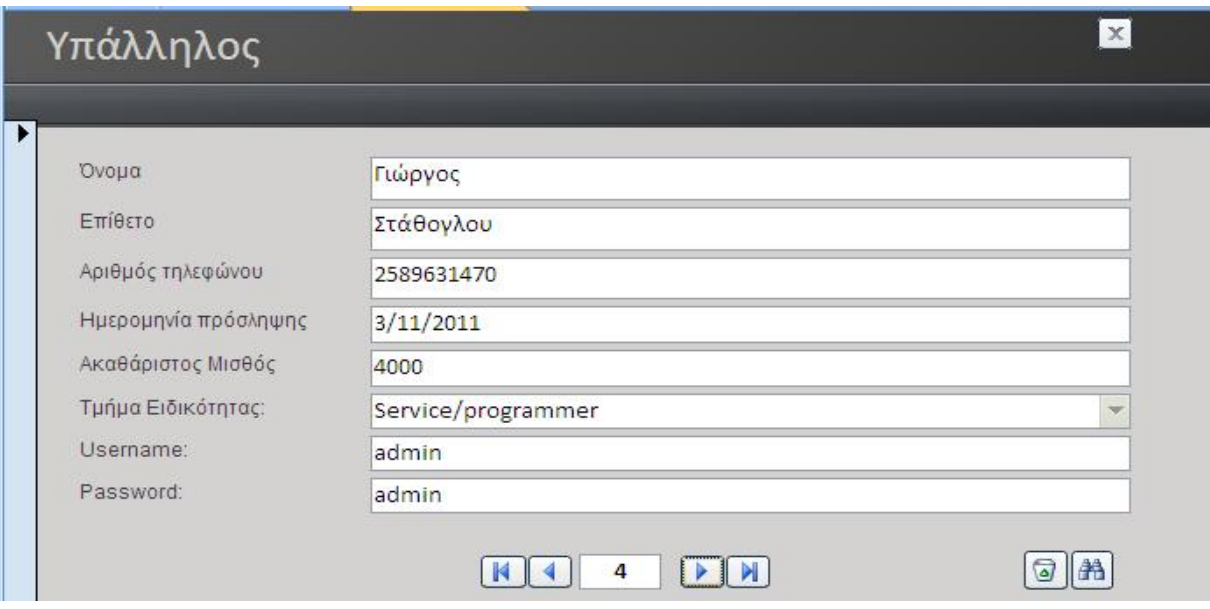

#### **Εικόνα 49 Φόρμα Υπάλληλος**

Όλες οι φόρμες χρησιμοποιούνται για συμπλήρωση των αντίστοιχων πινάκων καθώς και για εύρεση, αλλαγή ή διαγραφή μίας εγγραφής. Παρουσιάζονται τα φυσικά πρόσωπα που δουλεύουν και συναλλάζονται με την επιχείρηση. Μόνο ο administrator έχει το δικαίωμα να χρησιμοποιήσει αυτή την φόρμα.

# **EIKONEZ**

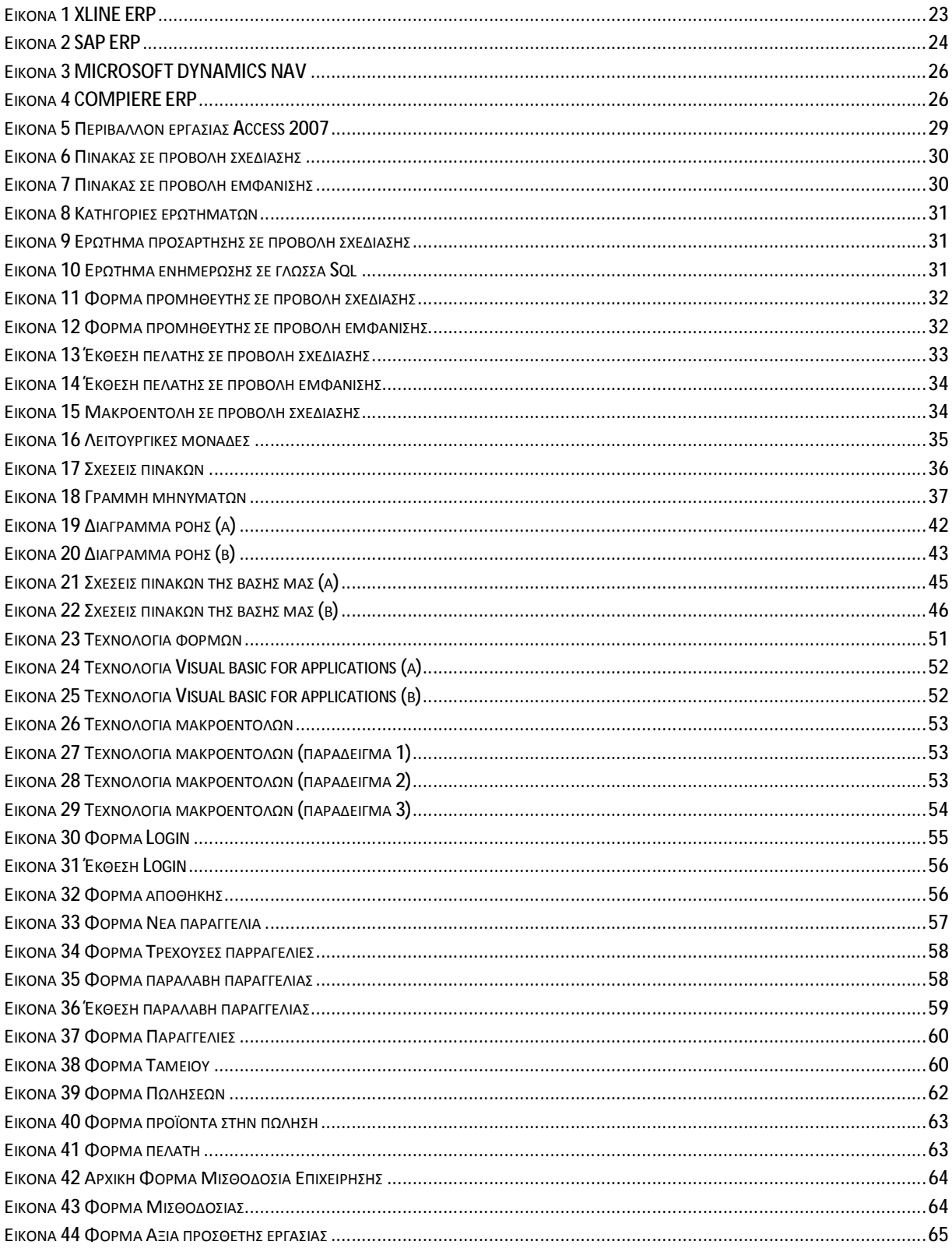

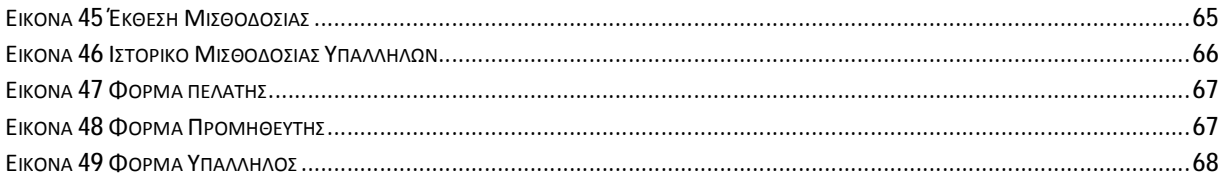

### **ΒΙΒΛΙΟΓΡΑΦΙΑ**

### **ΕΛΛΗΝΙΚΗ ΒΙΒΛΙΟΓΡΑΦΙΑ**

- Παπαθανασίου Ε., «**Αρχεία και Βάσεις Δεδομένων για Διοικητικά Στελέχη Εφαρμογές με την MS Access**», Εκδόσεις Γκιούρδας, Αθήνα 2007
- Παρασκευάς Χ., «**Συστήματα ERP**», Εκδόσεις Γκιούρδας Β., Αθήνα 2005
- Χαϊνάς, Κ. «**Βασικά θέματα για τα πληροφοριακά συστήματα διαχείρισης επιχειρησιακών πόρων**», Εκδόσεις Γκιούρδας Β., Αθήνα 2005
- Μπουραντά Δ., Βάθη Α., Παπακωνσταντίνου Χ., Ρεκλείτη Π., «**Αρχές Οργάνωσης και Διοίκησης Επιχειρήσεων και Υπηρεσιών**» ,έκδοση Ο.Ε.Δ.Β

### **ΞΕΝΗ ΒΙΒΛΙΟΓΡΑΦΙΑ**

- Joyce Cox & Jo, «**Χρήση Microsoft Office Access 2007**», Εκδόσεις Γκιούρδας, Αθήνα 2006
- Michael R. Groh ,« **Architecture, Design & Photography, Business & Money, Computing & Internet, Science & Nature, Textbooks**» , Wiley, έκδοση 2007
- F. Scott Barker, «**Δυναμικός Προγραμματισμός με την Access**», Μ. Γκιούρδα, έκδοση 2002
- Andrew Unsworth, «**ACCESS 2007**», Εκδόσεις Έθνος Α.Ε., Αθήνα 2006
- Lambert Steve, «**Microsoft Office Access 2007**»,Κλειδάριθμος, έκδοση 2007

### **ΔΙΑΔΙΚΤΥΑΚΟΙ ΤΟΠΟΙ**

- <http://www.taxheaven.gr>«Συμβάσεις εργασίας Βασικά Είδη Συμβάσεων Εργασίας»,
- <http://www.businesstalk.gr> « ERP στην ελλάδα»
- <http://www.office.microsoft.com>«Δημιουργία φόρμας που περιέχει μια δευτερεύουσα φόρμα (φόρμα τύπου ένα-προς-πολλά)»
- <http://www.office.microsoft.com>«Χρήση ενός κουμπιού εντολής για την εκκίνηση μιας ενέργειας ή μιας σειράς ενεργειών»
- <http://www.office.microsoft.com>«Βασικές αρχές μακροεντολών στην Access 2007» <http://en.wikipedia.org> «Visual Basic for Applications»